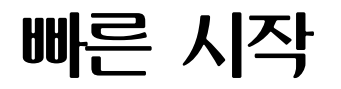

AIX<sup>®</sup>용 IBM® 분산 컴퓨팅 환경 버전 3.2

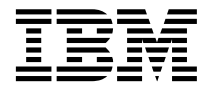

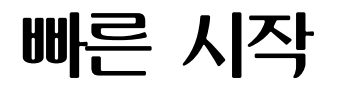

AIX<sup>®</sup>용 IBM® 분산 컴퓨팅 환경 버전 3.2

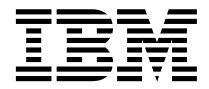

**(2001 7)**

이 책은 AIX용 IBM 분산 컴퓨팅 환경, 버전 3.2에 적용되며, 후속판이나 기술 회보에 특별히 명시하기 전까지 모든 후속 릴리스 및 수 정 버전에 적<del>용</del>됩니다.

책에 대한 주문은 한국 IBM 영업대표나 고객만족센터로 문의하십시오. 다음 주소에서는 책을 구비하고 있지 않습니다.

IBM은 여러분의 의견을 환영합니다. IBM 한글 지원에 관한 설문 양식이 이 책 맨 뒤에 있습니다. 양식이 없으면 다음 주소로 의견을 보내주십시오.

135-270 서울특별시 강남구 도곡동 467-12, 군인공제회관빌딩 한국 아이.비.엠 주식회사 고객만족센터

고객이 IBM으로 정보를 보낸 경우, 고객은 IBM이 고객에게 어떠한 의무도 부여하지 않고 적절하다고 생각하는 방식으로 정보를 사용 또는 분배할 수 있는 IBM의 비독점적 권리를 승인하는 것입니다.

**© Copyright International Business Machines Corporation 2001. All rights reserved.**

이 책을 사용하기 전에 [159](#page-168-0) 페이지의 『부록D. 주의사항』의 일반 정보를 읽으십시오.

**:** 주! -

# 목차

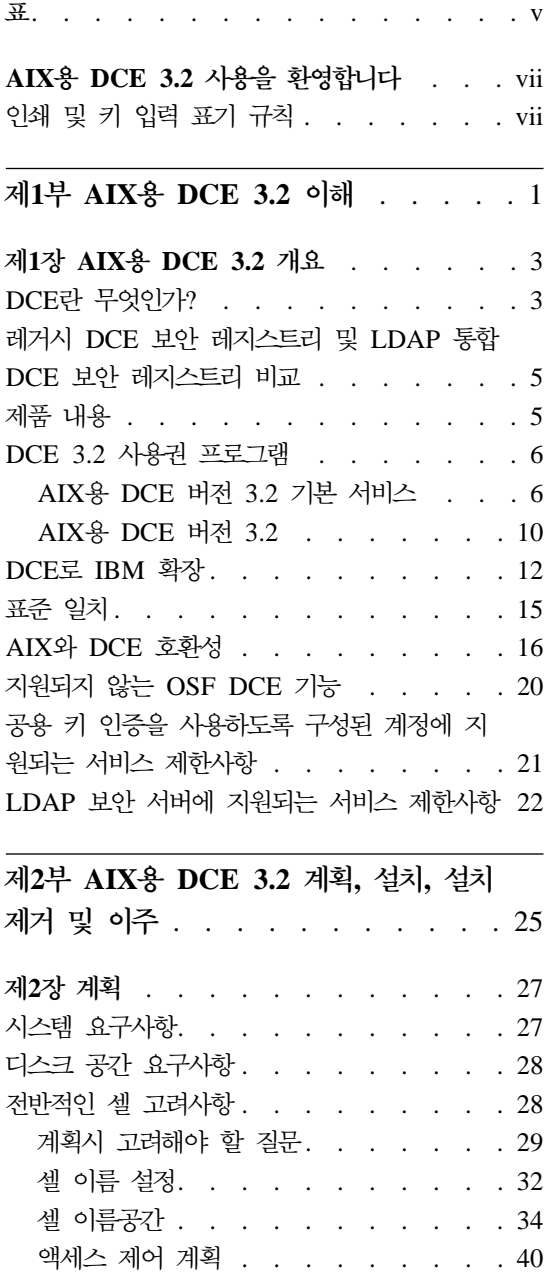

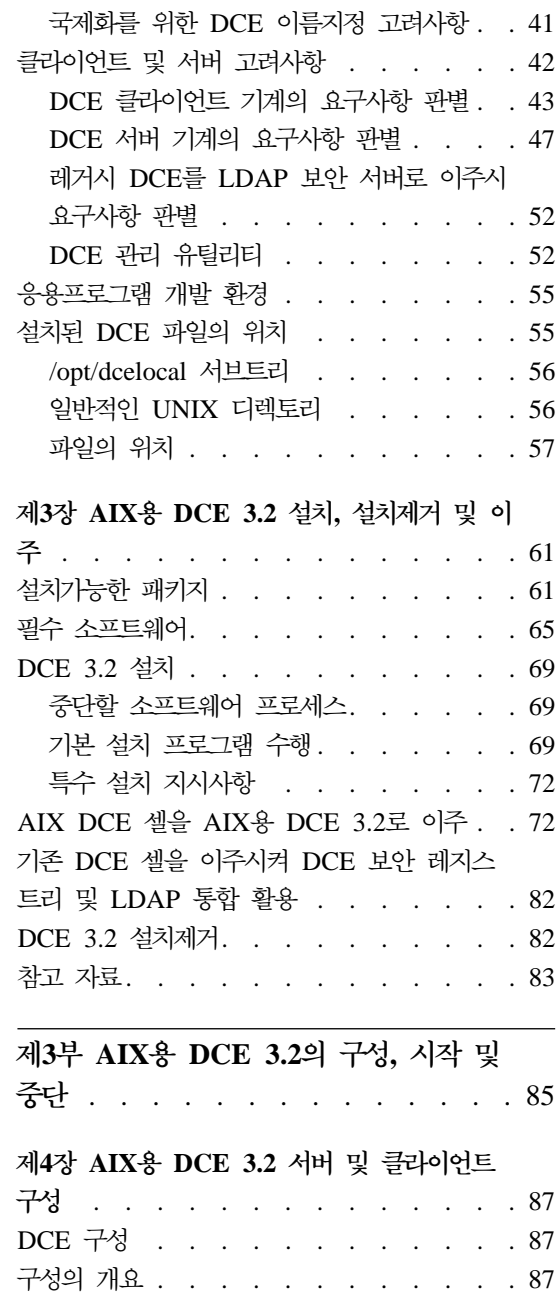

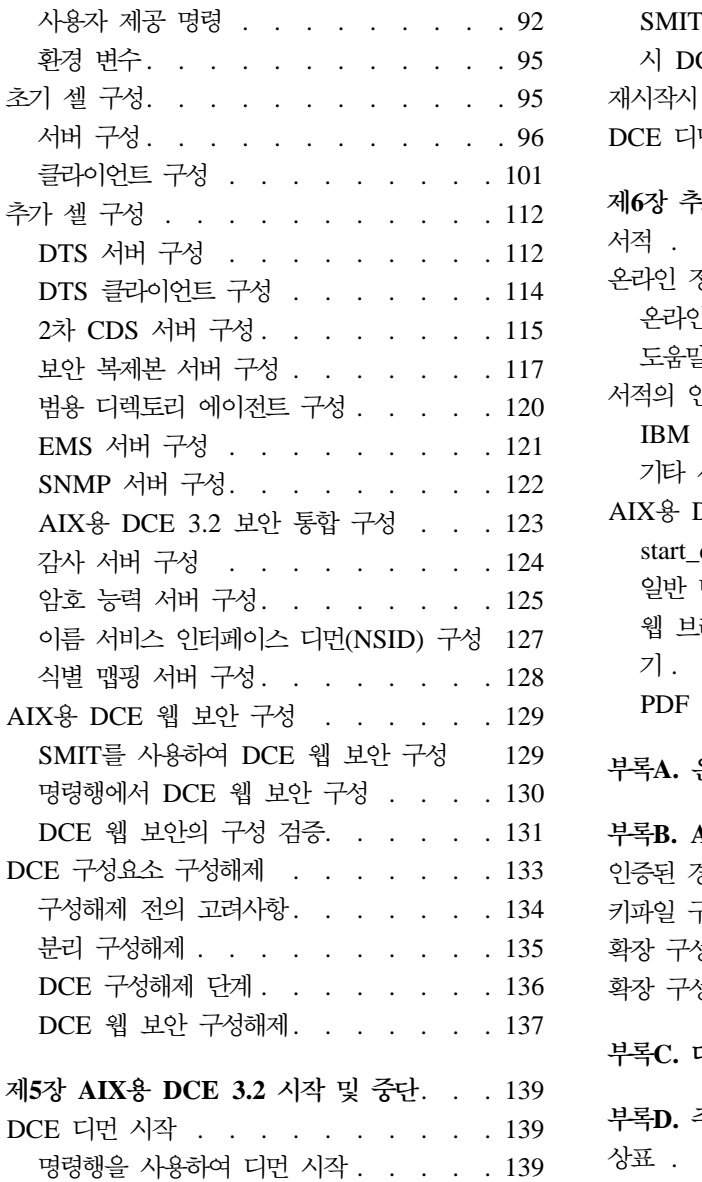

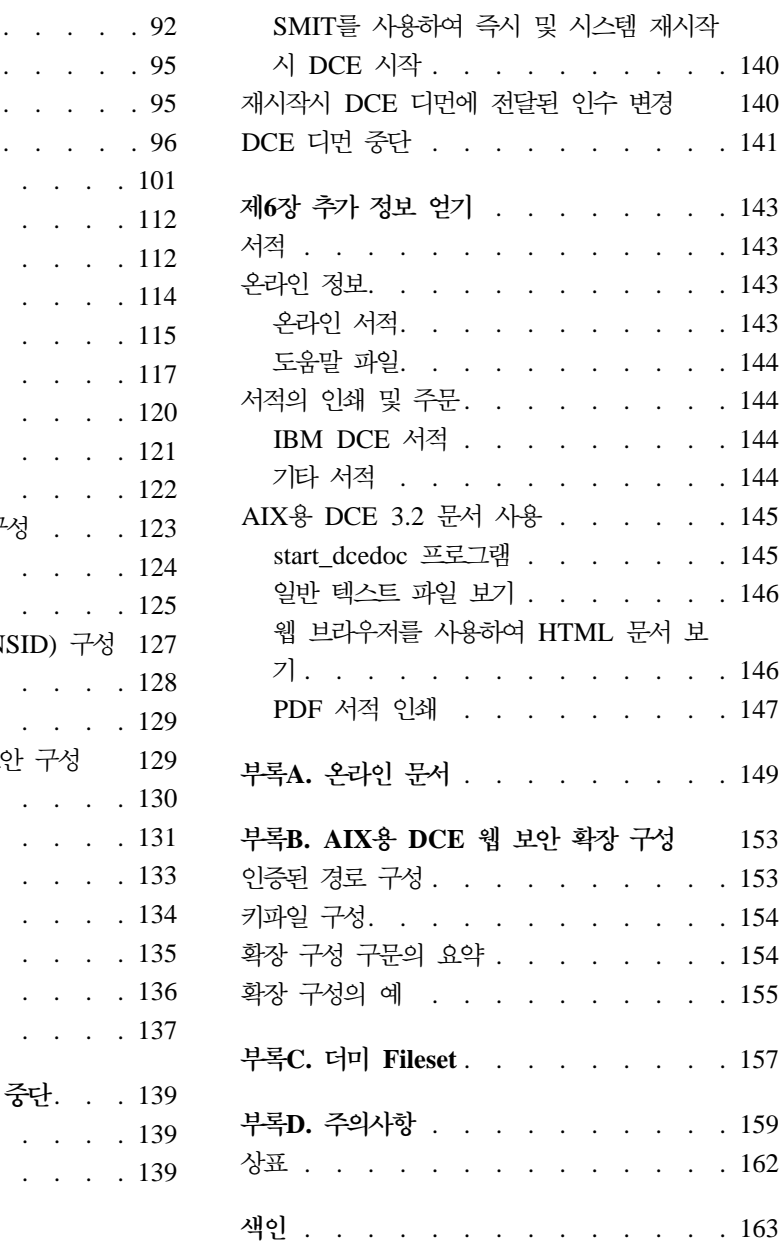

# <span id="page-6-0"></span>표

1. 설치 fileset 및 필수 소프트웨어 [. . . 66](#page-75-0) 2. DCE 소프트웨어 번들[. . . . . . . 70](#page-79-0)

# <span id="page-8-0"></span> $A$ IX용 DCE 3.2 사용을 환영합니다

이 책은 AIX®용 IBM® 분산 컴퓨팅 환경 버전 3.2(AIX용 DCE 3.2) 제품에 대 해 설명합니다. 이 책에는 서버 구성요소 및 클라이언트 구성요소에 대한 정보가 수록되어 있습니다.

1 페이지의 『제1부 AIX용 [DCE 3.2](#page-10-0) 이해』에서는 AIX용 DCE 3.2의 개요를 설 명합니다.

25 페이지의 『제2부 AIX용 [DCE 3.2](#page-34-0) 계획, 설치, 설치제거 및 이주』에서는 AIX용 DCE 3.2를 계획, 설치, 설치제거 및 이주하는 방법을 설명합니다.

85 페이지의 『제3부 AIX용 [DCE 3.2](#page-94-0)의 구성, 시작 및 중단』에서는 AIX용 DCE 3.2를 구성 및 사용하는 방법을 설명합니다.

### 인쇄 및 키 입력 표기 규칙

이 안내서에서는 다음과 같은 인쇄상의 표기 규칙을 사용합니다.

굵은체 굵은체(Bold)로 된 단어 또는 문자는 명령, 옵션, 경로 이름과 같이 글자 그대로 사용해야 하는 시스템 요소를 나타냅니다.

이탤릭체

이탤릭체로 된 단어 또는 문자는 사용자가 입력해야 하는 변수값을 나타 냅니다. 또한 이탤릭체는 새로운 DCE 용어를 소개할 때에도 사용됩니다.

#### **Constant width**

시스템에서 표시하는 예시 및 정보는 constant width체로 나타납니다.

- [ ] 구문 설명과 형식에서 옵션 항목은 대괄호로 묶습니다.
- { } 구문 설명과 형식에서 사용자가 한 항목을 선택해야 하는 목록은 중괄호 로 묶습니다.
- | 수직 막대는 선택항목의 목록에서 항목들을 구분합니다.
- < > 키보드에 있는 키의 이름은 각괄호로 묶습니다. 또한 각괄호는 변수의 기 술적 이름을 묶습니다.
- ... 생략 부호는 앞의 항목을 한 번 이상 반복할 수 있음을 나타냅니다.

이 안내서에서는 다음과 같은 키 입력 표기 규칙을 사용합니다.

**<Ctrl-***x***> -** | *x*

키 이름 앞에 위치하는 <**Ctrl-**x> 또는 ^ *x*는 제어 문자 순서를 나타냅니

다. 예를 들어, <Ctrl-C>는 컨트롤 키를 누른 상태에서 <C>를 누르는 <mark>것</mark> 을 의미합니다.

#### **<Return>**

<Return>은 터미널에서 Return 또는 Enter라는 단어가 붙어 있거나 왼 쪽 화살표가 붙어 있는 키를 나타냅니다.

# <span id="page-10-0"></span>**1 AIX DCE 3.2**

# <span id="page-12-0"></span>**1 AIX DCE 3.2**

AIX(AIX용 DCE 3.2)용 IBM 분산 컴퓨팅 환경 버전 3.2는 IBM Server Series 제품군 중 하나입니다. AIX용 DCE 3.2는 OSF(Open Software Foundation) DCE 기술(릴리스 1.2.2)을 기반으로 합니다.

## DCE란 무엇인가?

DCE는 분산 응용프로그램을 지원하는 표준 환경을 제공합니다. DCE는 OSF가 선택한 기술을 나타내며 분산 서비스의 산업 표준으로 부상하였습니다.

DCE를 사용하도록 작성된 응용프로그램은 OSF DCE 표준을 지원하는 모든 환 경에서 실행됩니다. 응용프로그램 개발자는 DCE를 사용하여 네트워크에서 사용가 능한 광범위한 정보와 서비스에 사용자가 안전하게 액세스하도록 할 수 있습니다. DCE는 네트워크 환경의 복잡성을 드러내지 않고 이 작업을 수행합니다.

DCE에서 구현된 대로 분산 컴퓨팅 서비스는 분산 응용프로그램 개발을 위한 중 요한 소프트웨어 기술을 제공합니다. 응용프로그램 개발자들은 DCE를 사용하여 네 트워크 하층부의 구조를 쉽게 알 수 있습니다. DCE는 운영체제 및 네트워크 인 터페이스 사이의 소프트웨어 계층과 분산 응용프로그램으로 구성됩니다. DCE는 사 용자가 분산 응용프로그램을 개발할 때 필요한 여러 가지 공통 서비스를 제공합니 다. 이러한 응용프로그램에는 이름 및 시간 서비스와 표준 원격 프로시듀어 호출 (RPC) 인터페이스가 포함되어 있습니다. 응용프로그램 개발자는 DCE를 사용하여 분산 응용프로그램을 설계, 개발 및 전개할 수 있습니다.

함께 작동하며 DCE 관리자가 하나의 단위로 관리하는 DCE 기계의 집합을 셀이 라고 합니다. 예를 들어, 어떤 조직체가 각각 다른 건물에 위치한 여러 개의 부<mark>서</mark> 들로 구성되었으며 각 부서는 각자의 예산으로 운영된다고 상상해보십시오. 이러 한 조직에서 각 부서는 자체의 DCE 셀을 가질 수 있습니다.

DCE 환경은 서로 통신할 수 있는 하나 이상의 DCE 셀이 모인 그룹입니다. 셀 은 해당 화경의 다른 셀들이 등록된 하나 이상의 범용 디렉토리 서비스(GDS)에 액세스할 때 DCE 환경의 일부가 됩니다.

두 개의 다른 부서에 해당하는 두 셀이 DCE 환경의 일부이면, 한 부서의 셀에 속한 사용자는 다른 부서의 셀에 있는 자원에 액세스할 수 있습니다. 이러한 액세 스는 일반적으로 사용자 자신의 셀 안에 있는 자원에 액세스하는 것보다 빈도가 낮고 더 제한됩니다.

관리자는 셀 사용자의 요구사항에 따라 여러 가지 방식으로 DCL 셀을 구성할 수 있습니다. 셀은 두 종류의 노드를 연결하는 하나의 네트워크로 이루어집니다.

- DCE 사용자(클라이어트) 기계는 범용 기계입니다. DCE 사용자 기계에는 이 기계가 모든 DCE 서비스에 대해 클라이언트의 역할을 수행할 수 있도록 하는 소프트웨어가 들어 있습니다.
- DCE 서버 기계에는 이 기계가 하나 이상의 DCE 서비스를 제공할 수 있도록 하는 특수 소프트웨어가 들어 있습니다. 모든 셀에 다음 서버 중 하나가 있어 야 제대로 작동합니다.
	- 셀 디렉토리 서버
	- 보안 서버

기타 DCE 서버는 해당 DCE 셀에 위치하여 추가 기능을 제공합니다. 예를 들어 범용 디렉토리 에이전트(GDA)는 셀의 디렉토리 서버가 다른 셀의 디렉토리 서버 와 통신할 수 있게 합니다.

AIX용 DCE 3.2는 AIX 운영체제, 네트워크 서비스 및 분산 응용프로그램 사이 의 계층입니다. AIX용 DCE 3.2는 분산 응용프로그램이 이기종 컴퓨터, 운영체제 및 네트워크의 집합과 마치 하나의 단일 시스템인 것처럼 상호작용할 수 있도록 만 드는 서비스를 제공합니다. AIX용 DCE 3.2에는 다양한 컴퓨팅 환경에서 분산 응 용프로그램의 작성, 사용 및 유지보수를 지워하는 표준 서비스, 소프트웨어 인터페 이스 및 툴 세트가 들어 있습니다.

AIX용 DCE 3.2는 OSF DCE와 동일하게 구성되어 있습니다. 이 책의 제1부에 서는 DCE 셀의 개념을 소개하며 분산 컴퓨팅 환경에 참여하는 다양한 기계들이 구성되는 방식에 대해 간략하게 설명합니다.

<span id="page-14-0"></span>AIX용 DCE 3.2는 OSF DCE 릴리스 1.2.2 코드 베이스를 기반으로 하며 지원 되는 버전의 AIX 운영체제용으로 설계되었습니다. 지원되는 AIX 운영체제 버전 의 <del>목록은</del> AIX용 IBM DCE 버전 3.2: 릴리스 참고사항의 내용을 참조하십시오.

# 레거시 DCE 보안 레지스트리 및 LDAP 통합 DCE 보안 레지스트리 비교

사용자는 AIX용 DCE 3.2와 함께 소개된 기능을 사용하여 기존 보안 레지스트리 를 LDAP와 통합할 수 있고, 따라서 모든 레지스트리 데이터를 LDAP 디렉토리 에 저장할 수 있습니다.

이 문서의 목적에 맞도록, *레거시 DCE*에 대한 참조는 DCE 3.2를 비롯하여 이 기능을 이용하지 않는 모든 DCE 버전을 참조합니다.

## 제품 내용

AIX용 DCE 3.2는 다음과 같이 사용권이 허가된 프로그램에서 제공됩니다.

- 다음 패키지가 포함된 AIX용 DCE 버전 3.2 기본 서비스
	- $-$  DCE Client Services, 버전 3.2
	- **DCE System Management Interface Tool(SMIT), - 3.2**
	- **DCE System Management, - 3.2**
	- **DCE X.500 API Library, - 3.2**
	- $-$  DCE Tools for Application Developers, 버전 3.2
	- **DCE Messages, - 3.2**
	- $-$  DCE Online Documentation, 버전 3.2
	- **DCE Privacy Level Protection(- DCE Data Encryption Standard(DES) Library- ), - 3.2**
- 다음 패키지와 함께 AIX용 DCE 버전 3.2 기본 서비스에 있는 모든 패키지가 **AIX- DCE - 3.2**
	- $-$  DCE Cell Directory Server, 버전 3.2
	- $-$  DCE Security Server, 버전 3.2

### <span id="page-15-0"></span>**DCE 3.2**

이 섹션에서는 사용권이 허가된 DCE 3.2 프로그램 및 패키지에 대해 설명합니다.

### **AIX DCE 3.2 -**

사용권이 허가된 AIX용 DCE 버전 3.2 기본 서비스 프로그램은 원격 프로시듀어 호출, 셀 디렉토리 서비스용 클라이언트 기능, 보안, 시간, 메시지 기능 및 서비스 를 지원합니다. 이 패키지는 또한 AIX 기본 운영체제 보안으로 DCE 보안 서비 스 통합도 지원합니다. DCE 아키텍쳐는 스레드 기반 모델을 기초로 구축되었으므 로 DCE 기본 서비스에는 AIX C 라이브러리의 재앱력(스레드세이프) 버전인  $\textbf{libc\_r.a}$ 가 필요합니다. AIX 운영체제에는  $\textbf{libc\_r.a}$  라이브러리가 있습니다. DCE 관리에는 셀 구성, 셀에 사용자 추가 및 삭제, 셀에 서버 및 클라이언트 추가 작 업에 사용하는 툴 및 이와 유사한 기능이 들어 있습니다.

#### 클라이언트 서비스

다음 클라이언트 서비스는 AIX용 DCE 버전 3.2 기본 서비스의 일부로 제공됩니 다.

- <mark>원격 프로시듀어 호출(RPC</mark>) 기능을 사용하여 클라이언트 응용프로그램 및 서 버 응용프로그램을 작성하고 실행할 수 있습니다. RPC 런타임 서비스는 응용 프로그램의 클라이언트 쪽과 서버 쪽이 통신하는 수단인 네트워크 프로토콜을 구현합니다.
- AIX용 DCE 스레드 호환성 라이브러리는 많은 조작을 동시에 수행하는 동시 응용프로그램을 구축하는 프로그래밍 모델을 제공합니다. 이 라이브러리는 DCE 스레드 모델을 사용하는 멀티스레드 응용프로그램(POSIX 1003.4a Draft 4에 기반)을 지원합니다. AIX 패키지에는 AIX용 DCE 스레드 호환성 라이브러리 가 포함되어 있습니다.
- 멀티스레드 프로그래밍 환경 지원을 사용하여 여러 스레드가 서로 방해하지 않 고 표준 C 라이브러리 함수를 호출할 수 있습니다.
- 분산 시간 서비스(DTS)는 분산 컴퓨팅 환경에 참여하는 컴퓨터의 분산 네트워 크 환경에 동기화된 시간을 제공합니다. DTS는 DCE 호스트의 시간을 국제 표 준시인 UTC(Coordinated Universal Time)로 동기화합니다.
- 셀 디렉토리 서비스(CDS) 클라이언트는 CDS 클라이언트 응용프로그램과 CDS 서버 사이에 cdsclerk 인터페이스를 제공합니다. 또한 <mark>소형 클라이언트</mark>는 cdsclerk 인터페이스 및 대부분의 일반 클라이언트 기능도 제공하지만 dced는 소형 클라이언트 기계에서 실행되지 않으므로 엔드포인트 처리가 일어나지 않 습니다.
	- CDS 선호사항 지정을 사용하여 관리자는 클라이언트가 CDS 정보를 얻는 데 선호하는 CDS 클리어링하우스를 지정할 수 있습니다. 이 기능은 셀 관 리자에게 클라이언트가 CDS 정보를 확보하는데 선호하는 CDS 클리어링하 우스를 지정할 수 있는 능력을 부여하여 CDS 클라이언트에서 성능을 개선 시킵니다. 이 기능은 저성능 WAN이 여러 개의 고성능 LAN에 연결되어 있 고, 각 LAN에 CDS 복제본 클리어링하우스가 있을 때 유용합니다. 이 기 능을 사용하여 관리지는 원격 클리어링하우스보다 선호하는 국지 클리어링하 우스를 지정할 수 있으며, 국지 클리어링하우스가 요청을 만족시키지 못할 때 에만 클라이언트가 원격 클리어링하우스를 사용합니다.
- 보안 클라이언트는 다음 서비스를 제공합니다.
	- AIX 보안 통합은 AIX 기본 운영체제 보안 서비스를 DCE 보안 서비스로 조정합니다. 사용자는 이 기능을 사용하여 AIX에 로그인하는 동시에 DCE 자격사항을 얻을 수 있습니다. AIX 보안 통합에 대한 자세한 내용은 IBM *DCE Version 3.2 for AIX and Solaris: Administration Guide--Core* Components를 참조하십시오.
	- GSSAPI 확장은 RPC가 아닌 응용프로그램에 DCE 보안 인증 프로토콜을 사용할 수 있는 기능을 제공하는 일련의 API(Application Program Interface) 입니다. 시스템 관리자는 GSSAPI를 사용하여 RPC가 아닌 응용프로그램에 대한 자격사항을 설정하거나 확장된 PAC(Privilege Attribute Certificate)를 발췌할 수 있습니다.
	- <mark>확장 레지스트리 속성(ERA)</mark>은 프린시펄, 그룹 및 계정의 정적 레지스트리 속 성을 셀에 맞추어 사용자 정의 가능한 동적레지스트리 속성 세트로 확장합 니다.
	- 감<mark>사 서비스는</mark> 지정된 기준에 따라 감사 레코드를 기록합니다. 감사 서비스 에는 다음과 같은 세 개의 기본 구성요소가 있습니다.
- 응용프로그램 프로그래밍 인터페이스(API)는 서버가 클라이언트에 서비스 를 제공할 때 심각한 이벤트를 감지 및 기록하는데 사용하는 기능을 제공 합니다. 감사 이벤트 레코드를 검사하고 분석하는 툴을 작성할 때에도 사 용됩니다.
- 감사 디먼은 필터와 감사 로그를 관리합니다.
- 감사 관리 인터페이스를 사용하여 감사 디먼이 감사 이벤트의 기록을 필 터링하는 방법을 지정할 수 있습니다. 이러한 인터페이스는 DCE 제어 프 로그램(dcecp)을 통해 사용가능합니다.
- <mark>확장된 암호 능력 서버</mark>는 이전 DCE 릴리스에서 암호 능력 서버의 기능을 확장합니다. 확장 서버를 사용하면 사용자 암호의 다음과 같은 특성을 제어 할 수 있습니다.
	- **암호** 작성
	- 암호 경과 시간
	- 암호 히스토리 및 재사용
	- 암호 딕셔너리 및 사용자 정의 규칙
- DCE 웹 보안은 DCE 자격사항을 CGI 프로그램에 제공합니다. DCE 웹 보안 은 DCE 클라이언트 및 iPlanet FastTrack 4.1, iPlanet Enterprise 4.0 또는 iPlanet Enterprise 4.1 웹 서버가 있는 워크스테이션에 설치 및 구성되어야 합 니다. DCE 웹 보안은 또한 DCE 3.1이 지원하는 웹 서버도 지원합니다. AIX용 DCE 웹 보안은 SMIT를 사용하여 구성될 수 있습니다.

#### **DCE -- -- (SMIT)**

DCE용 시스템 관리 인터페이스 툴(SMIT)을 통해 SMIT, **smitty**(SMIT의 TTY 버전) 또는 DCE 명령을 사용하여 DCE 시스템 관리 작업을 수행할 수 있습니다. DCE SMIT 옵션을 설치해야 DCE용 SMIT 메뉴에 액세스할 수 있습니다. SMIT는 대화식 메뉴를 사용하여 여러 가지 시스템 관리 작업으로 사용자를 안내 합니다.

#### **DCE --**

DCE 시스템 관리는 DCE 이벤트 관리 서비스(EMS), DCE 단순 네트워크 관리 프로토콜(SNMP) 서브에이전트 및 DCE 웹 관리의 세 가지 관리 툴을 제공합니 다.

- EMS는 DCE 기반 응용프로그램에 대한 비동기 이벤트를 지원합니다. DCE EMS는 DCE 셀의 이벤트 서비스를 관리합니다. EMS는 EMS 클라이언트가 사용할 수 있도록 공급업체, 수요자 및 이벤트 서비스 관리에 이르는 인터페이 스를 통해 이벤트 서비스에 액세스하는 emsd(EMS 디먼) 서버 및 API의 두 부분으로 이루어집니다. EMS에 대한 자세한 내용은 IBM DCE Version 3.2 *for AIX and Solaris: Administration Guide--Core Components* 시오.
- SNMP 서브에이전트는 TCP/IP 환경에서 DCE 자원 및 서비스를 감시하는 네 트워크 관리 지원을 제공합니다. 시스템 관리자와 시스템 관리 응용프로그램 프 로그래머는 SNMP를 사용하여 DCE 환경을 모니터할 수 있습니다. SNMP는 해당 자원 및 서비스를 보다 잘 관리하는데 집중할 수 있게 합니다. SNMP에 - *IBM DCE Version 3.2 for AIX and Solaris: Application Development Guide--Core Components*의 내용을 참조하십시오.
- DCE 웹 관리 는 관리자가 DCE 사용자, 그룹, 조직 및 허용을 관리하는데 사 용할 수 있는 CGI 프로그램을 제공합니다. CGI 프로그램은 다음 주소의 웹 브 라우저에서 액세스가능합니다.

http://<*servername*>/dceweb

여기서 <servername>은 DCE 웹 보안을 설치하고 구성한 서버 이름입니다. 이 fileset를 사용하려면 DCE 웹 보안 fileset를 설치하고 구성해야 합니다.

#### **DCE X.500 API** 라이브러리

DCE X.500 API 라이브러리는 CDS 이름공간에 대한 API를 제공합니다. 디렉 토리 서비스에 액세스하는 기능을 가진 라이브러리가 사용가능합니다.

#### **-- -- DCE**

응용프로그램 개발자용 DCE 툴(dce.tools)에는 다음과 같은 DCE 관리 및 응용 프로그램 개발 지원용 툴이 포함되어 있습니다.

- 인터페이스 정의 언어 툴은 클라이언트 및 서버 모델을 따르는 분산 응용프로 그램의 개발을 지원하는 언어(및 컴파일러)로 구성됩니다. 이 툴은 프로시듀어 호출을 네트워크 메시지로 변형하는 코드를 자동으로 생성합니다.
- sams 컴파일러는 메시지 및 서비스 기능 지원을 DCE 응용프로그램에 추가하 는데 사용할 수 있는 파일을 생성합니다.

#### <span id="page-19-0"></span>**DCE** 메시지

메시지 패키지에는 영어 이외의 언어로 번역된 메뉴 및 오류 메시지의 버전이 포 함되어 있습니다.

#### 온라인 문서

AIX용 DCE 3.2용 온라인 문서는 다음 형식의 IBM 문서 세트를 제공합니다.

- $\cdot$  HTML.
- v PDF
- 일반 텍스트

이 문서에 대한 자세한 내용은 [143](#page-152-0) 페이지의 『제6장 추가 정보 얻기』를 참조하십 시오.

#### **DCE -**

이전에는 데이터 암호화 표준(DES) 라이브러리라고 알려진 DCE 개인 레벨 보호 (dce.priv.rte)는 원격 프로시듀어 호출(RPC) 응용프로그램 데이터 암호화를 가능 하게 하는 프로그래밍 인터페이스를 제공합니다. dce.priv.rte 기능은 AIX용 DCE 기본 서비스의 일부인 데이터 암호화 표준(DES) 알고리즘을 사용합니다. 이 기능 은 이전에 별도로 패키지된 사용자 데이터 마스킹 암호화를 지원합니다.

#### **AIX DCE 3.2**

다음 패키지와 함께 AIX용 DCE 버전 3.2 기본 서비스에 있는 모든 패키지를 포 함하는 사용권이 허가된 AIX용 DCE 버전 3.2 프로그램입니다.

#### **DCE** 셀 디렉토리 서버

DCE 셀 디렉토리 서버는 분산 시스템에서 자원에 대한 정보를 저장하는 중앙 저 장소입니다. 전형적인 자원에는 사용자, 기계 및 RPC 기반의 서비스가 있습니다. 정보는 자원의 이름과 관련 속성으로 구성됩니다. 일반적인 속성에는 사용자의 홈 디렉토리 또는 RPC 기반 서버의 위치가 있습니다.

• 디렉토리 서비스는 셀 디렉토리 서비스(CDS)와 범용 디렉토리 에이전트(GDA) 로 구성됩니다. CDS는 DCE 셀이라고 하는 기계들의 그룹에 있는 자원에 관 한 정보의 데이터베이스를 관리합니다. 또한 CDS는 서버에 위치와 무관한는 이 름을 지정합니다. GDA는 범용 이름지정 환경에 등록된 셀을 찾음으로써 인터 셀 통신을 가능하게 합니다.

• LDAP을 가진 GDA 통합은 DNS(Domain Name System) 양식이 아닌 외부 셀 이름을 허용하는 GDA에 이르는 확장입니다. X.500 디렉토리 및 LDAP 프 로토콜을 지원하는 모든 디렉토리를 사용하여 관리자는 인터셀 통신을 설정할 수 있습니다. LDAP에 대한 자세한 내용은 IBM DCE Version 3.2 for AIX *and Solaris: Administration Guide--Core Components*를 참조하십시오.

#### AIX용 DCE 보안 서버

AIX용 DCE 보안 서버를 사용하면 보안 통신 및 자원에 이르는 액세스 제어를 설정할 수 있습니다. 다음과 같은 보안 관련 기능을 제공합니다.

- 인증 서비스는 서로 다른 기계에 있는 두 프로세스가 상대방의 식별을 확신할 수 있게 합니다.
- 보안 통신은 DCE 원격 프로시듀어 호출(RPC)을 보안 서비스와 통합하여 통 신을 보호합니다.
- 권한은 특권 서비스에 의해 사용자에게 부여된 자격사항을 자원의 액세스 제어 목록에 지정된 자원에 대한 권한과 비교함으로써 자원에 대한 액세스를 제어합 니다. 자원의 액세스 제어 목록은 자원에 대한 권한을 지정합니다.
- 특권 서버는 일단 식별되면, 사용자에게 자원 액세스 권한이 부여되었는지, <mark>어</mark> 떤 권한이 필요한지, 사용자에게 해당 권한이 있는지 여부 등을 확인합니다. 인 증된 RPC의 사용은 일반적으로 사용자의 인증 및 권한을 호출합니다.
- 액세스 제어 목록 기능은 주어진 자원에 액세스하도록 권한을 부여받은 사용자 들을 나열합니다. ACL API를 통해 프로그래머는 ACL을 조작할 수 있습니다.  $\text{dcecp}$  acl 명령 또는 acl\_edit 명령으로 사용자는 소유하고 있는 자원과 연관 된 ACL을 수정할 수 있습니다. 이 명령으로 사용자는 액세스 권한을 부여할 대상(사용자 또는 그룹) 및 제공된 특정 권한을 수정할 수 있습니다.
- 로그인 기능은 사용자의 암호로 보안 서비스에 사용자를 인증하여 사용자의 DCE 보안 환경을 초기화합니다. 그러면 로그인 기능은 필요한 분산 서비스에 사용자 를 인증하는 보안 자격사항을 리턴합니다.
- 공용 키 자격사항 로그인으로 사용자는 사용자의 식별을 증명할 X.509v3 디지 털 인증 및 연관된 공용 키 쌍을 사용하여 초기 DCE 자격사항을 획득할 수 있 습니다. 이 기능은 OSF RFC 68.4(Draft 7)에 근거한 OSF DCE 1.2.2 공용 키 로그인 프로토콜의 확장 기능입니다. 이를 구현하려면 Entrust PKI(public key intrastructure)가 필요합니다.
- <span id="page-21-0"></span>• 보안 복제는 마스터 레지스트리 데이터베이스가 하나 이상의 종속 레지스트리 데 이터베이스로 복제될 수 있도록 합니다. dcecp registry 명령 또는 sec\_admin 명령은 마스터 복제본 및 종속 복제본 양쪽의 상태를 보고 조작하는데 사용하 는 인터페이스입니다.
- 식별 맵핑 서비스는 사용자가 공용 키 인증 프로토콜을 사용하여 로그인할 때 DCE 사용자의 식별을 판별하는데 인증 서비스에 의해 사용됩니다. 식별 맵핑 서비스는 공용 키 인증의 사용자 이름을 DCE 프린시펄 이름으로 맵핑합니다.
- 보안 레지스트리 및 LDAP 통합은 레거시 보안 레지스트리를 LDAP 디렉토리 로 이동합니다. 이렇게 하면 환경에 LDAP가 있는 사용자가 DCE 사용자를 LDAP 디렉토리로 이동할 수 있게 함으로써 LDAP를 보다 잘 사용할 수 있습 니다. 기존의 모든 인터페이스가 지원됩니다.

### DCE로 IBM 확장

앞에서 나열한 사용권이 허가된 DCE 3.2 프로그램에 포함된 다음 서비스 및 명 령은 DCE의 AIX를 구현하는 IBM 확장 기능입니다.

- 부가 서비스:
	- 사용자 데이터 마스크 암호화 기능
	- 확장된 암호 능력 서버
	- **CDS**
	- $-$  **DCE** 웹 보안
	- $-$  단순 네트워크 관리 프로토콜(SNMP)
	- **- - -(EMS)**
	- **AIX - -**
	- 공용 키 인증 로그인
	- $-$  LDAP와 GDA 통합
	- **-(IDMS)**
	- 소형 클라이언트
	- $-$  **DCE** 보안 레지스트리 및 LDAP 통합
	- **GSSAPI**
- **Entrust 5.0**
- 추가 명령:
	- 구성 명령:

#### **:**

- 1. 다음 명령은 AIX DCE V2.1에서 사용된 config 명령 형식과 다른 명 령 형식을 사용하는데, DCE 3.2는 이전에 사용된 config 명령 형식도 계속 지원합니다.
- 2. 다음 명령은 dcecp host configure, host start, host stop 및 host unconfigure 명령과 호환되지 않습니다.

#### **chpesite**

사용자가 사용하는 보안 서버의 주소가 포함된 pe\_site 파일을 갱신 합니다.

#### **clean\_up.dce**

재작성 가능한 데이터베이스 파일, 캐시 파일 및 자격사항 파일을 제 거합니다. DCE를 시작하려고 할 때 문제점이 발생하는 경우 이 명 령을 사용하십시오.

#### **config.dce**

DCE 구성요소를 구성 및 시작합니다. 이 명령은 분리된 클라이언 트 구성을 제공합니다. 관리 구성과 국지 구성이 별도로 수행될 수 있습니다. 자세한 내용은 [112](#page-121-0) 페이지의 『추가 셀 구성』을 참조하십 시오.

#### **kerberos.dce**

호스트 프린시펄, FTP 프린시펄, 그리고 보안 원격 명령을 지원하는 데 사용된 키 표 항목을 작성합니다.

#### **migrate.dce**

현재 릴리스와 함께 사용하도록 이전 릴리스로부터 DCE 구성 데이 터를 이주시킵니다. 새로운 DCE 릴리스를 설치할 때 재구성할 필요 가 없습니다. 자세한 내용은 72 페이지의 『[AIX DCE](#page-81-0) 셀을 AIX용 [DCE 3.2](#page-81-0)로 이주』를 참조하십시오.

#### **mkdceweb**

DCE 웹 보안 및 DCE 웹 관리를 Netscape FastTrack이나 Netscape Enterprise 웹 서버 또는 iPlanet FastTrack이나 iPlanet Enterprise 웹 서버로 구성합니다.

#### **mkreg.dce**

```
DCE 셀에 대한 정보를 정의역 이름공간에 추가합니다.
```
#### **rmdceweb**

Netscape FastTrack이나 Netscape Enterprise 웹 서버 또는 iPlanet FastTrack이나 iPlanet Enterprise 웹 서버에서 DCE 웹 보안 및 DCE 웹 관리를 구성해제합니다.

#### **rmreg.dce**

정의역 이름공간에서 DCE 셀에 대한 정보를 제거합니다.

#### **show.cfg**

국지 호스트의 DCE나 DFS™ 구성 또는 두 구성을 모두 표시합니 다. dce 및 dfs 옵션을 사용하면 DCE 정보를 표시할 수 있습니다.

#### **start.dce**

구성된 DCE 구성요소를 시작합니다. 이 명령은 모든 구성요소가 정 확한 순서대로 시작하도록 합니다.

#### **stop.dce**

구성된 DCE 구성요소를 중단합니다. 이 명령은 모든 구성요소가 정 확한 순서대로 정지하도록 합니다.

#### **unconfig.dce**

DCE 구성요소의 구성을 제거합니다. 이 명령은 분리 구성해제를 위 해 제공되며, 분리 구성해제에서는 관리 구성해제 및 국지 구성해제 가 별도로 수행될 수 있습니다. 자세한 내용은 [112](#page-121-0) 페이지의 『추가 셀 구성』을 참조하십시오.

– CDS 명령:

cdsdel 셀의 이름공간을 반복하여 삭제합니다.

cdsli 셀의 이름공간을 반복하여 나열합니다.

– RPC 명령:

#### <span id="page-24-0"></span>**rpcprotseqs**

주어진 호스트에서 지원되는 프로토콜을 판별합니다.

#### **rpcresolve**

이름공간 항목의 요소를 반복하여 해석합니다.

- 보안 명령:

#### **rmxcred**

자격사항 디렉토리에서 만기된 티켓을 제거합니다.

### 표준 일치

• AIX용 DCE 3.2는 아래 나열한 표준을 지원하지만, 표준 중 일부가 최종 형식 이 아니거나 또는 일치하는 테스트가 없으므로 이러한 표준에 항상 부합한다고 말할 수 없습니다.

#### 스레드

– POSIX 1003.4a, draft 4

- AES/Distributed Computing
- RPC AES/Distributed Computing 원격 프로시듀어 호출 보안
	- 인증
		- Kerberos 버전 5, draft 4
	- - POSIX 1003.6, draft 12(acls)
	- AES/Distributed Computing 보안
	- GSSAPI, Internet RFC 1964

#### 디렉토리

– AES/Distributed Computing -

– X/OPEN-X.400 API Association XDS API Draft 6

#### **Transport Glue**

– RFC 1006, TPO-to-TCP

시간

- RFC 1129, NTP
- AES/Distributed Computing 디렉토리 서비스

### <span id="page-25-0"></span>AIX와 DCE 호환성

이 섹셔에서는 AIX용 DCE와 RISC System/6000®용 AIX 지원 버전의 호환성 에 대해 설명합니다.

• AIX man 명령은 현재 DCE 참조 문서를 표시할 때 지원되지 않습니다. 그러 나. DCE 명령 및 서브루틴에 대한 단일 매뉴얼 페이지를 표시하는 dceman은 제공되며 AIX man 명령을 에뮬레이션합니다. 문서 패키지가 설치되면 dceman 은 asciiview 및 start dcedoc와 함께 /usr/bin 디렉토리에 링크됩니다. dceman 명령을 호출하려면 다음을 입력하십시오.

dceman -lang locale dce command

여기서 dce command는 IBM DCE Version 3.2 for AIX and Solaris: Administration Commands Reference E= IBM DCE Version 3.2 for AIX and Solaris: Application Development Reference에서 설명한 명령이나 서브 루틴입니다. -lang 매개변수를 사용하여 사용자는 원하는 언어로 DCE 명령이 나 서브루틴을 볼 수 있습니다. 로케일은 다음 로케일 이름 중 하나로 대체할 수 있습니다.

주:

- 1. 모든 서적이 각 언어로 번역된 것은 아닙니다. 번역되지 않은 서적의 명령 및 서브루틴은 영어로 볼 수 있습니다.
- 2. -lang 옵션에 지정된 유효한 로케일이 아닌 값은 기본적으로 dce\_command 의 영어 무서를 표시합니다.
- en US 영어 로케일
- 일본어(EUC) 로케일 ja JP
- 일본어(PC 간지) 로케일 Ja JP
- 일본어(UTF-8) 로케일  $JA$   $JP$
- ko\_KR 한국어 로케일
- $KO_K$ R 한국어(UTF-8) 로케일
- $pt\_BR$  2 브라질 포르투갈어 로케일
- **PT\_BR** (UTF-8) -
- **zh\_TW** 국어(EUC) 로케일
- **Zh\_TW** 국어(GBK) 로케일

**ZH\_TW** 국어(UTF-8) 로케일

- AIX 네트워크 컴퓨팅 시스템(NCS) 버전 1.5.1과 AIX용 DCE 기본 서비스는 DCE dced 프로세스가 NCS 응용프로그램이 llbd 명령에서 기대하는 기능을 제공하기 때문에 같은 시스템에 공존할 수 있습니다.
- AIX 기본 운영 보안 서비스는 DCE 보안 서비스와 통합되었습니다. 이 통합 은 국지 UNIX® 시스템과 원격 DCE 시스템의 분리된 이미지가 아니라 단일 시스템 이미지를 일반 사용자에게 표시합니다. 통합에는 몇 가지 제한사항이 있 , *IBM DCE Version 3.2 for AIX and Solaris: Administration Guide--Core* Components에 충분히 설명되어 있습니다. 그러나 대부분의 사용자는 AIX 명 령(**login** 및 **su** 등)을 통해 DCE 자격사항을 얻을 수 있고 AIX passwd 명령 을 통해 DCE 암호를 변경할 수 있으며, 표준 AIX libc.a 루틴, getpwnam(), **getpwuid(), getgrnam()** 및 **getgrgid()**를 통해 UNIX 유형의 정보를 DCE 레 지스트리에서 검색할 수 있습니다. 보다 일반적인 루틴인 getpwent()와 getgrent()는 현재는 DCE를 인식하지 못합니다.
- 암호 변경에 대한 중요한 참고사항: AIX 암호 조작은 registry 사용자 속성에 의해 정의된 레지스트리로 지정되며, registry 속성 정의가 없는 경우에는 AUTHSTATE 환경 변수에 의해 정의된 레지스트리로 지정됩니다.

암호 조작은 국지 레지스트리와 DCE 레지스트리에 모두 지정되지는 않습니다. DCE 전용 사용자의 암호 변경은 dcecp를 통해 수행됩니다. 동기화된 사용자 (국지 및 DCE에서 모두 정의된 사용자)의 암호 변경(DCE 및 국지 모두)은 2 단계 프로시듀어의 AIX passwd 명령으로 수행할 수 있습니다.

**\$ AUTHSTATE=DCE passwd \$ AUTHSTATE=compat passwd** 동기화된 사용자의 암호는 계속 동기화되어야 합니다. 그렇지 않으면, DCE 인 증 또는 국지 인증에 실패합니다. 또한 사용자가 두 대 이상의 기계에 국지적 으로 존재하는 경우, 모든 기계의 국지 암호가 동기화되어야 합니다.

dce\_login 명령(DCE에 로그인하기 위한 명령)과 DCE 암호 변경 및 레지스트 리 조회를 위한 dcecp처럼 통합되지 않은 DCE 보안 명령을 계속 사용할 수 있습니다. 물론, 이 명령들을 사용하기 위한 전제조건으로 국지 액세스가 가능 해야 합니다.

국지 관리자는 AIX 보안 통합용 DCE가 가능하도록 시스템을 설정해야 합니 다. 전반적인 구성 지시사항은 IBM DCE Version 3.2 for AIX and Solaris: *Administration Guide*를 참조하십시오.

- DCE ACL은 AIX ACL과 다릅니다. DCE에는 자체 명령인 acl\_edit 및 dcecp 가 있는데, DCE 이름공간의 오브젝트에서 DCE ACL을 조작합니다. AIX 명 령(acledit, aclget 및 aclput)은 DCE DFS 파일스페이스의 파일 및 디렉토리 를 포함하여 DCE 이름공간의 오브젝트로 작업하지 않습니다. 데이터를 백업하 고 복원하는 AIX 명령은 DCE LFS 디렉토리 및 파일에서 DCE ACL을 유지 하지 않습니다. DCE DFS 백업 기능을 사용하여 DCE LFS fileset를 백업 및 복원하십시오.
- AIX dbx 디버그 명령은 멀티스레드를 인식 및 디버그하는 기능을 수행합니다. 디버거에 대한 자세한 내용은 IBM DCE Version 3.2 for AIX and Solaris: Application Development Guide--Core Components를 참조하십시오.
- 다음에서는 C++와 DCE의 호환성에 대해 논의합니다.
	- DCE와 함께 C++를 사용할 때에는 몇 가지 사항을 고려해야 하지만, 일반 적으로 C++와 함께 C 기반의 라이브러리를 사용할 때 필요한 사항 정도만 주의하면 됩니다. 기본적인 고려사항은 정확한 버전의 xlC를 사용하는 것입 니다. DCE는 DCE 라이브러리와 링크하기 위해 적어도 xIC 버전 3.1.3이 필요합니다.

DCE가 설치되면 xlC\_r4가 xlC에 링크됩니다. 이것은 DCE 응용프로그램 을 컴파일 및 링크할 때 사용되어야 합니다. 이 이름은 컴파일러 구성을 제 어하는데 사용되는 /etc/xlC.cfg 파일에서 스탠자를 판별합니다. 잘못된 버전 또는 컴파일러의 잘못 링크된 이름을 사용하면 컴파일, 링크 및 런타임시<mark>에</mark> 문제가 발생할 수 있습니다.

- DCE 예외는 C++ 언어 명세에서 제공하는 예외와 상관없습니다. C++ 프 로그램에서 DCE 예외를 사용할 경우 기본 제한사항은 DCE 예외가 발생할 때 스택이 풀리지 않으므로 디스트럭터가 호출되지 않는다는 것입니다. <mark>프로</mark> 그래머는 DCE 예외가 처리될 때 오브젝트가 풀리는지 반드시 확인해야 합 니다. 따라서 응용프로그램 코드의 세그먼트 안에서 자동으로 할당된 오브젝 트를 사용하지 않아도 됩니다.
- C++로부터 호출된 모든 C 기능과 마찬가지로 외부 C 선언에 DCE 헤더 파 일을 반드시 포함시키십시오. 그러면 C++ 링크는 C++ 이름이 아니라 연결 되지 않은 C 이름을 찾습니다.

C에서 메모리는 보통 malloc를 사용하여 할당됩니다. C++에서 메모리는 새 로운 object\_type을 사용하여 할당됩니다. DCE는 rpc가 리턴된 후 시스템 이 해제할 필요가 있는 소멸성 데이터에 rpc\_ss\_allocate를 추가합니다. 한 가지 방법으로 할당된 메모리가 해당 루틴을 사용하여 해제되도록 주의해야 합니다.

C++에서 사용되는 C 라이브러리의 경우, 순수한 오브젝트 지향 아키텍쳐를 관리하는 것이 어려울 수도 있습니다. 대부분 DCE에 있는 구성요소는 완전 히 오브젝트 지향으로 설계되었습니다. 그러나, 대부분의 DCE 구성요소는 함 께 작동하도록 설계되었으므로 가장 관련이 없는 기능 사이에 데이터 구조 를 전달합니다. 예를 들면, 로그인 핸들은 로그인 컨텍스트를 관리 및 <mark>유</mark>지 하는 몇 개의 밀접하게 관련된 핵심 기능을 가진 불명확한 데이터 유형입니 다. 이것은 데이터를 그룹화하는데 적합하며 오브젝트의 기능을 하는 반면, 핸들은 작성될 대부분의 기타 오브젝트로 암시적으로 또는 명시적으로 전달 될 필요가 있습니다. 오브젝트 내부에서 데이터 값을 노출시키는 것은 좋지 않은 형식이므로, 정교한하게 설계할 필요가 있습니다(핸들 또는 대리자 오 브젝트에 해당).

- AIX 4.3.x는 Cset 3.1.4를 지원하지 않습니다. C++ 응용프로그램을 AIX 4.3.x에서 컴파일할 때, AIX 4.1.4, 4.2.x 및 4.3.x를 지원하는 AIX v3.6용 IBM C 및 C++ 컴파일러를 사용해야 합니다.

- AIX VACPP 5.0 컴파일러를 사용하여 작성 응용프로그램은 AIX 5.1의 32 비트 커널에서 실행되는 DCE3.2가 지원합니다.

## <span id="page-29-0"></span>**-- OSF DCE**

차이점을 유형별로 묶어서 설명합니다. 각 섹션은 다시 특정 DCE 서비스(구성, 보 안 및 CDS 등)에 해당하는 기능적 범주로 구분됩니다.

지원되지 않는 서비스:

- 보안:
	- 셀 계층의 이행 신뢰(Transitive Trust)
	- 공용 키 인증 관리 API
	- 개인 키 저장공간 서버
	- OSF DCE 1.2.2 프로토콜을 사용하는 공용 키 로그인은 공용 키 인증 로 그인 프로토콜로 대체되었습니다. 그러나, 보안 서버는 OSF DCE 1.2.2 공 용 키 로그인 프로토콜을 지원하는 다른 DCE 클라이언트의 로그인 요청을 계속 처리할 수 있습니다.
- 디렉토리:
	- 계층 셀
	- cdsalias 작성 및 cdsalias 연결
	- 범용 디렉토리 서비스(GDS)는 이 릴리스에서 제공되지 않습니다. 그러나 GDS 는 동일한 셀에 존재할 수 있으며, 다른 업체나 제품에서 GDS를 제공하는 경우 인터셀 통신에 GDS가 사용될 수 있습니다.
- dcecp:
	- host configure-호스트를 클라이언트 또는 서버로서 셀로 구성합니다.
	- host unconfigure-이름 및 보안 데이터베이스에서 호스트를 제거합니다.
	- host start-지정된 호스트에서 DCE를 시작합니다.
	- host stop-지정된 호스트에서 DCE를 중단합니다.

지원되지 않는 명령:

 $\cdot$  CDS:

- <span id="page-30-0"></span> $-$  catraverse
- $-$  cds dbdump
- $-$  cdsd diag
- cdsbrowser
- 구성:

dce config 스크립트가 다른 구성 명령과 SMIT 인터페이스로 대체되었습니다. 자세한 내용은 IBM DCE Version 3.2 for AIX and Solaris: Administration Commands Reference를 참조하십시오.

• 보안:

sec salvage db, rlogin, rlogind, rsh 및 rshd 명령은 OSF에서 지원됩니다.

• 부산 시가 서비스·

dtss-graph 명령은 synch 추적을 PostScript로 변환합니다.

### 공용 키 인증을 사용하도록 구성된 계정에 지원되는 서비스 제한사항

공용 키 인증을 사용하도록 구성된 계정의 경우 몇 가지 제한사항이 있습니다. 이 러한 제하사항은 다음과 같습니다.

- 공용 키 계정은 암호 능력 서버를 사용할 수 없습니다.
- 키 관리 API는 공유 보안 키 인증 프로토콜을 사용하는 응용프로그램에 의해 서만 사용됩니다. 공용 키 계정을 사용하는 응용프로그램은 사용자가 프로토콜 을 사용해야 합니다.
- GSSAPI를 사용할 때 DCE 관리자는 DCE 레지스트리 데이터베이스에 개시자 와 승인자용 계정을 설정해야 합니다. 다음 제한사항은 승인자의 계정에만 적용 됩니다.
	- 승인자의 계정은 키탬 파일에 있는 키를 계정의 암호로 사용하도록 설정해 야 합니다.
	- 승인자의 계정은 사용자간 프로토콜을 사용하도록 설정할 수 없습니다.
	- \_ 승인자의 계정은 공용 키 인증 프로토콜을 사용하도록 설정할 수 없습니다. 개시자의 계정에는 제한사항이 적용되지 않습니다.

## <span id="page-31-0"></span>LDAP 보안 서버에 지원되는 서비스 제한사항

LDAP 디렉토리에 보안 레지스트리를 저장하는 것을 제외하면 LDAP 보안 서버 는 레거시 보안 서버와 유사하게 작동합니다. 따라서 거의 동일한 명령을 사용하 여 LDAP 보안 서버를 관리합니다. 그러나 LDAP 보안 서버가 지원하지 않는 몇 가지 레거시 보안 기능이 있습니다. 다음은 지원되지 않는 기능 및 제한사항의 목 록입니다.

- 레거시 보안 서버에서 sec\_admin -s 명령을 실행할 때 복제본 목록에 나타나 는 대로 복제본 이름을 제공할 수 있습니다. LDAP 보안 서버는 이 기능을 지 원하지 않습니다. 그러나 셀 이름, 범용 이름 또는 호스트의 네트워크 주소를 계속 제공할 수 있습니다. sec\_admin 명령에 대한 자세한 내용은 IBM DCE *Version 3.2 for AIX and Solaris: Administration Commands Reference* 내용을 참조하십시오.
- 레거시 보안 서버와 달리 LDAP 보안 서버는 DCE가 작성한 컨테이너 오브젝 트가 아니면 컨테이너 ACL을 지원하지 않습니다. 컨테이너 ACL은 DCE가 디 렉토리를 작성한 경우에만 의미가 있습니다. DCE 속성이 기존 LDAP 오브젝 트에 접속되지 않으면 상위 ACL은 무시됩니다. 레거시 DCE 보안 서버의 컨 테이너 ACL에 대한 자세한 내용은 IBM DCE Version 3.2 for AIX and Solaris: Administration Guide--Core Components의 내용을 참조하십시오.
- LDAP는 DCE 별명을 지원하지 않습니다. 별명은 1차 이름의 다른 이름입니 다.
- 레거시 DCE에서 dcecp나 rgy\_edit를 사용하거나 sec\_rgy\_pgo\_rename API 를 사용하여 프린시펄, 그룹 및 조직의 이름을 변경할 수 있습니다. 이 기능은 보안 데이터를 LDAP로 이주한 후에는 지원되지 않습니다.

마스터 보안 서버가 DCE 3.2를 실행하고, 셀에서 구성된 LDAP 이주 서버를 감지한 경우 이 명령들은 거부됩니다.

마스터 보안 서버가 DCE 3.2를 실행하지 않고 프린시펄, 그룹 또는 조직의 이 름을 변경하는 명령이 실행되면 LDAP 복제본은 기능을 수행하지 않은 경우에 도 기능을 수행했다고 표시합니다. 이렇게 함으로써 마스터 보안 서버는 갱신을 수행하려고 계속해서 시도하지 않습니다. 그러나 레거시 데이터베이스와 LDAP 데이터베이스에는 일치하지 않는 데이터가 있게 됩니다.

- DCE 오브젝트가 복수 서브트리에 있는 경우 dcecp 카탈로그 명령은 영역에서 기본 DCE 서브트리만 검색합니다. DCE 오브젝트가 다른 서브트리에 있으면 카탈로그 기능에 대한 LDAP 검색을 사용합니다.
- DCE 영역, 프린시펄, 그룹 및 조직의 이름에는 대소문자를 반드시 구분해서 사 용해야 합니다. 일부 LDAP 서버(SecureWay® LDAP 등)는 DN이나 ACL에 서 이름을 처리할 때 이름을 대소문자 중 하나로 통일해서 변환하기 때문입니 다. 이름을 대소문자 중 하나로 변환하면 어떤 LDAP 조작의 경우 잘못된 결 과가 발생할 수 있습니다. 예를 들어, joe\_programmer로 저장된 1차 이름과 JOE\_PROGRAMMER로 저장된 또 다른 이름을 동시에 사용할 수 없습니다. LDAP에서 두 가지를 모두 joe\_programmer로 읽어 동일한 1차 이름으로 간 주할 수 있기 때문입니다.

# <span id="page-34-0"></span>제2부 AIX용 DCE 3.2 계획, 설치, 설치제거 및 이주
# **제2장 계획**

## 시스템 요구사항

AIX용 DCE 3.2 제품의 모든 내용에는 IBM AIX 버전 4.3.3 또는 IBM AIX 버전 5.1의 32비트 커널 모드의 일반 사용자용 릴리스가 필요합니다. 지원되는 AIX 버전 목록의 갱신에 대해서는 README를 참조하십시오. README에 액세스 하는 지시사항은 AIX용 IBM DCE 버전 3.2: 릴리스 참고사항의 내용을 참조하 십시오.

기본 운영체제 요구사항 뿐만 아니라 추가 AIX 소프트웨어 갱신이 필요할 수도 있습니다. 다음에서는 DCE filesets에 필요한 AIX 소프트웨어 갱신에 대해 설명 합니다.

- dce.client.rte.pthreads에는 다음이 필요합니다.
	- AIX 4.3.3 시스템의 경우

**bos.adt.libpthreads 4.3.3.0**

**bos.rte 4.3.3.0**

**bos.rte.libc 4.3.3.0**

– AIX 5.1 시스템의 경우

**bos.adt.libpthreads 5.1.0.0**

**bos.rte 5.1.0.0**

**bos.rte.libc 5.1.0.0**

- dce.client.rte에는 다음이 필요합니다.
	- AIX 4.3.3 시스템의 경우

**xlC.rte 4.0.2.0**

**bos.net.tcp.client 4.3.3.0**

**bos.adt.lib 4.3.3.0**

– AIX 5.1 시스템의 경우

**xlC.rte 5.0.2.0**

**bos.net.tcp.client 5.1.0.0**

**bos.adt.lib 5.1.0.0**

- dce.tools.appdev.adt에는 다음이 필요합니다.
	- AIX 4.3.3 시스템의 경우

**bos.adt.syscalls 4.3.3.0**

**bos.adt.include 4.3.3.0**

– AIX 5.1 시스템의 경우

**bos.adt.syscalls 5.1.0.0**

**bos.adt.include 5.1.0.0**

## **:**

- 1. AIX 5.1 운영체제의 32비트 커널 모드는 DCE 3.2에서 지원됩니다.
- 2. 갱신사항을 설치한 후 시스템을 재부트해야 합니다. DFS를 구성하거나 재시 작하기 전에 재부트해야 합니다.

## 디스크 공간 요구사항

사용권이 허가된 프로그램의 디스크 공간 요구사항에 대해서는 README 파일 을 참조하십시오. 목록의 크기는 대략적인 것입니다.

## 전반적인 셀 고려사항

이 섹션의 목적은 DCE의 설치 및 구성 계획을 지원하는 것입니다. DCE는 관리 자를 돕기 위해 시스템 관리 인터페이스 툴(SMIT) 및 구성 유틸리티를 제공합니 다. 61 페이지의 『제3장 AIX용 [DCE 3.2](#page-70-0) 설치, 설치제거 및 이주』 및 [87](#page-96-0) 페이지 의 『[DCE](#page-96-0) 구성』에서는 실행 파일의 설치, DCE 셀 설정 및 서버와 클라이언트 구 성을 비롯한 구성 과정을 설명합니다.

이 섹션에서는 다음 주제에 대해 설명합니다.

- 29 페이지의 『계획시 고려해야 할 질문』
- [32](#page-41-0) 페이지의 『셀 이름 설정』
- <span id="page-38-0"></span>• 34 페이지의 『셀 이름공간』
- 40 페이지의 『액세스 제어 계획』
- 41 페이지의 『국제화를 위한 [DCE](#page-50-0) 이름지정 고려사항』

## 계획시 고려해야 할 질문

주: 이 섹션의 정보는 DCE 보안 레지스트리 및 LDAP 통합 기능을 고려해야 할 환경 또는 레거시 DCE에 관한 것입니다. DCE 보안 레지스트리 및 LDAP 통합 기능에 대한 확장 계획시 고려해야 할 사항에 대해서는 IBM DCE *Version 3.2 for AIX and Solaris: DCE Security Registry and LDAP* Integration Guide의 내용을 참조하십시오.

분산 시스템을 계획할 때 여러 가지 질문을 고려할 필요가 있습니다.

DCE에 대해 계획할 때 다음과 같은 전반적인 사항을 고려하십시오.

- 향후 몇 년 동안 환경이 얼마나 설장할 것인가? 네트워크의 급속한 확장 또는 상대적으로 느린 확장을 예상하는가? 환경이 급속하게 성장할 것으로 생각하면, 조직의 보다 작은 단위를 나타내는 몇 가지 셀을 설정하는 것을 고려하십시오. 네트워크가 확장되면 이렇게 보다 작 은 단위를 관리할 수 있습니다. 앞에서 설명한 대로, 각 셀은 공동 목적을 공유 하며, 셀은 하나의 관리 및 보안 단위입니다. 네트워크가 느리게 확장될 것으로 예상되면, 현재 조직에 따라 하나 이상의 셀을 설정할 수 있습니다. 예상되는 향 후 성장에 따라 DCE 셀을 유지하는데 필요한 관리자의 수를 생각하십시오.
- 갱신해야 할 정보의 양은 얼마인가? 네트워크의 사용자들이 주로 정보를 조회 하는가, 아니면 워크스테이션에서 정보를 작성하고 변경하는가? 정보가 자주 변경되고 네트워크의 사용자가 정보의 정확성에 의존하는 경우, 복 제에 의존하는 정도를 고려할 필요가 있습니다. 자주 변경되는 데이터의 경우 중 앙 정보원으로 이동하는 것이 더 좋습니다. 사용자가 정보를 조회하지만 다른 사용자와 공유하는 정보를 변경할 필요가 없으면, 복제된 데이터에 더 의존할 수 있습니다.
- 가장 중요한 데이터의 가용성이 가장 높은가? 이 데이터를 복제할 계획을 세웠 는가?

CDS 및 보안 서비스는 각 데이터베이스의 마스터 사본을 유지합니다. 각 CDS 디렉토리는 별도로 복제될 수 있습니다. 보안 서비스는 전체 레지스트리 데이터 베이스의 복제를 지원합니다. 다른 구성요소는 보안 서비스 및 CDS 이름공간 의 일부에 의해 관리되는 정보에 의존하므로 그 데이터는 항상 사용가능해야 합 니다. 예를 들어, 특수 문자열 /.:(셀 루트)은 CDS에 저장되며 항상 사용가능 해야 합니다.

데이터를 복제하는 것은 가용성에 도움이 되는 반면, 성능과 필요한 관리량의 측 면에서는 비용이 증가한다는 점에 유념하십시오.

• 네트워크에 게이트웨이가 있는 경우, 서버는 이러한 서버에 의존하는 클라이언 트와 동일한 쪽의 게이트웨이에 있는가?

CDS 서버는 네트워크에서 CDS 클라이언트에 자신의 존재를 알리기 위해 규 칙적인 간격으로 메시지를 브로드캐스트합니다. 클라이언트는 이러한 광고를 경 청함으로써 서버를 인식합니다. 서버 및 서버에 의존하는 클라이언트를 동일한 쪽의 게이트웨이에 두면 정보의 효율적인 갱신 및 클라이언트의 요구에 대한 신 속한 응답 기능이 향상됩니다. LAN에서만 효과적인 광고 프로토콜을 통해 사 용할 수 없는 서버에 의존하는 경우, 추가 관리가 필요합니다.

CDS 서버가 없는 LAN에서는 프록시 애드버타이져가 CDS 서버의 주소를 브 로드캐스트합니다. 즉, 클라이언트는 구성 단계에서 CDS 서버 주소를 알 필요 가 없습니다. 프록시 애드버타이져는 함께 구성된 CDS 서버의 주소를 브로드 캐스트합니다. 추가 CDS 서버 주소는 cdscp define server 명령 또는 dcecp cdscache create 명령을 사용하여 추가할 수 있습니다.

다른 지리적 위치에 있는 사용자를 포함하는 셀을 관리하는 경우, 링크의 <mark>속도</mark> 및 비용을 고려하십시오. 링크를 경유하는 정보 전송의 의존성을 줄이려면 보다 많은 정보를 국지적으로 유지하고자 할 수도 있습니다.

- 통신이 사용자의 셀에 국한되는지, 아니면 다른 셀과 통신할 필요가 있는가? 셀이 다른 셀과 통신하도록 하려면, 다음을 수행해야 합니다.
	- 사용자 셀의 고유한 DNS 범용 이름을 설정하십시오.
	- DNS에 셀을 정의하십시오.
	- 셀에 최소한 하나의 GDA를 보유하거나 cdscp define server 또는 dcecp cdscache create를 수행하십시오.

주: 범용 디렉토리 서비스(GDS)는 이 릴리스의 AIX용 DCE 3.2에는 제공되 지 않습니다. 그러나 이 릴리스는 다른 제품에서 GDS를 제공하는 경우 다 른 셀을 찾는데 GDS를 사용할 수 있습니다.

사용자 셀의 보안 레지스트리에는 사용자 셀이 다른 셀의 인증 서비스를 신뢰 함을 나타내는 외부 셀에 대한 특수 계정을 설정할 수 있습니다. 외부 셀의 보 안 레지스트리에 있는 특수 계정은 사용자 셀을 나타낼 수 있습니다(이러한 특 수 계정 설정에 대한 내용은 IBM DCE Version 3.2 for AIX and Solaris: Administration Guide를 참조하십시오). 현재 다른 셀과 통신할 필요가 없더라 도, 앞으로 다른 셀과 통신할 필요가 있는지 여부를 고려하십시오. 반드시 <mark>이</mark>러 한 미래의 요구사항을 염두에 두고 셀 이름을 설정하십시오.

이러한 질문에 대한 대답에 따라 사용자 환경의 기본적 요구사항이 결정됩니다. 이 섹션 및 다음 섹션에서 설명할 DCE 기능을 최적으로 사용하려면, 이러한 요구사 항을 사용하십시오.

• DCE 및 AIX 표준 계정 사이의 차이점 해결:

개별 시스템 /**etc/passwd** 및 /<mark>etc/group</mark> 파일에 정의된 사용자와 그룹은 DCE 레지스트리에 있는 사용자 및 그룹과 동기화되어야 함을 강력히 권장합니다. 동 기회는 초기 셀 구성 후 passwd\_export 및 passwd\_import 유틸리티를 사용 하여 쉽게 수행할 수 있습니다. 셀 레지스트리와 국지 파일이 동기화되지 않<mark>으</mark> 면, 사용자는 통합 기능의 장점을 충분히 활용할 수 없습니다. 한편, 이러한 유 연한 통합 스키미는 소속이 없는 사용자(DCE 레지스트리에 정의되었지만 국지 시스템에 정의되지 않은 사용자)를 지원합니다. 기계가 이것을 허용하도록 구성 되었으면, 소속이 없는 사용자는 레지스트리에 있는 UNIX 관련 정보에 따라 DCE 자격사항 및 국지 액세스를 획득할 수 있습니다.

DCE가 보안 레지스트리 데이터베이스를 작성할 때 DCE는 일부 표준 UNIX 프린시펄, 그룹 및 계정을 포함합니다. 이들은 일반적인 AIX 시스템에 포함된 항목과 일치하지 않습니다. passwd\_export 명령을 사용하여 /etc/passwd와 /etc/group을 DCE 레지스트리와 동기화되도록 유지하려고 할 때 이러한 불일 치로 인해 문제가 발생할 수 있습니다.

셀에 AIX 기계만 포함시킬 경우 레지스트리에서 표준 프린시펄, 그룹 및 계정 을 삭제하고 AIX 프린시펄, 그룹 및 계정과 일치하는 항목을 추가할 수 있습 니다.

<span id="page-41-0"></span>셀에 AIX 유형이 아닌 기계도 포함된 경우 앞 단락에서 설명한 대로 표준 계 정을 변환하거나 DCE가 작성한 계정을 유지할 수 있습니다. 그런 다음, 개별 **/opt/dcelocal/etc/passwd\_override /opt/dcelocal/etc/group\_override** 파일을 사용하여 해당 기계의 운영체제에 맞는 표준 계정과 그룹을 설정할 수 있습니다. 대체 파일에 대한 자세한 내용은 IBM DCE Version 3.2 for AIX *and Solaris: Administration Guide--Core Components*의 내용을 참조하십시 오.

여기서 설명한 대로 레지스트리의 표준 UNIX 계정을 변환할 계획이면 분리된 오브젝트(삭제된 UUID가 소유한 오브젝트)의 발생 가능성을 줄이기 위해 초기 셀 구성 후 바로 수행해야 합니다.

• DCE 응용프로그램 핵심 파일: DCE 응용프로그램은 멀티스레드이므로 핵심 파 일이 커집니다. 각 스레드는 자체 스택과 핵심 파일에 저장된 기타 관련 정보를 가집니다. DCE 응용프로그램을 개발 및 테스트하는 동안 이 응용프로그램으로 부터 핵심 파일을 사용하려면, 크기가 큰 핵심 파일을 작성할 권한이 있는지 확 인하십시오. ulimit 명령을 사용하여 현재 쉘 프로세스에 맞게 최대 핵심 파일 크기를 일시적으로 변경하거나 **chuser** 명령을 사용하여 특정 사용자의 핵심 파 일 크기를 영구적으로 변경할 수 있습니다.

## 셀 이름 설정

셀 이름을 먼저 설정해야 DCE 셀을 구성할 수 있습니다. 이 섹션에서는 DCE 이 름지정 구문, 이름지정 규칙 및 셀 이름 획득에 필요한 절차를 설명합니다.

#### 범용 이름

응용프로그램, 기계 및 사용자를 비롯한 모든 DCE 오브젝트는 범용 이름을 가집 니다. 범용 이름은 DCE 환경의 어디에서나 의미가 있고 사용할 수 있습니다. DCE 에서 범용 이름은 범용 루트 디렉토리를 나타내는 특수 문자열 /...로 시작됩니다.

DNS 범용 이름: DCE는 또한 DNS를 사용하여 범용 디렉토리 조작을 지원합 니다. 다음은 DNS 형식을 사용하는 범용 이름의 예입니다.

## **/.../seattle.xyz.com/sec/principal/smith**

DNS 형식에서 /.../seattle.xyz.com은 셀 이름이며 뒤에는 셀 이름공간 항목이 옵 니다.

#### 셀 <del>관</del>련 이름

앞의 두 예에서, sec/principal/smith는 국지 셀에 있는 범용 이름의 국지 셀 부 분입니다. 범용 이름의 sec/principal/smith 부분은 셀 관련 이름을 구성하는데 사 용할 수 있습니다. 국지 이름이라고도 하는 셀 관련 이름은 이름 항목이 존재하는 셀에서만 의미가 있습니다. 셀 관련 이름은 이름(셀 이름)의 범용 부분을 대체하는 특수 문자열 /.:로 시작됩니다. seattle.xyz.com 셀에 있는 경우 다음 셀 관련 이 름은 앞의 예에 나타난 범용 이름과 같은 이름으로 변환됩니다.

### **/.:/sec/principal/smith**

오브젝트가 등록된 셀에서 CDS 이름을 입력할 때, 셀 관련 이름을 사용할 수 있 습니다. 그러나 다른 셀에서 CDS 이<del>름을</del> 입력하는 경우에는 /...(범용 루트) 문자 열로 시작하는 범용 이름을 사용해야 합니다.

CDS DNS - *IBM DCE Version 3.2 for AIX and Solaris:* Administration Guide--Core Components에 상세하게 설명되어 있습니다.

#### **DCE** 셀 이름 선택

적절한 DCE 셀 이름을 선택하는 것은 다음과 같은 이유 때문에 중요합니다.

- 범용 이름공간에 참여할 모든 DCE 셀은 다른 조직에 있는 셀과 구별될 수 있 는 고유 이름을 가져야 합니다.
- 고유하게 식별되는 셀 이름은 DCE 보안 조작에 중요합니다. 이 이름은 셀에서 인증의 기반이 됩니다.
- DNS는 범용 셀 이름이 특정 형식을 가진다고 기대합니다. DNS 이름지정 규 칙에 부합하는 이름을 선택하십시오.
- DCE는 GDS와 DNS에 동시에 등록된 셀을 지원하지 않습니다.

셀 이름은 대소문자를 구별하지 않는다는 점을 유의하십시오. 즉, 이름 MyCell은 MYCELL에 해당합니다(DCE 루틴은 셀 이름을 비교하기 전에 이름을 모두 소 문자로 변경합니다.)

셀 이름에는 @ 기호가 들어 있으면 안됩니다. 동일한 LAN에 있는 두 셀은 동일 한 이름을 가질 수 없습니다. 동일한 이름을 가진 두 셀은 단일 셀로 인식됩니다. 따라서, 구성마다 공통적으로 명명된 셀이 적절히 기능하지 않을 수도 있습니다. 셀 <span id="page-43-0"></span> - *IBM DCE Version 3.2 for AIX and Solaris: Administration* Guide--Core Components에서 설명한 DCE 이동가능 문자 세트에 있는 문자로 만 이루어져야 합니다.

DCE 셀을 구성할 때 사용할 수 있는 최대 셀 이름은 최대 파일 이름 크기인 255 를 기준으로 계산됩니다. DCE가 만든 가장 큰 파일 이름은

**<cellname>#<dce\_hostname>\_ch.checkpoint<10 digit number>입니다. 이러** 한 제한 때문에 셀 이름 크기는 (229 - <length dce\_hostname>)>으로 계산됩 니다. 이러한 제한은 보안 마스터 서버 또는 초기 또는 추가 CDS 서버가 구성될 때 적용됩니다. 최대 셀 이름 크기인 255는 클라이언트나 다른 서버를 기존 셀로 구성할 때 적용됩니다.

#### $\overline{a}$  DCE 셀 이름 획득

개인 셀을 작성하고 이 셀이 조직 외부의 셀들과 통신하지 않도록 하려면, 전체적 으로 고유한 셀 이름을 획득할 필요가 없습니다. 그러나 셀이 조직 외부의 다른 셀과 통신하려면 인터셀을 설정해야 하며, 셀을 구성하기 전에 GDS 또는 DNS 범용 이름지정 기관으로부터 어디서나 고유한 셀 이름을 획득해야 합니다. 이름은 이미 존재하여 사용 중인 이름일 수도 있고 또는 새로운 이름이 필요하다고 지정 할 수도 있습니다. 이 등록은 셀 이름공간 구성을 시작하기 전에 완료되어야 합니 다. 초기에는 범용 디렉토리 서비스를 사용하여 다른 셀과 통신하지 않더라도 앞 으로 다른 셀과 통신할 수 있도록 셀의 고유 범용 이름을 획득하는 것이 좋습니 다.

### **DNS**에 셀 정의

cdscp의 부<del>속</del>명령 show cell을 사용하여 DNS에서 셀 항목을 작성 또는 변경하 는데 필요한 데이터를 얻을 수 있습니다. 이 명령으로 얻은 데이터는 CDS가 외 부 셀에 있는 서버와 연락하기 위해 사용하는 것입니다. mkreg.dce 명령을 사용 하여 DNS로 셀 정보를 등록하십시오. 인터셀 환경 설정, 인터셀 이름지정 관리 및 멀티셀 환경 관리에 대한 내용은 IBM DCE Version 3.2 for AIX and Solaris: Administration Guide--Core Components를 참조하십시오.

## 셀 이<del>름공</del>간

DCE 셀 계획의 중요한 부분은 셀 이름공간의 구성을 이해하는 것입니다. 네트워 크에서 셀 구성을 계획할 때 다음 사항을 고려하십시오.

- 보아 요구사항이 유지되는가?
- 셀을 구성하여 데이터 공유 필요성이 가장 네트워크 트래픽을 완화시키는가?
- 구성 과정 도중 각 DCE 서비스에 대해 작성된 관리 계정을 어떻게 관리할 것  $977$

#### 셀 경계 결정

DCE에서 셀의 경계는 셀 이름공간의 경계에 해당합니다. 소규모 조직은 한 개의 셀로 이루어질 수 있습니다. 규모가 큰 조직은 여러 개의 셀을 가질 수 있습니다. 셀의 경계를 결정할 때. 기본이 되는 요소는 셀의 프린시펄이 공유한 공동 목적 및 신뢰입니다. 한 셀 안의 프린시펄은 동일한 특권을 공유하는 그룹에 속할 수 있습 니다. 그룹의 구성원은 동일한 레벨의 신뢰를 공유하며 특정 조치를 수행할 권한 을 부여받습니다.

각 셀을 설정하고 유지하는 것은 관리 작업과 연관되므로 조직에서 셀의 수를 최 소로 유지하는 것이 좋습니다. 그러나 프린시펄 그룹이 공유하는 신뢰 레벨은 관 리 오버헤드보다 중요한 고려사항입니다.

#### 셀의 안정성 유지

필요한 셀의 수 및 해당 셀의 경계를 결정했으면, 셀의 구조를 안정하게 유지하십 시오. 서버는 한 셀에서 다른 셀로 쉽게 이동되지 않으므로, 재구성 작업을 최소 화하려면 이름공간의 구조를 신중하게 계획해야 합니다. 호스트를 한 셀에서 다른 셀로 이동시켜야 할 경우 다음을 수행하십시오.

- 호스트로부터 서버 프로세스를 이동하십시오.
- unconfig.dce 명령을 사용하여 이전 셀에서 호스트의 구성을 해제하십시오.
- 새로운 셀에서 호스트를 재구성하려면 config.dce 명령을 사용하십시오.

#### 셀 이름공간 항목의 유형

이 섹셔에서는 셀 이름공간으로 이루어진 서로 다른 유형의 항목을 설명합니다. 이 러한 항목은 DCE 구성에서 설명한 기본 구성 경로를 따를 때 작성됩니다. 셀 이 름공간을 다음과 같은 부분으로 나눌 수 있습니다.

- 이름공간의 CDS 부분
- 이름공가의 보아 부분
- 이름 공간의 DFS 부분(파일스페이스)
- 이름공간의 dced(각 호스트) 부분

각 DCE 서비스는 DCE 셀 이름공간 안에 자체 이름공간을 유지합니다. DFS는 많은 파일 사이에서 일관성을 지키기 위해 자체의 이름공간을 유지합니다. 보안 서 비스는 DCE 셀이 안전한 상태를 유지하도록 자체 이름공간을 관리합니다. 이 서 비스의 클라이언트는 클라이언트가 보안 서버를 찾을 수 있도록 바인딩 정보를 찾 기 위해 CDS를 조회합니다. 바인딩 정보가 저장되는 지점은 DFS 및 보안 서비 스가 관리하는 이름공간 CDS 이름공간에서 마운트 포인트로 사용됩니다. 두 이 름공간 사이의 이러한 전이 포인트를 정션(junction)이라고 합니다. **/.:/sec** 디렉토 리는 셀 이름공간의 CDS 부분에서 보안 부분에 이르는 정션(junction)이며 /.:/**fs** 디렉토리는 셀 이름공간의 CDS 부분에서 DFS 부분에 이르는 정션(junction)입니 다.

**/.:/hosts/***hostname|***config** 정션(junction)은 이름공간의 CDS에서 **dced**(각 호스트) 부분에 이르는 정션(junction)입니다.

그림1은 셀 이름공간의 최상위 레벨을 보여줍니다. 어떤 경우, 셀 이름공간의 <mark>이</mark> 름이 고정되어서(또는 잘 알려져서) 변경될 수 없습니다. 다른 경우에는 사용자가 나열된 이름과 다른 이름을 선택할 수 있습니다. 그림1에서, **/.:** 및 **cell-profile**은 잘 알려진 이름입니다.

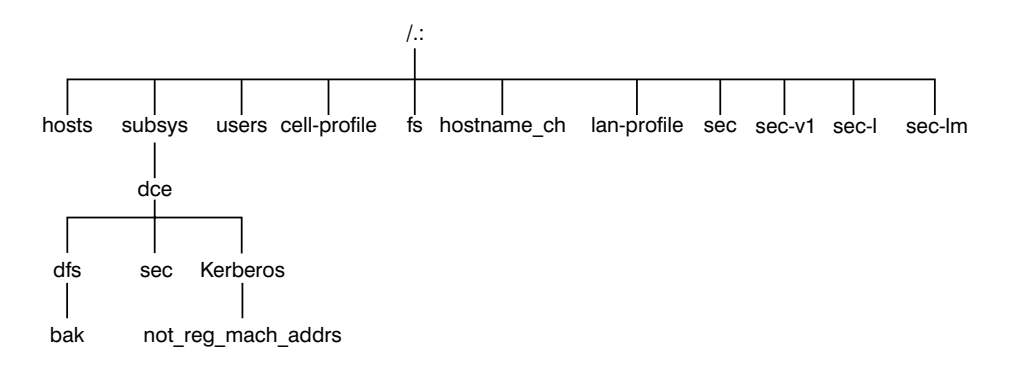

그림 1. 셀 이<del>름공</del>간의 최상위 레벨

 $\textbf{d}$ cecp,  $\textbf{r}$ pccp,  $\textbf{cd}$ scp 또는  $\textbf{cd}$ sli 명령을 사용하면 sec 및 fs 정션(junction)을 비 롯한 CDS 이름공간을 볼 수 있습니다. ls 등의 명령을 사용하여 셀 이름공간의 DFS 부분의 내용을 볼 수 있으며, **dcecp**를 사용하여 CDS 이름공간의 보안 부 분의 내용을 볼 수 있습니다.

CDS 이름공간 항목: DCE 셀 디렉토리 서비스는 DCE 셀에 있는 자원의 이름 과 속성을 저장하는데 사용되는 분산 복제 데이터베이스 서비스입니다. 이 데이터 베이스는 이름공간이라고 하는 계층 이름 세트로 구성됩니다. 각 CDS 서버는 클 리어링하우스라는 국지 데이터베이스에 이름공간의 일부를 유지합니다. 클리어링하 우스는 국지 액세스에 가장 적합합니다. 클리어링하우스는 상대적으로 적은 쓰기 조작(디렉토리와 오브젝트를 작성 또는 삭제 및 바인딩 정보를 반출과 같은 작업) 및 많은 읽기 조작(바인딩 정보 반입 등)에 알맞도록 설계되었습니다. 클리어링하 우스는 CDS 서버의 구성 과정 도중 자동으로 작성된다는 점에 유의하십시오. 자 세한 내용은 99 페이지의 『초기 CDS 서버 구성』을 참조하십시오.

복수의 CDS 서버 및 복수의 클리어링하우스 사이에서 분산 및 복제되는 CDS 데 이터베이스는 일관적이어야 합니다. 복제 및 일관성 유지에 쓰기 조작을 여러 번 반복할 경우 부하에 따른 CDS 실패가 발생할 수 있습니다. 또한 복제된 갱신 내 용이 모든 읽기저용 복제본으로 저파되어야 하므로 CDS 디렉토리를 여러 개 사 용하면 부하가 증가합니다. 서비스가 시작된 후 서버가 처리한 읽기 및 쓰기 조작 의 횟수를 표시하려면 cdscp show server 명령을 사용하십시오. 이 명령을 사용 하면 필요한 경우 활동 레벨을 감시하고 구성을 조정할 수 있습니다.

CDS는 디렉토리 서비스이며 자주 변경되지 않는 정보를 관리하기 위해 설계되었 습니다. 예를 들어, CDS에 저장된 바인딩 정보는 엔트포인트가 자주 변경되기 때 문에 엔트포인트를 포함하지 않습니다. 응용프로그램을 설계할 때 CDS 이름공간 에 고도로 동적인 데이터를 저장할 필요가 없어야 합니다.

CDS 이름공간에는 서버, 호스트, CDS 클리어링하우스(특정 서버에 저장된 디렉 토리 복제본의 집합), RPC 프로파일, RPC 그룹 및 서브시스템에 대한 항목이 들 어 있습니다. 항목은 CDS 유형의 디렉토리 또는 이름이 참조하는 CDS 오브젝트 의 종류를 나타내는 오브젝트를 가집니다. CDS 디렉토리는 오브젝트가 저장되는 컨테이너입니다. CDS는 오브젝트 항목의 그룹을 구성하기 위해 디렉토리를 사용 합니다.

CDS 이름공간에 키탈로그된 프로파일은 디렉토리 서비스를 통한 검색 경로를 지 정합니다. 셀 프로파일(1:/cell-profile)은 물리적인 위치에 관계없이 셀에서 사용 가능한 서버 위치를 저장합니다. 지리적으로 분산된 셀에서, 서버는 다른 도시 또 는 심지어 다른 국가에 있을 수도 있습니다. LAN 프로파일은 지리적인 근접성이

중요한 상황에서 사용할 수 있는 대체 서버를 정의합니다. 예를 들면, **/.:/lan-profile** 은 DTS가 사용하는 기본 LAN 프로파일입니다. 이 프로파일에는 DTS 서버 국 지 세트의 항목이 들어 있습니다. 셀이 둘 이상의 LAN에 걸쳐 있으면, 셀이 걸쳐 있는 각 LAN마다 프로파일을 작성할 수 있습니다. 예를 들면, 두 개의 LAN을 포함한 셀에서 한 LAN에 있는 호스트를 /.:/lanA-profile에 지정하고 다른 하나 의 LAN에 있는 호스트를 **/.:/lanB-profile**에 지정할 수 있습니다. 복수의 LAN 프로파일을 설정하는 내용은 87 페이지의 『[DCE](#page-96-0) 구성』을 참조하십시오.

**보안 이름공간 항목:** 보안 항목의 유형은 다음과 같습니다.

**principal**

이 유형의 항목에는 개별 프린시펄이 들어 있습니다.

**principal 디렉토리** 

이 유형의 항목에는 개별 프린시펄 또는 하나 이상의 프린시펄 디렉토리 또는 이것이 모두 들어 있습니다.

 $group$  이 유형의 항목에는 개별 그룹이 들어 있습니다.

**group -**

이 유형의 항목에는 개별 그룹이나 하나 이상의 그룹 디렉토리 또는 모두 들어 있습니다.

org 이 유형의 항목에는 개별 조직이 들어 있습니다.

**org** 디렉토리

이 유형의 항목에는 개별 조직이나 하나 이상의 조직 디렉토리 또는 모두 들어 있습니다.

policy 이 유형의 항목에는 보안 방침이 들어 있습니다.

사용자(또는 응용프로그램)가 이름공간의 보안 부분에 있는 항목에 액세스할 때, 항목의 이름만으로도 보안 서비스의 작동에 필요한 충분한 정보가 제공됩니다. 예 를 들면, 보안 서버는 로그인 이름이 이름공간의 보안 부분에 등록된 프린시펄 <mark>이</mark> 름이라는 것을 알고 있습니다. *I.:Iprincipal\_name, I...Icell\_name/principal\_name* 및 principal\_name은 모두 로그인할 때 사용하는 이름을 나타내는 유효한 방식 입니다.

dcecp 명령을 사용할 때, 조작할 오브젝트의 유형을 지정합니다. 예를 들면, smith 프린시펄과 관련된 계정 정보를 변경하려면 계정에서 조작하려고 한다는 것을 지 정합니다. 그런 다음 프린시펄 이름 smith를 입력합니다. dcecp 명령은 보안과 관 련된 다음과 같은 오브젝트 유형을 처리합니다.

- 프린시펄
- 그룹
- 조직
- 계정
- Xattrschema

*IBM DCE Version 3.2 for AIX and Solaris: Administration Guide--Core* Components에서는 dcecp 명령을 사용하여 프린시펄, 그룹, 조직, 계정 및 xattrschema에 관련된 정보를 표시하는 방법을 설명합니다.

 $\text{decep}$ 는 또한  $\text{acl\_edit}$ 가 수행하는 조작도 지원합니다.  $\text{decep}$ 의  $\text{acl}$  오브젝트는 이러한 용도로 사용됩니다. 다음 예와 같이 dcecp 명령은 ACL을 변경할 때 오브 젝트의 완전한 경로 이름을 요구합니다.

### **/.:/sec/principal/smith**

다음과 같이 간단한 이름은 사용할 수 없습니다.

**smith**

이름공간의 다음 부분이 보안 이름공간을 구성합니다.

**/.:/sec/principal /.:/sec/group /.:/sec/org /.:/sec/policy /.:/sec/xattrschema**

### CDS 이름공간 복제시 고려사항

디렉토리 복제는 CDS 이름공간에서 정보를 백업하는 가장 확실한 방법입니다. CDS 데이터는 디렉토리별로 복제되므로 디렉토리를 복제하면 해당 항목이 모두 자동으 로 복제됩니다. CDS 클리어링하우스에서 디렉토리의 복제본을 작성하려면 dcecp

<span id="page-49-0"></span>제어 프로그램을 사용하십시오. 구성시 CDS 서버에서 자동으로 작성된 것 외에 추 가로 클리어링하우스를 작성하는 경우, 이 클리어링하우스는 셀 이름공간의 루트 디렉토리(/.:)에 작성되어야 합니다.

셀 이름공간의 부분들을 복제하려면 아래의 지침을 따르십시오.

- 루트 디렉토리(1:)는 클리어링하우스를 작성할 때 자동으로 복제됩니다(하위 디 렉토리 없이).
- 전체 이름공간을 항상 사용가능하게 하려면 각 CDS 디렉토리마다 적어도 두 개의 복제본이 있어야 합니다. CDS 정보를 백업하는 자세한 내용은 IBM DCE *Version 3.2 for AIX and Solaris: Administration Guide--Core Components* 를 참조하십시오.

## 액세스 제어 계획

액세스 제어를 계획할 때, 셀에 있는 액세스 제어 레벨의 보안이 유지되도록 충분 히 제한하는 것이 중요합니다. 개인으로 이루어진 특수 집합 또는 특수 그룹에 보 안 이름공간의 루트디렉토리에서 계정과 그룹을 작성할 수 있는 사용 권한이 주어 지는 경우도 있습니다. acct-admin 그룹은 DCE를 구성할 때 작성됩니다. acct-admin은 보안 공간의 루트 디렉토리에서 계정과 그룹을 작성할 수 있는 유 일한 그룹입니다.

셀에서 충분한 보안 레벨을 유지하는 한편, 제어 레벨을 설정할 때 DCE 서비스 를 관리하는 관리자의 요구사항도 고려해야 합니다.

다음은 SMIT, smitty 또는 config.dce 명령을 사용하여 DCE를 구성할 때 작성 되는 그룹들입니다.

**sec-admin**

이 그룹은 보안 서버, 셀 레지스트리 기능 및 기타 보안 기능을 관리합니 다.

**audit-admin**

이 그룹은 감사 서버 및 관련 감사 기능을 관리합니다.

#### **cds-admin**

이 그룹은 CDS 서버, CDS 복제 및 기타 CDS 기능을 관리합니다.

#### <span id="page-50-0"></span>**dced-admin**

이 그룹은 DCE 호스트 서버 및 ACL을 관리합니다.

#### **dts-admin**

이 그룹은 DTS 서버 및 관련 DTS 기능을 관리합니다.

#### **dfs-admin**

이 그룹은 DFS 파일 서버 및 관련된 DFS 기능을 관리합니다.

관리 그룹 외에 개별 사용자에게도 레지스트리 데이터베이스에 보관된 일부 정보 를 제어할 수 있는 사용 권한이 필요합니다. 예를 들어, 사용자는 자신의 암호, 홈 디렉토리 또는 로그인 쉘을 변경할 필요가 있습니다.

## 국제화를 위한 DCE 이름지정 고려사항

표준(OSF) DCE는 보안 이름공간에서 프린시펄 이름과 같은 항목을 DCE 이동 가능 문자 세트에 있는 문자로 한정합니다. DCE 이식가능 문자 세트에 대한 정 의는 AIX 및 Solaris융 IBM DCE 버전 3.2: DCE 소개에 있는 DCE의 아키텍 쳐 개요를 참조하십시오. IBM DCE는 이식 불가능한 문자의 사용할 수 있도록 허용하는 기능을 대체합니다.

이 기능은 코드 세트면에서 동질적인 환경 및 모든 DCE 설치에서 이 확장을 지 원하는 환경에서만 사용되어야 합니다. 이식불기능한 문자를 사용하는 보안 이름 공간 항목은 전체 기업의 코드 세트가 이름이 작성된 프로세스의 코드 세트와 동 일할 때에만 정확하게 작동되도록 보증합니다. 이동불가능한 보안 이름을 사용할 수 있게 하려면, DCE가 시작되기 전에 DCE 보안이 실행될 모든 클라이언트 및 서버 프로세스에서 DCE\_USE\_NONPORTABLE\_NAMES 환경 변수를 1로 설 정해야 합니다.

CDS 디렉토리 이름과 같은 기타 특정 이름도 DCE 이식기능 문자 세트 이외의 문자들로 구성될 수 있습니다. DCE는 이름에 대한 코드 세트 변환을 수행하지 않 으므로, 이식불가능한 문자는 코드 세트에 관해 현재 동질적이고 앞으로도 동질적 인 상태를 유지하는 환경에서만 사용되어야 합니다. 코드 세트에 관해 동질하지 않 은 환경에서는 모든 DCE 이름이 DCE 이식가능 코드 세트로만 한정되어야 합니 다.

앞에서 언급한 제한사항과 AIX 및 Solaris*용 IBM DCE 버전 3.2: DCE 소개* 및 *IBM DCE Version 3.2 for AIX and Solaris: Application Development* Guide--Core Components에서 설명한 추가 이름지정 규칙을 따르는 조건으로, 다 음 이름에 이식가능 문자 세트 이외의 문자가 포함될 수 있습니다.

- CDS 오브젝트
- CDS 디렉토리
- CDS 속성
- CDS 링크
- RPC idl byte 데이터
- RPC 완전한 이름
- Principal: 프린시펄
- 그룹
- 조직
- $\cdot$  ERA
- DFS 파일 이름

## <del>클</del>라이언트 및 서버 고려사항

이 섹션에서는 DCE 클라이언트 기계의 구성, 서로 다른 유형의 DCE 서버 기계 및 DCE 응용프로그램 개발 환경 기계에 대해 설명합니다. DCE 클라이언트 기계 는 모든 DCE 서비스의 클라이언트 코드를 수행할 수 있습니다. DCE 서버 기계 는 특정 세트의 소프트웨어를 수행하도록 구성되었습니다. 이 소프트웨어는 적어 도 하나의 디먼과 일부 경우에는 DCE 구성요소의 서버 쪽을 포함하는 하나 이상 의 추가 프로그램으로 구성됩니다. DCE 서버 기계는 또한 DCE 클라이언트 구성 을 형성하는 소프트웨어를 실행합니다.

다음과 같은 항목에 대해 설명합니다.

- 43 페이지의 『[DCE](#page-52-0) 클라이언트 기계의 요구사항 판별』
- 47 페이지의 『[DCE](#page-56-0) 서버 기계의 요구사항 판별』
- 52 페이지의 『레거시 DCE를 [LDAP](#page-61-0) 보안 서버로 이주시 요구사항 판별』
- 52 페이지의 『[DCE](#page-61-0) 관리 유틸리티』.

## <span id="page-52-0"></span>DCE 클라이언트 기계의 요구사항 판별

이 섹션에서는 DCE 클라이언트 기계 설정과 관련된 계획 고려사항에 대해 설명 합니다. DCE 서버 기계를 비롯한 모든 DCE 기계는 DCE 클라이언트이기도 합 니다.

다음 하위 섹션에서는 DCE 클라이언트 기계에서 실행되는 실행 파일을 설명합니 다.

### $RPC$  클라이언트 프로그램

DCE 클라이언트에는 다음과 같은 RPC 프로그램이 들어 있습니다.

• dced 디먼은 동적으로 바인딩된 인터페이스를 반출하는 RPC 서버 프로세스가 있는 기계에서 수행되어야 합니다. dced 디먼은 바인딩 정보를 등록하는데 사 용됩니다.

dced 디먼은 엔드포인트를 등록하는 기타 DCE 서비스를 구성하기 전에 수행 되고 있어야 합니다. DCE 서비스는 각자의 엔트포인트를 dced로 등록해야 합 니다. 단 하나의 dced 디먼만이 동시에 한 기계에서 수행될 수 있는데, 그 이 유는 dced가 잘 알려진 포트를 사용하기 때문입니다.

네트워크 인터페이스, 라우팅 서비스 및 기타 네트워크 서비스는 RPC가 시작되 기 전에 사용가능해야 합니다. dced 디먼은 start.dce 명령에 의해 시작됩니다. **start.dce** 명령은 **config.dce** 명령에서 -autostart yes 옵션을 지정하거나 또 는 이 파일에 /**opt/dcelocal/etc/rc.dce**를 추가하여 /**etc/inittab**에서 호출할 수 있습니다. 그러면 기계가 부팅될 때마다 DCE 서비스가 사용가능합니다. 재부팅 시 AIX용 DCE 3.2를 시작하는 SMIT 메뉴에 대한 내용은 [140](#page-149-0) 페이지의 『[SMIT](#page-149-0)를 사용하여 즉시 및 시스템 재시작시 DCE 시작』을 참조하십시오.

• DCE 제어 프로그램(dcecp은 CDS 이름공간에 저장된 항목의 RPC 속성 및 국 지 및 원격 dced 디먼에 의해 관리되는 엔드포인트를 검색, 갱신, 추가 및 삭 제하는 유틸리티입니다.

#### 보안 서비스 클라이언트 프로그램

dced 디먼은 기계의 프린시펄에 대한 티켓-승인 티켓을 주기적으로 갱신함으로써 국지 기계의 프린시펄 식별을 관리합니다. 따라서 국지 루트 사용자 또는 기계의 식별을 이어받은 디먼은 유효한 DCE 자격사항을 갖도록 보장됩니다. dced 디먼 <span id="page-53-0"></span>은 또한 암호 및 그룹 대체 지원, 보안 서버의 인증, 그리고 사전인증 지원을 비 롯하여 다양한 인터페이스를 반출 및 구현합니다.

티켓 승인 티켓에 대한 자세한 내용은 IBM DCE Version 3.2 for AIX and *Solaris: Administration Guide--Core Components*를 참조하십시오.

## $\sf CDS$  클라이언트 프로그램

DCE 클라이언트는 다음과 같은 CDS 프로세스를 수행합니다.

- CDS 애드버타이져인 cdsadv 프로세스는 응용프로그램이 cdsd를 사용하여 액 세스하고 통신할 수 있게 합니다. 이 프로세스는 필요한 CDS 클러크(cdsclerk) 를 시작하고 국지 CDS 클러크가 공유하는 캐시를 작성합니다. 서버 브로드캐 스트를 수신하고 캐시합니다.
- cdsclerk는 CDS 클라이언트 응용프로그램과 CDS 서버 사이의 인터페이스입 니다. 클러크는 CDS 클라이언트 응용프로그램을 수행하는 모든 기계에 있어야 합니다. CDS에 액세스하는 기계에 있는 각 AIX 프린시펄마다 하나의 cdsclerk 프로세스가 수행됩니다. CDS 클러크는 클라이언트 응용프로그램이 서버로 보내 는 요구를 처리하여 서버가 리턴한 결과를 캐시에 저장합니다. 서버 요구의 결 과가 캐시되므로 클러크는 동일한 정보를 얻기 위해 서버에 반복하여 갈 필요 가 없습니다. 한 기계에 있는 모든 CDS 클러크는 하나의 캐시를 공유합니다. 하나의 클러크는 여러 개의 클라이언트 응용프로그램을 처리할 수 있습니다.
- DCE 제어 프로그램(dcecp)은 CDS 항목을 검색, 갱신 및 삭제하고 이름공간 - -. - *IBM DCE Version 3.2 for AIX and Solaris: Administration Guide--Core Components*를 참조하십시오
- CDS 제어 프로그램인 cdscp는 CDS 서버 및 클러크를 제어하고 이름공간과 해당 내용을 관리하는데 사용되는 공통 인터페이스입니다. cdscp 명령 인터페 이스는 이전 버전의 DCE에서 제공되었으며 현재 버전에서는 dcecp 유틸리티 사용으로 용이한 이주를 위해 제공됩니다. CDS 제어 프로그램에 대한 자세한 - *IBM DCE Version 3.2 for AIX and Solaris: Administration* Guide--Core Components를 참조하십시오.

#### $\overline{D}$ **TS** 클라이언트 프로그램

DCE 클라이언트는 다음과 같은 DTS 프로세스를 수행합니다.

- dtsd 디먼은 클라이언트 또는 서버로서 설정됩니다. 클라이언트 기계에서 dtsd 는 국지 시계를 동기화합니다.
- dtscp 프로그램을 사용하면 클라이언트로 또는 서버로 dtsd 디먼을 구성할 수 있을 뿐만 아니라 DTS를 관리할 수 있습니다.

#### 소형 클라이언트 프로그램

일반적으로, 클라이언트 시스템은 서버 시스템보다 사용가능한 메모리가 적습니다. 클라이언트가 셀에 있는 다른 시스템에 DCE 서비스를 제공하지 않는 경우, 클라 이언트 시스템에서 DCE 소프트웨어의 구성에 의해 시작되는 디먼이 제공하는 모 든 기능이 클라이언트에 필요하지 않을 수도 있습니다. 소형 클라이언트는 셀에서 이러한 "축소된" 클라이언트가 되는 기능을 제공합니다.

소형 클라이언트에 대한 정보는 셀에 유지되지 않으므로, 소형 클라이언트를 구성 하는 데는 관리자 개입, <mark>cell\_admin</mark>이 필요하지 않습니다. 소형 클라이언트를 구 성하려면 config.dce 명령을 대신 사용하십시오. 소형 클라이언트를 시작 및 중단 하려면 각각 start.dce 및 stop.dce 명령을 사용하십시오. 소형 클라이언트의 구 성을 해제하려면 **unconfig.dce** 명령을 사용하십시오.

소형 클라이언트 옵션은 다른 DCE 디먼이 없는 단일 인스턴스의 CDS 클러크를 실행하여 클라이언트 시스템에서 DCE 메모리 소비를 줄입니다. 단일 인스턴스의 CDS 클러크 실행은 -n 옵션으로 클러크를 시작함으로써 이루어집니다. 그러면 CDS 애드버타이져가 없이 클러크를 시작합니다. 그러나 수행될 수 있는 기타 여러 DCE 서비스 및 기능이 있는 경우, 단일 CDS 클러크로 충분다고 생각하십니까? 대답 은 대부분의 DCE 클라이언트의 경우 다음과 같은 DCE 기능만 필요로 한다는 것 입니다.

- RPC 호출(인증된 호출 및 인증되지 않은 호출에 모두 해당)
- DCE 로그인
- CDS 이름 조회

RPC 호출과 대부분의 로그인의 경우, DCE 디먼이 필요없습니다. 이러한 기능은 RPC 런타임 루틴 및 보안 런타임 루틴을 사용할 뿐입니다.

CDS 이름 조회의 경우, CDS 클러크만 필요합니다. 전체 DCE에서 CDS 클러크 는 반드시 존재해야 하는 CDS 애드버타이져로 시작됩니다. 그러나 AIX용 DCE 3.2에서 cdsclerk 명령의 -n 옵션은 애드버타이져가 필요없이 CDS 클러크의 단 일 인스턴스를 시작합니다. 이 클러크는 전체 DCE에서와 같이 20분의 유휴 상태 후에 종료되지 않습니다. 또한, 클러크는 이러한 방식으로 시작될 때 CDS 클라이 언트 캐시를 관리하는데 CDS 애드버타이져의 역할을 수행합니다. 클러크는 애드 버타이져 역할인 CDS 서버를 수신 및 캐시하지 않습니다.

cdsclerk는 애드버타이져가 없으면 dcecp 또는 cdscp에 의해 관리될 수 없습니 다. 다음 명령은 실패합니다.

```
cdscp show clerk
cdscp disable clerk
cdscp show cached clearinghouse
cdscp define cached server
cdscp show cached server
cdscp clear cached server
dcecp -c cdscache create
dcecp -c cdscache delete
dcecp -c cdscache show -server
dcecp -c cdscache show -clearinghouse
```
다음 dced 서비스는 DCE 소형 클라이언트에서 실행되지 않습니다.

• dced 엔드포인트 매퍼 서비스는 원격 프로시듀어 호출(RPC)을 통해 액세스할 수 있는 서비스를 제공하는 시스템에서 수행되어야 합니다. 이러한 서버를 RPC 서버라고 합니다. 시스템은 RPC 서비스에 RPC를 발행할 때, RPC 런타임 루 틴을 사용하여 요구를 특정 기계의 주소로 보내고 이름을 사용하여 원하는 RPC 서비스를 요청합니다. RPC가 서비스가 있는 기계에 도달한 후, 엔드포인트 매 퍼 서비스는 서비스를 제공하는 특정 프로그램의 엔드포인트 또는 포트 번호에 RPC 서비스 이름을 매핑합니다. 엔드포인트가 알려진 후, 클라이언트는 특정 RPC 서비스에 바인딩되고 RPC는 그 서비스로 직접 발행될 수 있습니다.

모든 DCE 클라이언트 시스템이 RPC를 발행하더라도, 대부분은 RPC 서버가 아니므로 엔드포인트 매퍼 서비스가 필요하지 않습니다. 그러므로 클라이언트 시 스템에서 dced를 수행하고 있지 않은 경우, RPC 관련 제한사항은 클라이언트 시스템이 RPC 서버가 될 수 없다는 것입니다.

• 보안 검증 서비스는 아래에 나열된 기능들을 제공합니다. 클라이언트 시스템에 이러한 기능이 필요하지 않으면, dced 보안 검증 서비스도 필요하지 않습니다. dce\_login 및 인증된 RPC는 이 서비스가 실행되지 않는 시스템에서 계속 실 행될 수 있습니다.

- <span id="page-56-0"></span>– 보아 서버 인증
- dce login 도중 제3자 사전인증
- 기계 컨텍스트를 최신으로 유지
- 암호 및 그룹 대체
- 선호되는 보안 복제본은 소형 클라이언트에 지원되지 않습니다.
- 시스템 관리 서비스:

DCE에서 제공하는 시스템 관리 기능이 아래에 나열되어 있습니다. 클라이어트 시스템은 dced가 없으면 이러한 기능에 의해 원격으로 관리될 수 없습니다.

- 호스트 데이터 관리는 호스트 데이터(호스트 이름, 셀 이름 및 셀 별명이 포 함)의 국지 파일 및 사후 프로세서(post-processor) 파일을 유지합니다. 사후 프로세서 파일에는 다른 호스트 데이터 항목에 해당하는 프로그램 이름이 들 어 있습니다. dced는 해당 호스트 데이터 항목이 변경되면 프로그램을 수행 합니다.
- 서버 제어는 각 서버의 시작 구성 및 실행 상태를 설명하는 데이터를 유지 합니다. 또한 서버를 시작 또는 중단하거나 서버의 특정 서비스를 작동가능 또는 작동불가능하게 할 수도 있습니다. 이 서비스는 RPC 서버를 수행 중 이 아닌 클라이언트에는 필요하지 않습니다.
- 키 표 관리는 서버의 키 표를 워격으로 관리할 수 있게 합니다. 이 서비스는 RPC 서버를 수행 중이 아닌 클라이언트에는 필요하지 않습니다.

보아 통합인 dceunixd는 소형 클라이언트에서 실행될 수 있습니다. 인증 서비스 는 사용불가능하므로, 사용자가 로그인할 때 사용자의 식별이 합법적인 보안 서버 에 의해 발행되었음을 증명할 수 없으며 소형 클라이언트에서 이루어지는 보안 통 합은 암호 및 그룹 대체를 사용할 수 없다는 점에 유의하십시오. 기계 컨텍스트는 사용불가능하기 때문에, 소형 클라이언트에서 이루어지는 보안 통합은 레지스트리 로 인증되지 않은 액세스를 허용합니다. 그리고, 국지 루트 사용자가 상속할 기계 컨텍스트가 없으므로 국지 루트 사용자는 인증없이 실행합니다.

## DCE 서버 기계의 요구사항 판별

이 섹션에서는 서로 다른 유형의 DCE 서버 기계의 요구사항에 대한 정보를 제공 합니다.

#### <span id="page-57-0"></span>**DCE 서버 기계에 설치된 파일**

다음 하위 섹션에서는 서로 다른 DCE 서버 기계에 각각 설치되어야 하는 파일 및 대략적으로 필요한 공간에 대해 논의합니다. 모든 DCE 서버는 동시에 DCE 클라이언트이기도 하므로 43 페이지의 『[DCE](#page-52-0) 클라이언트 기계의 요구사항 판별』 에서 설명한 파일이 서버 기계에도 설치되어야 한다는 점에 유의하십시오. 그러므 로 계획 중인 구성에 필요한 대략적인 총 공간 요구사항에 도달하려면 DCE 클라 이언트 기계 공간 요구사항에 적절한 서버 공간 요구사항을 추가하십시오.

#### **- - - DCE**

주: 다음 논의는 레거시 DCE를 기준으로 하며 DCE 보안 레지스트리 및 LDAP 통합 기능에 적용되도록 확장할 수 있습니다.

모든 셀은 하나의 마스터 DCE 보안 서비스 기계를 가지며 복제본 DCE 보안 서 비스 기계도 가질 수 있습니다. 다음 프로세스는 DCE 보안 서비스 마스터 또는 복제본 서버 기계에서 실행됩니다.

- 보안 서버 또는 secd 프로세스는 인증 서비스, 특권 서비스 및 레지스트<mark>리</mark> 서비 스를 구현합니다.
- sec\_create\_db 프로그램은 보안 데이터베이스를 초기화합니다. config.dce 명 령은 기계에 마스터 보안 서버를 작성할 것인지 복제본 보안 서버를 작성할 것 인지 여부를 나타내는 매개변수를 전달합니다.
- DCE 제어 프로그램(dcecp)은 보안 서버의 레지스트리, 관리 및 유지보수에 사 용됩니다. 옵션으로 sec\_admin 프로그램을 사용할 수 있습니다. 이러한 프로 그램에 대한 설명은 52 페이지의 『[DCE](#page-61-0) 관리 유틸리티』를 참조하십시오.

보안 서버를 계획할 때 다음 사항을 고려하십시오.

- 마스터 보안 서버를 수행하는 노드는 고도로 사용가능해야 하며 물리적으로 안 전해야 합니다. 마스터 보안 서버 기계를 잠금장치가 된 방에 두고 기계에 액 세스하는 사람을 기록하는 로그를 유지하는 것을 고려해 보십시오.
- 네트워크에서 노드를 제거하거나 연장된 기간 동안 노드를 종료하기 전에 마스 터 보안 서버를 반드시 이동하십시오. 마스터 보안 서버에 적용된 변경사항은 셀 전체를 통해 복제본으로 전파됩니다. 마스터 보안 서버가 사용불기능하면, 갱신

이 이루어질 수 없습니다. 자세한 내용은 IBM DCE Version 3.2 for AIX and *Solaris: Administration Guide--Core Components* ″Network Reconfiguration″ 을 참조하십시오.

- 한 셀은 하나의 마스터 보안 서버만 가질 수 있습니다. 독립된 마스터 보안 서 버를 가진 일부 기존 셀로 하나의 셀을 만들려면, 먼저 셀의 레지스트리들을 병 합해야 합니다.
- 식별 맵핑 서버를 계획 중일 때 다음 고려사항을 염두에 두십시오.
	- DCE 보안 서버는 DCE 사용자가 공용 키 인증 로그인 기능을 사용하여 로 그인할 때 식별 맵핑 서버를 사용합니다. DCE 공용 키 인증 로그인을 사용 하려면 최소한 하나의 식별 맵핑 서버를 구성해야 합니다.
	- 식별 맵핑 서버 및 DCE 보안 서버 사이의 상호작용 때문에 식별 맵핑 서버 를 실행하는 노드는 가능성이 높으며 물리적으로 안전해야 합니다. DCE 보 안 서버를 실행하는 각 노드에서 식별 맵핑 서버를 실행하는 것이 좋습니다.

DCE 보안 서비스 계획에 대한 자세한 내용은 IBM DCE Version 3.2 for AIX *and Solaris: Administration Guide--Core Components*를 참조하십시오.

보안 레지스트리는 모든 보안 복제본에서 전체 복제되므로, 마스터 보안 서버가 있 는 호스트가 중단되어도, 복제본 DCE 보안 서버가 있는 호스트가 계속 레지스트 리 정보를 제공할 수 있으므로 네트워크에 여러 개의 복제본을 보유하는 방안을 고려하십시오. 셀에 있는 기계의 수, 보안 서버를 수행하는 기계의 신뢰성 및 셀의 사용가능한 자원과 같은 요소를 사용하여 보유해야 할 복제본 보안 서버의 수를 결정하십시오.

#### 보안 서버 프로세스 및 LDAP 보안 레지스트리

48 페이지의 『보안 서버 프로세스 및 레거시 [DCE](#page-57-0)』에서 요약한 모든 고려사항은 사용자 데이터를 저장하는 LDAP 디렉토리를 사용하기 위해 레거시 DCE가 이주 중이거나 이주된 환경에서 고려되어야 합니다.

사용자 데이터용으로 LDAP 디렉토리를 사용하는 DCE 보안 서버를 계획하는 자 - *IBM DCE Version 3.2 for AIX and Solaris: DCE Security Registry and LDAP Integration Guide*의 내용을 참조하십시오.

## **CDS GDA -**

CDS 서버는 셀 안에 오브젝트 이름을 저장 및 유지하고 데이터를 작성, 변경 및 조회하라는 요구를 처리합니다. GDA 서버는 다른 셀과 통신하기 위해 실행 중인 셀을 작동가능하게 합니다.

다음 프로세스는 CDS 서버 기계에서 실행됩니다.

- CDS 디몬인 cdsd는 CDS 서버 프로세스입니다.
- cdsadv는 국지 클라이언트 기계에서 사용가능한 서버를 알아내기 위해 서버 브 로드캐스트를 수신할 뿐 아니라 서버 광고를 보내기도 합니다.
- CDS 소프트웨어의 관리 및 유지보수를 위한 DCE 제어 프로그램(dcecp)이 있 습니다. 또한, CDS 클러크와 서버에 대한 정보를 제어 및 표시하는 cdscp 프 로그램이 있습니다. 이러한 프로그램에 대한 설명은 52 페이지의 『[DCE](#page-61-0) 관리 유틸리티』를 참조하십시오.

CDS를 준비할 때, 셀에 클리어링하우스(CDS 데이터베이스)를 저장 및 유지하는 서버 노드를 선택해야 합니다.

신뢰성, 최적의 성능 및 데이터 가용성을 높이기 위해 다음 지침을 따르십시오.

- 신뢰할 수 있는 노드를 선택하십시오. CDS 서버는 휴지 시간이 최소이어야 하 며 신속하게 재시작되어야 합니다. CDS 서버는 클라이언트 응용프로그램과 다 른 DCE 서버들이 최신의 정보를 얻기 위해 CDS 서버에 의존하기 때문에 네 트워크에서 사용가능한 첫번째 시스템 중 하나이어야 합니다. CDS 서버는 DCE 가 구성될 때 CDS 이름공간을 초기화합니다.
- 믿을만한 네트워크 연결을 사용하십시오. 그러면 CDS가 스컬크를 수행할 때 디 렉토리 복제본을 유지하는 모든 서버에 도달하는데 도움이 됩니다. 스컬<mark>크는</mark> 모 든 복제본 사이의 일관성을 확인하는 주기적인 갱신입니다.
- 필요한 CDS 서버의 수를 결정할 때 셀의 크기와 셀이 지리적으로 얼마나 분산 되어 있는지를 고려하십시오. 서버 중 하나가 사용불가능하게 된 경우 데이터에 대한 액세스를 보장하려면, 각 CDS 디렉토리마다 적어도 두 개의 사본(하나의 마스터와 하나의 읽기전용 복제본)이 있어야 합니다.
- 각 CDS 서버는 적어도 하나의 클리어링하우스를 유지합니다. 모든 클리어링하 우스에는 루트에서 복제된 다른 디렉토리와 아울러 루트의 사본이 들어 있습니 다.

• 디렉토리의 내용이 참조되는 위치에 따라 복제 결정을 해야 합니다. 내용이 읽 히는 위치에 복제본을 두고 내용이 작성되는 위치에 마스터를 두십시오.

gdad 디먼은 GDA 서버로서 셀 이름에 대한 조회 요구를 DNS에 보내고 요구를 시작한 셀에 있는 CDS 클러크로 결과를 리턴합니다.

GDA는 CDS 서버와 동일한 기계에 있을 수도 있고, 다른 기계에 독립적으로 존 재할 수도 있습니다. GDA 가용성을 보장하기 위해 셀에서 둘 이상의 gdad 디먼 이 수행되도록 할 수 있습니다.

#### **DTS** 서버 프로그램

DCE 클라이언트 구성에는 선택사항인 시간 제공기를 제외하면 DTS 서버 기계에 필요한 모든 파일이 이미 들어 있습니다.

- dtsd 디먼(DCE 클라이언트 기계에 설치 가능)은 서버로 실행되도록 구성됩니 다. dtsd는 서버 프로세스로서 클라이언트 기계에서 작동하는 대로 국지 시계 를 동기화할 뿐만 아니라 다른 DTS 서버와 동기화합니다.
- dts\_device\_name\_provider는 DTS 서버 프로세스와 시간 제공기 프로세스 사 이의 통신을 지정합니다. device\_name 경우, 사용 중인 디바이스(라디오, 시계, 모뎀 또는 DTS에 대한 UTC 시간의 다른 소스)를 대체하십시오. 시간 제공기 는 옵션입니다. 시간 제공기를 사용하는 경우, 시간 제공기는 서버 프로세스에 연결해야 합니다.

DTS 구현을 계획할 때 다음 지침을 고려하십시오.

- 각 셀에 적어도 세 개의 DTS 서버가 있어야 합니다. 시간을 알기 위해 DTS 서버를 조회할 때 이 중 하나가 고장인지를 감지하려면 적어도 세 개의 DTS 서버가 필요합니다. 여분을 제공하도록 네 개 이상의 DTS 서버를 보유하는 것 이 좋습니다. 추가 서버는 시간 동기화의 정확도를 높여줍니다. 그러나 시간을 알기 위해 조회하는 서버의 수가 늘어나면 네트워크에서의 활동도 증가합니다. 관리자는 정확도의 레벨과 네트워크 활동량 사이의 균형을 이루어야 합니다.
- 시간 제공기는 DTS에서 옵션입니다. 그러나 시간 표준과 밀접하게 동기화되어 야 하는 셀에는 적어도 한 개의 시간 제공기가 있어야 합니다.
- 서버는 서로 다른 네트워크 연결이 가장 많은 사이트에 있어야 합니다.

<span id="page-61-0"></span>• 셀에 세 개 미만의 시간 서버가 구성되어 있으면 다음 명령 중 하나를 사용하 십시오.

**dtscp set servers required** *n* (n은 셀에 있는 시간 서버의 수) **dcecp -c dts modify -minservers** *n* (n은 셀에 있는 시간 서버의 수)

이것은 서버가 동기화를 시도할 때마다 경고 메시지가 로그로 기록되지 않도록 예방합니다.

DTS 계획에 영향을 주는 여러 가지 네트워크 구성이 있습니다. IBM DCE Version *3.2 for AIX and Solaris: Administration Guide--Core Components*- 워크가 사용할 시간 출처를 선택할 때 필요한 기준에 대한 설명 뿐만 아니라 근거 리 통신망(LAN), 확장 LAN 및 광역 네트워크(WAN)에 대해 계획 중인 구성을 비롯하여 전체 DTS 계획 과정에 대한 세부사항이 수록되어 있습니다.

## 레거시 DCE를 LDAP 보안 서버로 이주시 요구시항 판별

레지스트리 데이터용으로 LDAP 디렉토리를 사용할 DCE 보안 서버를 계획하는 - *IBM DCE Version 3.2 for AIX and Solaris: DCE Security Registry and LDAP Integration Guide*의 내용을 참조하십시오.

## **DCE**

이 섹션에서는 DCE 관리 작업을 수행할 때 유용한 시스템 관리 유틸리티에 대해 설명합니다.

#### $\overline{DCE}$  제어 프로그램

DCE 제어 프로그램인 dcecp는 RPC, CDS, 보안, DTS, EMS 및 DCED 오브 젝트를 작성, 유지 및 관리합니다. dcecp에 대한 자세한 내용은 IBM DCE Version *3.2 for AIX and Solaris: Administration Guide--Core Components IBM DCE Version 3.2 for AIX and Solaris: Administration Commands Reference* 조하십시오.

#### $\overline{\phantom{a}}$  RPC 관리 프로그램

DCE 원격 프로시듀어 호출 서비스는 다음과 같은 관리 유틸리티를 제공합니다. • dced 디먼은 바인딩 정보를 등록하는데 사용됩니다.

• DCE 제어 프로그램(dcecp)은 CDS 이름공간에 저장된 항목의 RPC 속성 및 국지 및 원격 dced 디먼에 의해 관리되는 엔드포인트를 사용자가 검색, 갱신, 추가 및 삭제할 수 있도록 허용합니다.

이 프로그램에 대한 자세한 내용은 IBM DCE Version 3.2 for AIX and Solaris: *Administration Guide--Core Components IBM DCE Version 3.2 for AIX and Solaris: Administration Commands Reference를* 참조하십시오.

#### **DCE** 보안 서비스 관리 프로그램

DCE 보안 서비스는 다음과 같은 관리 유틸리티를 제공합니다.

- dcecp acl 명령은 특정 오브젝트의 ACL 항목을 표시, 추가, 변경 및 삭제합니 -. *IBM DCE Version 3.2 for AIX and Solaris: Administration Commands* Reference에 dcecp acl 명령 사용에 관한 자세한 내용이 들어 있습니다.
- v **dcecp account**, **group**, **organization**, **principal**, **registry**, **user** xattraschema 명령은 사용자가 레지스트리 데이터베이스 또는 국지 레지스트 리를 편집할 수 있도록 허용합니다. 레지스트리 데이터베이스에 대한 거의 모든 편집은 이러한 명령을 사용하여 이루어져야 합니다. *IBM DCE Version 3.2 for AIX and Solaris: Administration Commands Reference에서* 이러한 명령의 사 용법을 설명합니다.
- passwd\_import 명령을 사용하여 DCE 보안을 구현하지 않는 기계의 그룹 및 암호 파일을 기반으로 레지스트리 항목을 작성할 수 있습니다.
- passwd\_export 명령을 사용하여 UNIX /etc/passwd 및 /etc/group 파일을 레 지스트리에서 얻은 현재 사용자 정보로 갱신할 수 있습니다.
- passwd\_override 및 group\_override 파일을 사용하여 레지스트리에 있는 정 보로 교체할 수 있습니다.
- rmxcred 명령은 자격사항 디렉토리에서 만기된 티켓을 제거합니다.
- dcecp registry 명령은 레지스트리의 서버 복제본 관리, 마스터 서버 사이<mark>트</mark> 변 경, LDAP로 서버 이주 및 종속 서버 재초기화를 도와줍니다. 이 명령은 또한 보안 서버 및 해당 데이터베이스의 관리를 지원합니다. 데이터베이스에 대한 새 로운 마스터 키 생성 및 보안 서버 중단과 같은 작업을 수행할 수 있습니다.

주: DCE 보안 레지스트리 및 LDAP 통합 기능과 관련된 이 항목에 대한 자 - *IBM DCE Version 3.2 for AIX and Solaris: DCE Security* Registry and LDAP Integration Guide의 내용을 참조하십시오.

#### **CDS --**

CDS는 다음과 같은 관리 유틸리티를 제공합니다.

- cdscp 프로그램은 44 페이지의 『[CDS](#page-53-0) 클라이언트 프로그램 』에 설명되어 있습 니다.
- cdsli는 DCE 사용자에게 셀의 이름공간을 반복하여 나열하는 기능을 제공합니 다.
- cdsdel은 셀의 이름공간을 반복하여 삭제합니다. DCE 제어 프로그램인 dcecp 는 CDS 항목을 검색, 갱신 및 삭제하고 이름공간을 관리하는데 사용될 수 있 습니다. cdscp 대신 사용할 수 있습니다.
- mkreg.dce 명령은 DCE 셀에 대한 정보를 정의역 이름 서버(named 디먼)에 의해 유지되는 데이터베이스에 입력합니다.
- rmreg.dce 명령은 정의역 이름 서버(named 디먼)에 의해 유지되는 데이터베 이스에서 mkreg.dce 명령으로 추가된 정보를 제거합니다.

#### $SVC$  관리 프로그램

svcdumplog 프로그램은 서비스 가용성 2진 로그 파일의 내용을 판독 가능한 텍 스트로 인쇄합니다. s**vcdumplog**에 대한 자세한 내용은 IBM DCE Version 3.2 *for AIX and Solaris: Administration Commands Reference를 참조하십시오.* dce\_err 프로그램은 DCE 메시지 ID 및 관련 텍스트를 표시합니다.

#### **DTS --**

- dtscp 명령은 DTS를 구성 및 관리하는데 사용가능한 인터페이스를 제어합니다. 이 명령은 이미 DCE 클라이언트 소프트웨어에 포함되어 있습니다.
- dtscp 프로그램을 사용하면 클라이언트로 또는 서버로 dtsd 디먼의 구성을 비 롯하여 DTS를 관리할 수 있습니다.

### **DCE -**

DCE 웹 보안 제품은 Netscape FastTrack이나 Netscape Enterprise 웹 서버 또 는 iPlanet FastTrack이나 iPlanet Enterprise 웹 서버를 확장하여 웹 트랜잭션에 대한 DCE 인증을 제공하므로, 웹 브라우저를 사용하여 DCE 웹 관리 등 DCE 자격사항을 요구하는 공통 게이트웨이 인터페이스(CGI) 프로그램을 실행할 수 있 습니다.

DCE 웹 보안으로 DCE 자격사항을 CGI 프로그램에 제공할 수 있습니다. 예를 들면, DCE 계정의 그룹에 일괄적인 변경사항을 적용하는 changeusers.tcl이라는 tcl 프로그램을 사용하면 관리자는 웹 서버 구성 파일에 CGI 액세스용으로 구성 된 디렉토리로 changeusers.tcl 프로그램을 위치시킬 것입니다. 사용자가 웹 브라 우저를 통해 CGI 프로그램을 실행하면, 이 프로그램은 웹 브라우저 사용자가 로 그인할 때 사용한 DCE 사용자 ID로 DCE 자격사항을 얻습니다.

#### **DCE**

관리자는 DCE 웹 관리 CGI 프로그램을 사용하여 사용 권한을 관리할 뿐 아니라 DCE 사용자, 그룹 및 조직을 관리하는 모든 기능을 갖게 됩니다.

## 응용프로그램 개발 환경

DCE 응용프로그램 개발을 위해 DCE 기계를 구성할 수 있습니다. 이러한 구성에 서는 기본 DCE 클라이언트 구성에 일부 include(.h) 파일 및 인터페이스 명세 (.idl)를 idl 컴파일러와 함께 추가해야 합니다. 파일 및 컴파일러는 DCE for Application Developers 공인 프로그램 제품에서 사용가능한 dce.tools.appdev.adt 패키지에 포함되어 있습니다. Sams 유틸리티를 사용하여 메시지 기능 및 서비스 가용성 지원을 응용프로그램에 포함시킬 수도 있습니다. Sams 유틸리티는 dce.tools.appdev.adt 패키지에 포함되어 있습니다.

## 설치된 DCE 파일의 위치

DCE가 사용하는 파일들은 다음과 같은 위치에 그룹화되어 있습니다.

- /opt/dcelocal 서브디렉토리
- 일반적인 UNIX 서브디렉토리

신뢰성과 보안이 유지되도록 일부 정보는 기계에 국지적으로 보관되어야 합니다. 예 를 들면, DCE를 구성할 때 셀의 이름이 들어 있는 파일은 구성 중인 기계에 있 어야 합니다. 이 파일은 /opt/dcelocal 서브트리에 저장되어 있습니다.

/opt/dcelocal 서브트리는 DCE 구성요소를 설치할 때 작성됩니다.

어떤 경우, 파일은 성능상의 이유로 /usr/lib, /usr/bin 또는 /bin과 같은 디렉토 리에 설치됩니다. 다른 경우에는 기존의 UNIX 서브디렉토리에서 /opt/dcelocal에 이르는 기호식 링크를 사용할 수 있습니다.

이 섹션에서는 다음 항목에 대해 설명합니다.

- 『/opt/dcelocal 서브트리』
- 『일반적인 UNIX 디렉토리』
- •57 페이지의 『파일의 위치』
- [58](#page-67-0) 페이지의 『작성 및 마운트할 파일 시스템』

## **/opt/dcelocal**

초기에 서버를 부트하고 셀을 구성하려면 필수 서버(CDS 및 보안)에 해당하는 파 일들이 해당 서버 기계(/opt/dcelocal 서브트리)에서 사용가능해야 합니다.

주: 기본 DCE 설치 도중 설치된 최소한의 프로그램 및 데이터 파일 세트의 사본 은 독립형 조작 및 긴급 유지보수를 위해 서버 기계에 국지적으로 유지할 것 을 강력히 권고합니다.

/opt/dcelocal 서브트리의 내용은 특정 구성을 수용하고 사용하는 DCE 셀 내부 의 기계에 따라 달라질 수 있습니다. 뿐만 아니라, 모든 기계는 셀로부터 단절 또 는 차단되면 각각 독립형 시스템으로 수행될 수 있도록 특정 파일에 국지적으로 액 세스해야 합니다. 서버 기계에 국지적으로 있어야 하는 DCE 서버의 해당 파일은 /opt/dcelocal 아래에 저장되어야 합니다. 클라이언트 관련 데이터 파일은 /**opt/dcelocal/etc**(정적 구성 데이터) 및 /<mark>opt/dcelocal/var/adm</mark> 아래에 저장됩니 다. 모든 서버 특정 데이터 파일은 /**opt/dcelocal/var**/*DCE-component-name* 디 렉토리에 있습니다.

/opt/dcelocal 서브트리는 DCE를 설치 및 구성 도중 수집되어 초기화됩니다.

## **일반적인 UNIX 디렉토리**

DCE에서 사용되는 일부 파일 및 디렉토리는 기존의 UNIX 디렉토리에서 액세스 할 수 있습니다. 이러한 DCE 파일과 디렉토리는 사용자들이 /usr/bin 디렉토리에 서 **idl**에 액세스하고 /etc/zoneinfo 디렉토리에서 localtime에 액세스하는 것처럼 <span id="page-66-0"></span>자주 사용하는 유틸리티와 데이터에 편리하게 액세스할 수 있도록 일반적인 위치 에서 액세스 가능해야 합니다. 헤더 파일은 /usr/include 또는 서브디렉토리인 /usr/include/dce에서 액세스할 수 있으며 libdce.a 등의 라이브러리는 /usr/lib에 있습니다.

## 파일의 위치

AIX용 DCE 3.2 설치 프로세스는 다음 위치에 파일을 배치합니다.

## **/usr/lpp/dce**

아래에 나열된 파일을 제외한 모든 DCE 파일

## **/usr/lpp/dcedoc**

모든 AIX용 DCE 문서 파일 및 관련 툴

## **/etc/dce**

다음 파일:

- v **rc.dce**
- v **dce.clean**
- v **rpc.clean**

## **/etc/dce/rspfiles**

구성 응단 파일

## **/etc/zoneinfo**

DTS의 시간대 규칙

## **/tmp/dce**

구성 처리를 위한 임시 위치

## **/usr/lib/nls/msg/***<lang>*

메시지 키탈로그. 여기서 <lang>은 다음 로케일 중 하나입니다.

**en\_US**, **es\_ES**, **Es\_ES**, **ES\_ES**, **ja\_JP**, **Ja\_JP**, **JA\_JP**, **ko\_KR**,  $KO_KR$ ,  $pt_BR$ ,  $PT_BR$ ,  $zh_TW$ ,  $Zh_TW \n\leq H_TW$ 

### **/usr/include**

Include 파일(대개 /**usr/include/dce** 아래에 위치)

<span id="page-67-0"></span>**/usr/lib**

**libdce.a**, **libcfgdce.a**, **libdcelibc\_r.a**, **libdcepthreads.a**, **libidlcxx.a**, **libcfgdfs.stubs.a**, **libdceweb.a**, **libdceweb4.a**, **libxdsxom.a libsnmp.a**

#### **/usr/lib/security**

AIX/DCE와 통합된 보안 조작을 위한 DCE 로드 모듈

다음 기호식 링크가 설정됩니다.

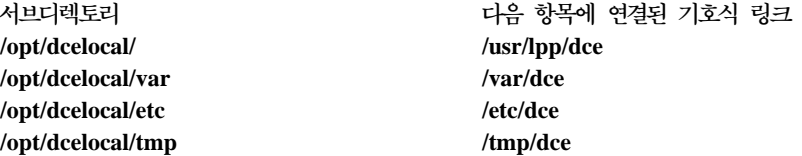

각 DCE 명령에 대한 링크는 /**usr/bin**에 위치합니다.

뿐만 아니라, SMIT 오브젝트는 오브젝트 데이터 관리자(ODM) 데이터베이스로 로 드됩니다.

#### 작성 및 마운트할 파일 시스템

DCE를 효과적으로 사용하기 위해 새로운 AIX JFS 파일 시스템을 작성할 수 있 습니다.

**/var/dce**

모든 DCE 구성요소는 /var/dce 디렉토리에 정보를 저장합니다. /var 파 일 시스템이 완전히 채워지면, /var에 의존하는 DCE 및 기타 서브시스템 (우편 및 스풀러 서브시스템 등)이 제대로 작동하지 않을 수 있습니다.

DCE를 설치하기 전에 /**var/dce**에 마운트된 새로운 파일 시스템을 작성 해야 합니다. 초기 DCE 구성을 위해 /**var/dce**용으로 약 30 메가바이트 를 확보해야 합니다.

#### **/var/dce/directory**

CDS 서버는 이 디렉토리에 이 서버의 이름공간 부분이 들어 있 는 클리어링하우스 파일 및 국지 데이터를 저장합니다.

이 기계가 CDS 서버로서 구성되면, DCE를 설치하기 전에 /var/dce/directory에 마운트된 새로운 파일 시스템을 작성할 것 을 권장합니다.

서버가 사용하도록 약 30 메가바이트를 확보해야 합니다.

CDS 서버의 별도 파일 시스템을 작성할 계획이 아니라면 /var/dce 에 30 메가바이트를 추가해야 합니다.

## **/var/dce/security**

이 디렉토리는 보안 서버가 레지스트리, 자격사항 및 국지 데이터 를 저장하는 곳입니다. 이 기계가 보안 서버가 되면, 서버가 사용 하도록 /**var/dce**에 10 메가바이트를 추가해야 합니다.

/**var/dce**에 저장된 파일은 개별 기계에 특정한 파일입니다. /**var/dce**(및 관련된 별 도의 파일 시스템)가 완전히 채워지지 않도록 이 디렉토리의 공간 사용을 감시해 야 합니다. /**var/dce**에서 만기된 자격사항 파일을 제거하려면, /usr/lpp/dce/bin/ rmxcred 명령을 사용하십시오. DCE 감사 및 서비스 가용성 기능도 /var/dce의 공간을 사용합니다. rmxcred와 DCE 감사에 대한 자세한 내용은 IBM DCE *Version 3.2 for AIX and Solaris: Administration Commands Reference* 조하십시오. DCE 서비스 가용성 로그에 대한 자세한 내용은 IBM DCE Version 3.2 for AIX and Solaris: Problem Determination Guide를 참조하십시오.

# <span id="page-70-0"></span>제3장 AIX용 DCE 3.2 설치, 설치제거 및 이주

설치할 때 다음 섹션을 참조하십시오.

- 『설치가능한 패키지』
- 69 페이지의 『[DCE 3.2](#page-78-0) 설치』
- 72 페이지의 『[AIX DCE](#page-81-0) 셀을 AIX용 DCE 3.2로 이주』

## 설치가능한 패키지

다음은 AIX용 DCE 3.2 패키지의 설치가능한 fileset를 요약한 것입니다. 자세한 내용은 3 페이지의 『제1장 AIX용 [DCE 3.2](#page-12-0) 개요』를 참조하십시오.

• dce.bundles -- DCE 번들

## **dce.bundles.Bnd**

DCE 번들

• dce.cds -- 셀 디렉토리 서버 패키지

## **dce.cds.rte**

셀 디렉토리 서비스

### **dce.cds.smit**

SMIT 셀 디렉토리 서비스

• dce.client -- 기본 서비스 패키지

## **dce.client.rte**

클라이언트 서비스

## **dce.client.core.rte**

클라이언트 서비스-업그레이드용

## **dce.client.core.rte.rpc**

클라이언트 RPC 툴-업그레이드용

### **dce.client.rte.admin**

클라이언트 관리 툴

### **dce.client.rte.cds**

클라이어트 CDS 툴

## **dce.client.rte.config**

클라이언트 구성 툴

## **dce.client.rte.pthreads**

스레드 호환 라이브러리

## **dce.client.rte.rpc**

클라이언트 RPC 툴

## **dce.client.rte.security**

클라이언트 보안 툴

## **dce.client.rte.time**

클라이언트 시간 툴

## **dce.client.rte.web**

DCE 웹 보안

## **dce.client.rte.zones**

클라이언트 시간대

### **dce.client.smit**

SMIT 클라이언트 툴

• dce.compat--DCE 업그레이드 패키지

## **dce.compat.cds.smit**

DCE SMIT 셀 디렉토리 서비스-업그레이드용

## **dce.compat.client.core.smit**

DCE SMIT 클라이언트 툴-업그레이드용

## **dce.compat.sysmgmt.ems.smit**

DCE SMIT 이벤트 관리 서비스-업그레이드용

## **dce.compat.sysmgmt.snmpagt.smit**

DCE SMIT SNMP 서브에이전트-업그레이드용

## **dce.compat.security.smit**

DCE SMIT 보안 서비스-업그레이드용
#### **dce.compat.web.admin.smit**

DCE SMIT 웹 보안 관리-업그레이드용

• dce.doc -- DCE 온라인 뮤서

**:** *<lang>* - - -. AIX DCE 3.2 **en\_US**, **ja\_JP**, **Ja\_JP**, **JA\_JP**, **ko\_KR**, **KO\_KR**, **pt\_BR**, **PT\_BR**, **zh\_TW**, Zh\_TW 또는 ZH\_TW 등의 로케일을 지원합니다.

**dce.doc.rte.ascii**

DCE ASCII 브라우저 및 dceman

**dce.doc.***<lang>***.ascii**

DCE ASCII 브라우저 파일

**dce.doc.***<lang>***.html**

HTML 뮤서 파일

### **dce.doc.***<lang>***.pdf**

PDF 뮤서 파일

• dce.msg.en\_US -- 메시지 패키지

**:** *<lang>* - - -. AIX DCE 3.2 **en\_US**, **es\_ES**, **Es\_ES**, **ES\_ES**, **ja\_JP**, **Ja\_JP**, **JA\_JP**, **ko\_KR**, **KO\_KR**,  $\mathsf{pt\_BR}$ ,  $\mathsf{PT\_BR}$ ,  $\mathsf{zh\_TW}$ ,  $\mathsf{Zh\_TW}$  또는  $\mathsf{ZH\_TW}$  등의 로케일을 지원 합니다.

**dce.msg.***<lang>***.client.rte** 기본 클라이언트 메시지

**dce.msg.***<lang>***.cds.smit**  $SMIT$  셀 디렉토리 서버 메시지 **dce.msg.***<lang>***.client.smit**

SMIT 기본 메시지

# **dce.msg.***<lang>***.security.smit**

 $S$ MIT 보안 서버 메시지

**dce.msg.***<lang>***.sysmgmt.ems.smit** DCE SMIT 이벤트 관리 메시지 **dce.msg.***<lang>***.sysmgmt.snmpagt.smit** DCE SMIT SNMP 서브에이전트 메시지 **dce.msg.***<lang>***.sysmgmt.ems.rte** DCE 이벤트 관리 서비스 메시지 **dce.msg.***<lang>***.sysmgmt.snmpagt.rte** DCE SNMP 서브에이전트 메시지 **dce.msg.***<lang>***.sysmgmt.webadmin.rte** DCE 웹 관리 메시지 • dce.priv -- 개인 레벨 보호 기능 패키지

# **dce.priv.rte**

개인 레벨 보호 기능

### **dce.pthreads.rte**

스레드 호환성 라이브러리-업그레이드용

• dce.security -- 보안 서버 패키지

### **dce.security.rte**

보안 서비스

### **dce.security.smit**

SMIT 보안 서비스

• dce.sysmgmt -- DCE 시스템 관리 패키지

### **dce.sysmgmt.ems.rte**

DCE 이벤트 관리 서비스

### **dce.sysmgmt.ems.smit**

DCE SMIT

#### **dce.sysmgmt.snmpagt.rte**

DCE SNMP 서브에이전트

#### **dce.sysmgmt.snmpagt.smit**

DCE SMIT SNMP 서브에이전트

### **dce.sysmgmt.webadmin.rte**

DCE 웹 보안 관리 GUI

• dce.tools -- 응용프로그램 개발자용 DCE 툴

### **dce.tools.admin.rte**

관리 툴

### **dce.tools.appdev.adt**

응용프로그램 개발 툴

• dce.web--DCE 웹 보안 업그레이드

# **dce.web.admin.rte**

DCE 웹 보안 GUI-업그레이드용

## **dce.web.secure.rte**

DCE 웹 보안-업그레이드용

• dce.xdsxom -- X.500 API 라이브러리 패키지

### **dce.xdsxom.rte**

X.500 API

# 필수 소프트웨어

[66](#page-75-0) 페이지의 표1에는 AIX용 DCE 3.2 fileset가 설치되는 순서대로 나열되어 있 습니다. 필수 소프트웨어의 최신 레벨을 알려면 AIX용 IBM DCE 버전 3.2: 릴리 스 참고사항을 참조하십시오.

주: dce로 시작되는 소프트웨어 이름은 제공되는 DCE 제품과 동일한 릴리스 레 벨입니다.

### <span id="page-75-0"></span>*1. fileset*

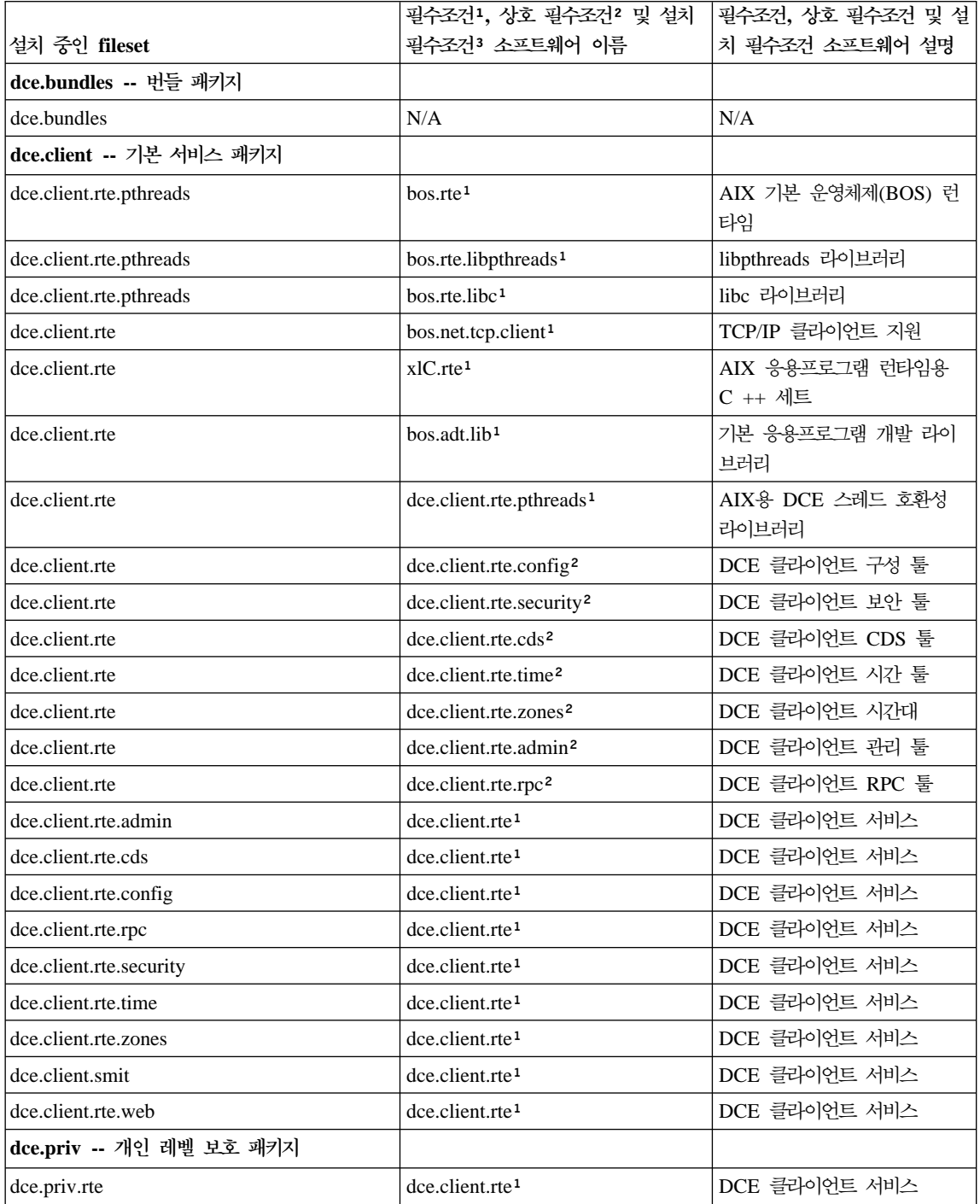

표 1. 설치 fileset 및 필수 소프트웨어 (계속)

|                                   | 필수조건1, 상호 필수조건2 및 설치                         | 필수조건, 상호 필수조건 및 설         |
|-----------------------------------|----------------------------------------------|---------------------------|
| 설치 중인 fileset                     | 필수조건3 소프트웨어 이름                               | 치 필수조건 소프트웨어 설명           |
| dce.security -- 보안 서버 패키지         |                                              |                           |
| dce.security.rte                  | dce.client.rte <sup>1</sup>                  | DCE 클라이언트 서비스             |
| dce.security.smit                 | dce.security.rte <sup>1</sup>                | DCE 보안 서버                 |
| dce.security.smit                 | dce.client.smit <sup>1</sup>                 | DCE SMIT 클라이언트 툴          |
| dce.cds -- 셀 디렉토리 서버 패키지          |                                              |                           |
| dce.cds.rte                       | DCE 클라이언트 서비스<br>dce.client.rte <sup>1</sup> |                           |
| dce.cds.smit                      | dce.cds.rte <sup>1</sup><br>DCE 셀 디렉토리 서버    |                           |
| dce.cds.smit                      | dce.client.smit <sup>1</sup>                 | DCE SMIT 클라이언트 툴          |
| dce.doc -- DCE 온라인 문서             |                                              |                           |
| dce.doc.rte.ascii                 | dce.client.rte.pthreads <sup>1</sup>         | AIX용 DCE 스레드 호환성<br>라이브러리 |
| dce.doc.en_US.ascii               | dce.doc.rte.ascii <sup>1</sup>               | DCE ASCII 브라우저 및          |
|                                   |                                              | dceman                    |
| dce.doc.en_US.html                | N/A                                          | 웹 브라우저                    |
| dce.doc.en_US.pdf                 | N/A                                          | PDF 파일                    |
| dce.tools -- 응용프로그램 개발자용 DCE 툴    |                                              |                           |
| dce.tools.admin.rte               | dce.client.rte <sup>1</sup>                  | DCE 클라이언트 서비스             |
| dce.tools.appdev.adt              | dce.client.rte <sup>1</sup>                  | DCE 클라이언트 서비스             |
|                                   | bos.adt.syscalls <sup>1</sup>                | 시스템 호출 응용프로그램 개발<br>툴킷    |
|                                   | bos.adt.include <sup>1</sup>                 | 기본 응용프로그램 개발 포함<br>파일     |
| dce.xdsxom -- X.500 API 라이브러리 패키지 |                                              |                           |
| dce.xdsxom.rte                    | dce.client.rte.pthreads <sup>1</sup>         | AIX용 DCE 스레드 호환성<br>라이브러리 |
| dce.sysmgmt -- DCE 시스템 관리 패키지     |                                              |                           |
| dce.sysmgmt.ems.smit              | dce.sysmgmt.ems.rte <sup>1</sup>             | DCE 이벤트 관리 서비스            |
| dce.sysmgmt.ems.smit              | dce.client.smit <sup>1</sup>                 | DCE SMIT 클라이언트 툴          |
| dce.sysmgmt.ems.rte               | dce.client.rte <sup>1</sup>                  | DCE 클라이언트 서비스             |
| dce.sysmgmt.snmpagt.rte           | dce.client.rte <sup>1</sup>                  | DCE 클라이언트 서비스             |
| dce.sysmgmt.snmpagt.smit          | dce.sysmgmt.ems.rte <sup>1</sup>             | DCE 이벤트 관리 서비스            |

#### 표 1. 설치 fileset 및 필수 소프트웨어 (계속)

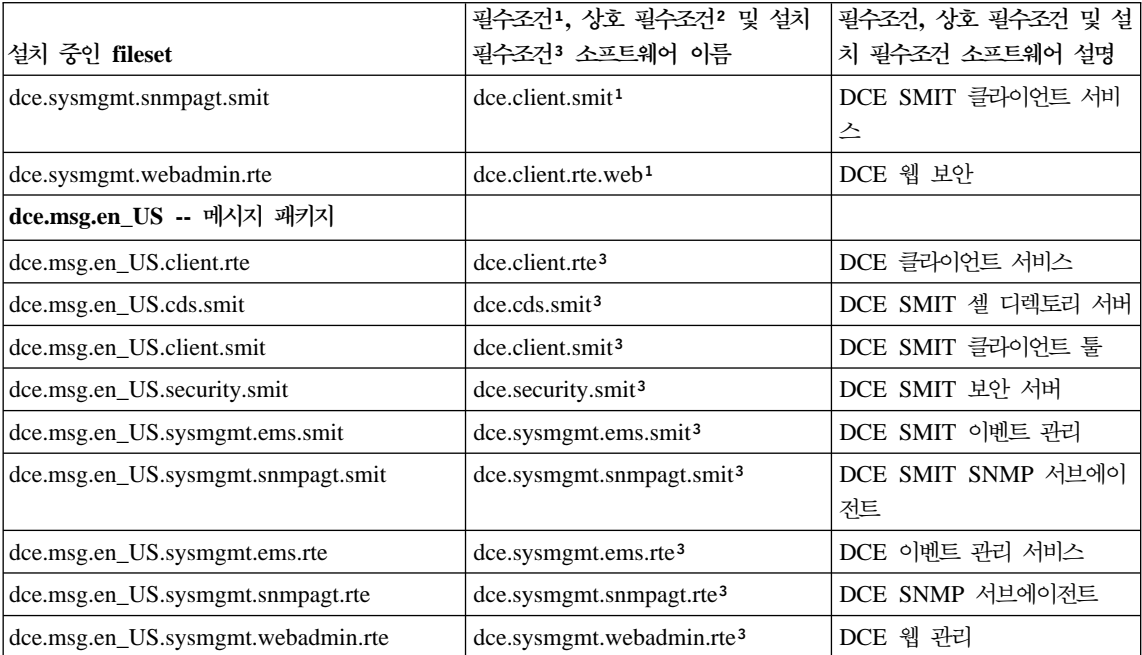

**:**

- - , **es\_ES**, **Es\_ES**, **ES\_ES**, **ja\_JP**, **Ja\_JP**, **JA\_JP**, **ko\_KR**, **KO\_KR**, **pt\_BR**, **PT\_BR**, **zh\_TW**, Zh\_TW 또는 ZH\_TW 등과 같은 언어 fileset가 en\_US fileset를대체할 수 있습니다.

DCE  , **ja\_JP**, **Ja\_JP**, **JA\_JP**, **ko\_KR**, **KO\_KR**, **pt\_BR**, **PT\_BR**, **zh\_TW**, **Zh\_TW** -  $ZH_TW$  등과 같은 언어 fileset가 en\_US fileset를 대체할 수 있습니다.

1설치하려는 fileset 전에 필수조건 fileset를 설치해야 합니다(필수조건 fileset를 설치하기 전에 fileset를 설치할 수 없 습니다).

<sup>2</sup>상호 필수조건 fileset는 설치하려는 fileset가 설치될 때 설치되어야 합니다(fileset가 설치되는 순서는 중요하지 않습 니다). 하나의 fileset와 상호 필수조건 관계에 있는 다른 fileset를 동시에 제거할 수 없습니다.

3기타 fileset를 설치 필수조건으로 요구하는 fileset는 설치 필수조건 fileset가 설치되었거나 설치에 사용가능한 경우에 만 설치됩니다. 설치 필수조건 fileset는 설치 필수조건이 필요한 fileset와 관계가 없습니다(fileset가 설치되는 순서는 중요하지 않습니다). 다른 fileset를 설치 필수조건으로 설정하는 fileset는 제거할 수 없습니다. 설치 필수조건 fileset를 제거하려면 먼저 이 fileset를 제거해야 합니다.

주: LDAP를 보안 서버와 함께 사용 및 구성하려면 ldap.client.rte 3.2.1.0 이상 의 fileset를 설치해야 합니다.

# DCE 3.2 설치

이 섹션에서는 DCE 3.2 설치에 대해 설명합니다.

# 중단할 소프트웨어 프로세스

기존 설치를 업그레이드하는 경우, DCE를 실행하는 모든 응용프로그램을 수동으 로 종료하고, dce.clean all을 실행하여 실행 중인 모든 DCE 프로세스를 중단하 십시오.

# 기본 설치 프로그램 수행

AIX 운영체제에서는 소프트웨어 번들을 사용하여 소프트웨어를 쉽게 설치할 수 있 습니다. 특정 용도에 적합한 소프트웨어 제품 목록이 소프트웨어 번들에 들어 있 습니다. 다음은 이 기능을 사용하여 AIX용 DCE를 설치하는 절차입니다. 이 절 차를 시스템 콘솔에서 또는 원격으로 수행할 수도 있고 X Windows 또는 ASCII 터미널에서 수행할 수도 있습니다.

- 1. root로 로그인하십시오.
- 2. 다음을 입력하십시오.

smitty easy install bundle

- 3. <F4>를 눌러 설치 매체로 설치 디바이스 또는 디렉토리를 지정하여 목록을 표 시하십시오. 원하는 입력 디바이스를 선택하십시오.
- 4. <**Enter>** 키를 누르십시오.
- 5. 매체 정의를 선택하고 <Enter> 키를 누르십시오.
- 6. < Enter>를 다시 눌러 기본 설치 선택항목을 선택하십시오.
- 7. 확실합니까? 프롬프트에서 <Enter> 키를 다시 누르십시오. DCE 번들이 /usr/sys/inst.data/sys\_bundles로 설치됩니다.
- 8. 취소하려면 <F3> 키를 누르십시오.
- 9. 설치할 새로운 소프트웨어 번들 목록을 보려면 <F4> 키를 누르십시오. App-Dev

Client DCE-CDS DCE-Client DCE-Management DCE-Security DCE-Starter DCE-Tools Media-Defined Pers-Prod Server

선택한 각 DCE 번들의 내용을 보려면 표2를 참조하십시오.

10. 설치할 각 번들마다 다음을 수행하십시오.

- a. 번들 이름을 선택하십시오.
- b. <**Enter>** 키를 누르십시오.
- c. <**Enter>** 키를 다시 누르십시오.
- d. 취소하려면 <F3> 키를 누르십시오.
- e. 계속 추가 번들을 설치하려면 <**F4>** 키를 눌러 번들 목록으로 돌아가십 시오.

*2. DCE* 

| 소프트웨어 번들   | 번들 이름          | 이름 및 Fileset             |  |
|------------|----------------|--------------------------|--|
| DCE-CDS    | DCE-CDS.bnd    | <b>CDS</b> Bundle        |  |
|            |                | dce.cds.smit             |  |
|            |                | dce.cds.rte              |  |
|            |                |                          |  |
| DCE-Client | DCE-Client.bnd | <b>DCE</b> Client Bundle |  |
|            |                | dce.client.rte           |  |
|            |                | dce.xdsxom.rte           |  |
|            |                | dce.client.smit          |  |
|            |                |                          |  |

#### 표 2. *DCE 소프트웨어 번들 (계속)*

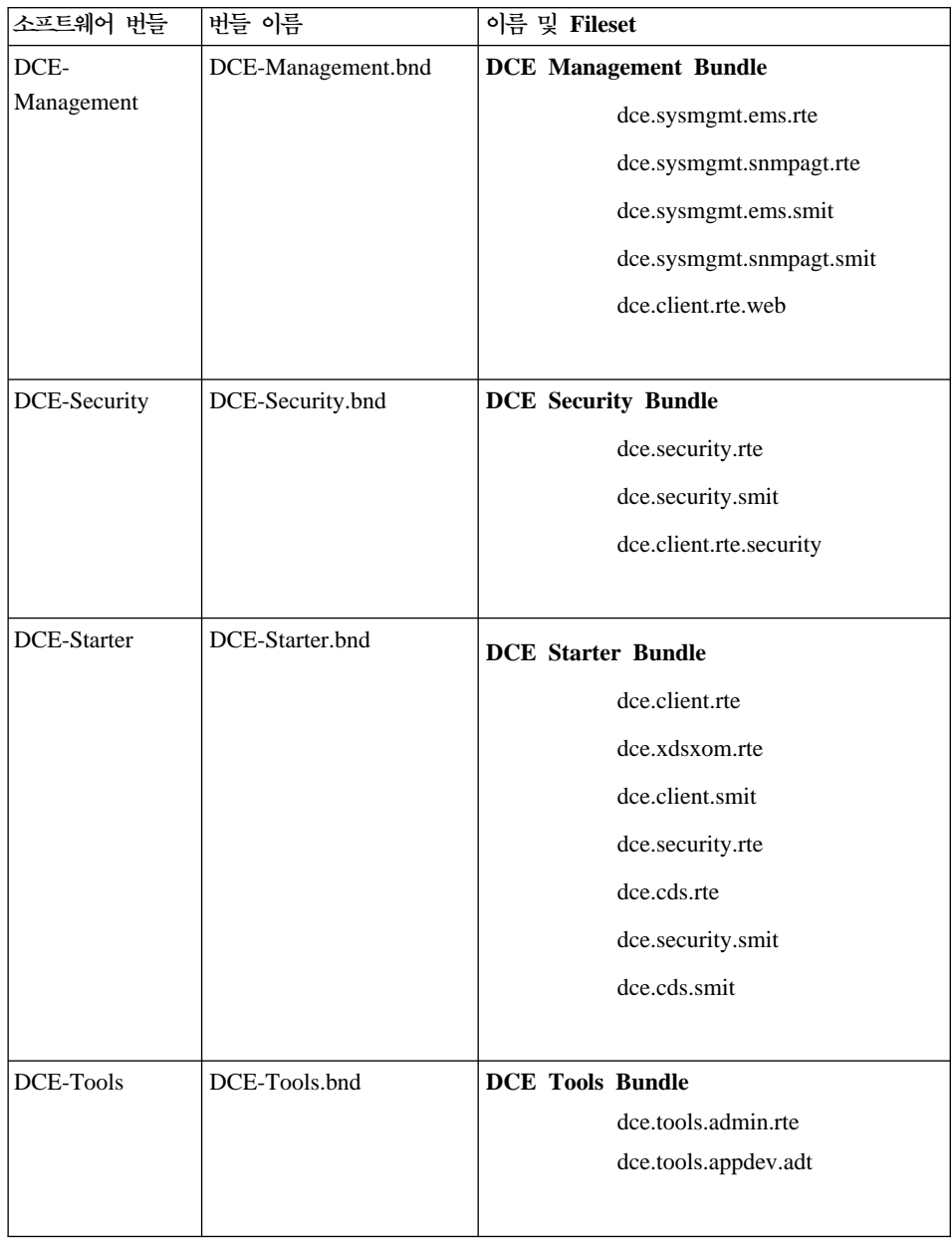

# <span id="page-81-0"></span>특수 설치 지시사항

설치 절차에 대한 자세한 내용은 AIX 운영체제와 함께 제공된 RISC System/6000 Installation Guide를 참조하십시오. 이 책에 installp 명령에 대한 정보가 있습니 다.

# **AIX DCE AIX DCE 3.2**

AIX용 DCE 3.2는 AIX 4.3.3 또는 AIX 5.1에 의해 결정되므로 AIX용 DCE 1.3, 2.1, 2.2 또는 3.1(PTF가 있거나 또는 없는 버전 중 일부)에서 AIX용 DCE 3.2로 이주할 기계에 설치되어 있어야 합니다. 다음 절차를 사용하면 기존 DCE 셀을 재구성하지 않고도 이러한 이주를 할 수 있습니다. 특정 순서로 기계들을 이 주해야 하는 것은 아니지만 73 페이지의 『[DCE](#page-82-0) 보안 복제본 이주(레거시 DCE만 해당)』에서 설명한 DCE 보안 서버 기능의 제한사항에 주의해야 합니다. 이주 절 차를 시작하기 전에 이 섹션 전체를 읽으십시오.

이주하기 전에

- 1. AIX용 DCE 3.2에서 DCE 셀의 각 워크스테이션은 국지 기계에서 실 행되는 DCE 클라이언트와 서버에 대한 구성 정보를 유지합니다.
- 2. 이주하기 전의 DCE 구성을 복구해야 하는 경우 다음 디렉토리 및 서 브디렉토리의 모든 데이터를 백업하십시오.

**/opt/dcelocal/var /opt/dcelocal/krb5 /opt/dcelocal/etc**

또는 DCE CD-ROM에 있는 dceback 명령을 실행하십시오. dceback - *IBM DCE Version 3.2 for AIX and Solaris:* Administration *Commands Reference*에서 설명합니다.

3. DCE 설치에 필수조건인 PTF가 포함된 AIX 4.3.3 또는 AIX 5.1을 설치하십시오. 필수조건은 AIX용 IBM DCE 버전 3.2: 릴리스 참고사 항의 목록에 있습니다. AIX 설치의 이주 버전을 사용하십시오.

 $\bf DCE$  클라이언트 이주

1. [DCE](#page-150-0)를 중단하십시오. DCE 중단에 대한 내용은 141 페이지의 『DCE 디먼 중단』을 참조하십시오.

- <span id="page-82-0"></span>2. AIX용 DCE 3.2를 설치하십시오. 이 기계에서 이전 레벨의 AIX용 DCE 레벨에 대해 설치한 서버 및 클라이언트 패키지와 동일한 패키 지를 선택하십시오.
- 3. **start.dce**  DCE --. **start.dce migrate.dce** 를 호출하여 모든 DCE 구성 데이터를 AIX용 DCE 3.2 형식으로 이 주합니다. AIX 보안 통합(**dceunixd**)은 이전 DCE 2.2 구성 툴에서 는 지원되지 않았으므로 /etc/inittab 파일에서 감지될 수 있는 경우에 만 이주됩니다. DFS가 이미 구성되었고 start.dce가 지정된 경우 **migrate.dfs**는 DFS 데이터를 이주합니다.
- $DCE$  보안 복제본 이주(레거시  $DCE만 해당)$

[DCE](#page-81-0) 보안 복제본 서버는 72 페이지의 『DCE 클라이언트 이주』에서 설 명한 단계에 따라 이주될 수 있습니다. 마스터 보안 서버에서 AIX용 DCE 3.2 기능을 작동가능하게 하기 전에 셀에 있는 모든 보안 복제본을 이주 할 것을 권장합니다. 이주를 계획할 때 다음과 같은 제한사항에 유의하십 시오.

- 1. 마스터 보안 서버가 이주되기 전에 보안 복제본이 이주되는 경우, 이 보안 복제본들은 이전 레벨의 AIX용 DCE 기능이 작동가능한 경우에 만 수행됩니다. AIX용 DCE 3.2 기능이 dcecp 명령을 사용하여 보 안 마스터에서 작동가능하게 되면(74 페이지의 『[DCE](#page-83-0) 보안 마스터 이 주(레거시 [DCE](#page-83-0)만 해당)』) 이 보안 복제본 서버들도 AIX용 DCE 3.2 기능을 작동가능하게 합니다.
- 2. 모든 보안 복제본이 이주되기 전에 AIX용 DCE 3.2 기능이 마스터 보안 서버에서 작동가능하게 된 경우, 이전 레벨의 DCE를 실행하고 있는 복제본은 종료됩니다. 이러한 보안 복제본들은 AIX용 DCE 3.2 기능을 지원할 수 없습니다.

### **DCE CDS - -**

1. 이 기계에 있는 모든 CDS 마스터 디렉토리 복제본이 적어도 셀에 있 는 다른 한 대의 CDS 서버 기계에 복제되도록 하십시오. 이주 과정 도중 이러한 CDS 디렉토리에 대한 갱신을 지원하고 싶으면, 이 마스 터 디렉토리 복제본을 다른 CDS 서버로 이동시켜야 합니다.

2. 72 페이지의 『[DCE](#page-81-0) 클라이언트 이주』에서 설명된 작업을 수행하십시  $\Delta$ .

<span id="page-83-0"></span> $DCE$  보안 마스터 이주(레거시  $DCE만 해당)$ 

1. 진행 중인 셀 조작에 주는 영향을 최소화하려면, 시작하기 전에 적어 도 하나의 보안 서버 복제본을 실행하십시오. 그러면 마스터 보안 서 버가 중단된 동안 갱신 조작이 지원되지 않더라도, 보안 서버 <mark>조회</mark> 조 작이 계속될 것입니다.

마스터 보안 서버인 기계가 CDS 서버이면, 이 기계에 있는 모든 CDS 마스터 디렉토리 복제본이 적어도 셀에 있는 다른 하나의 CDS 서버 기계에 복제되도록 하십시오. 이주 과정 도중 이러한 CDS 디렉토리에 대한 갱신을 지원하고 싶으면, 이 마스터 디렉토리 복제본을 다른 CDS 서버로 이동시켜야 합니다.

2. 72 페이지의 『[DCE](#page-81-0) 클라이언트 이주』에서 설명된 작업을 수행하십시 ـــو<br>.

이주 과정의 이 시점에서 이전 레벨의 모든 AIX용 DCE 기능은 계속 작동가능하지만 AIX용 DCE 3.2 기능은 아직 작동가능하지 않습니다.

- 주: 보안 레지스트리와 LDAP 통합 기능을 작동가능하게 하려면 보안 레지스트리 레벨 설정에 대한 자세한 내용은 IBM DCE Version *3.2 for AIX and Solaris: DCE Security Registry and LDAP* Integration Guide의 내용을 참조하십시오.
- 3. 셀 관리자로 로그인되어 있는 동안, 다음 단계를 수행하여 AIX용 DCE 3.2 기능을 작동가능하게 하십시오.
	- a. 다음 명령을 발행하여 레지스트리 버전을 확인하십시오. dcecp -c registry show
	- b. 표시된 버전이 secd.dce.1.2.2가 아닌 경우, 다음 명령을 발행하십 시오.

dcecp  $-c$  registry modify -version {secd.dce.1.2.2}

c. 셀이 공용 키 인증 로그인을 지원하는 경우, 다음 명령을 발행하 십시오.

dcecp  $-c$  registry modify -version {secd.dce.1.2.2a}

d. LDAP를 작동가능하게 하려면 IBM DCE Version 3.2 for AIX *and Solaris: DCE Security Registry and LDAP Integration* Guide의 내용을 참조하십시오. DCE 보안 레지스트리와 LDAP 통 합 기능을 사용하기 위해 DCE 3.2 셀을 이주하는 경우 레지스트 리 버전 번호가 secd.dce.1.3으로 변경됩니다.

셀에 있는 모든 보안 복제본 서버가 AIX용 DCE 3.2로 이주된 후에 만 이 단계를 실행하는 것이 좋습니다. 자세한 내용은 IBM DCE *Version 3.2 for AIX and Solaris: Administration Guide--Core* Components의 내용을 참조하십시오.

- <mark>주:</mark> 보안 레지스트리 버전이 변경된 경우 새로운 보안 레지스트리 버 전에서 실행될 수 없는 셀의 보안 복제본 서버는 종료됩니다. OSF DCE 보안 레지스트리 버전 secd.1.2.2 및 secd.1.2.2a는 AIX용 DCE 2.2, AIX  $\frac{11}{5}$  Solaris  $\frac{12}{5}$  DCE 3.1, AIX  $\frac{11}{5}$  Solaris  $\frac{12}{5}$  DCE 3.2 및 Windows NT® V2.2용 DCE에서 지원됩니다. OSF DCE 보안 레지스트리 버전 secd.1.3은 AIX 및 Solaris용 DCE 3.2에 서만 지원됩니다.
- 4. 마스터 보안 서버를 이주한 후, DCE 레지스트리에 있는 인터셀 계정 을 검증해야 합니다. 이것은 셀 관리자로서 로그인해 있는 동안 다음 명령을 사용하여 수행할 수 있습니다.

/usr/bin/dcecp -c account modifykrbtgt/*cell\_name* -change {acctvalid yes}

여기서 cell\_name은 외부 셀 이름입니다. 이러한 계정을 검증하지 않 으면 AIX OSF 1.2.2가 아닌 클라이언트에서 외부 셀에 이르는 인터 셀 액세스가 실패합니다.

## **DTS - -**

DTS 서버를 올바로 이주하려면 72 페이지의 『[DCE](#page-81-0) 클라이언트 이주』에 설명된 작업을 수행하십시오. 시스템에서 사용 중인 시간 제공기는 이주 툴 에 의해 인식되지 않는다는 점에 유의하십시오. 시간 제공기를 계속 사용 하려면, 이주가 완료된 후 시간 제공기를 수동으로 재구성해야 할 경우도 있습니다.

구성된 암호 능력 서버로 기계를 이주할 때 다음과 같은 정보가 유용합니 다.

DCE 3.1과 함께 제공되는 암호 능력 서버는 확장 암호 능력 서버입니다. 새로운 암호 능력 서버는 /**opt/dcelocal/bin**에서 pwd\_strengthd를 대체합 니다. /**opt/dcelocal/bin**의 pwd\_strengthd 이전 버전은 /usr/lpp/save.config/usr/lpp/dce/bin/pwd\_strengthd로 저장됩니다.

• DCE 제공 암호 능력 서버

이전 DCE 버전에서 제공하는 암호 능력 서버(pwd\_strengthd)를 사용 하는 경우, 추가적인 수동 이주 단계가 수행된 경우를 제외하면 새로운 암호 능력 서버는 이전 릴리스에서 제공하는 기능 레벨만을 지원합니다. 새로운 암호 능력 서버가 확장 모드에서 작동하려면, 이전 DCE 릴리 스에서 수행하지 않았던 추가적인 구성 단계를 수행해야 합니다. 이러 한 추가 단계는 이주 프로세스에 의해 수행될 수 없는데, 그 이유는 셀 관리자 권한이 이 단계를 수행하는데 필요하기 때문입니다. 새로운 기 능이 작동하도록 하려면, 다음 중 하나를 수행하십시오.

- 기존의 암호 능력 서버 구성을 갱신하십시오.
	- 1. 셀 관리자로 로그인하십시오.
	- 2. 다음을 수행하십시오.

/opt/dcelocal/bin/migrate\_pwd\_strengthd

- 암호 능력 서버를 재구성하십시오.

암호 능력 서버 기계에서 다음을 수행하십시오.

1. 다음을 수행하십시오.

unconfig.dce pw\_strength\_svr

2. 다음을 수행하십시오.

config.dce pw\_strength\_svr

DCE 사용자의 암호에 대한 확장 암호 능력 서버 규칙을 작동가능하 *IBM DCE Version 3.2 for AIX and Solaris: Administration* Guide--Core Components를 참조하십시오.

• 조정된 암호 능력 서버

/**opt/dcelocal/bin/pwd\_strengthd** 이외의 실행 파일 이름을 사용하여 사용자 자신의 암호 능력 서버를 작성하면, 특정 이주 단계가 필요하지 않습니다.

/**opt/dcelocal/bin**에서 pwd\_strengthd의 사용자 정의 버전을 사용한 경 우, 이전에 표시된 저장 위치에서 사용자 정의된 프로그램을 찾을 수 있 습니다. pwd\_strengthd의 사용자 정의 버전을 계속 사용하려는 경우, 사 용자 정의된 pwd\_strengthd를 새로운 위치로 이동시킨 후 재구성하는 것이 좋습니다. 재구성하는 경우, DCE의 이후 버전을 설치할 때 사용 자 정의된 pwd\_strengthd가 대체되지 않습니다. 대신, 설치된 pwd\_strengthd를 저장된 pwd\_strengthd로 대체할 수 있습니다. 정의 한 규칙은 설치된 암호 능력 서버를 대체한 후 DCE를 재시작할 때까 지 적용되지 않습니다.

사용자 정의된 암호 능력 서버를 재구성하려면, 암호 능력 서버 기계에 서 다음 단계를 수행하십시오.

- 1. 사용자 정의된 암호 능력 서버를 /usr/lpp/save.config/usr/lpp/dce/ **bin/pwd\_strengthd**에서 /opt/dcelocal/bin 이외의 다른 위치로 복 사하십시오.
- 2. 다음 명령을 사용하여 암호 능력 서버를 구성해제하십시오.

unconfig.dce -pwdstr principal pwd strengthd pw strength svr

3. 다음 명령을 사용하여 암호 능력 서버를 재구성하십시오.

config.dce -pwdstr principal  $\epsilon$ principal name>  $\langle$ -pwdstr cmd  $\leq$ fully qualified exe $>$  \ -pwdstr arg  $\leq$ command line args>  $\setminus$ pw\_strength\_svr

여기서 <principal name>은 암호 능력 서버가 사용하는 프린시펄 이름입니다. 이전 릴리스의 기본값은 pwd\_strengthd입니다.

**:**

a. 둘 이상의 명령행 인수를 -pwdstr\_arg 옵션에 적용하는 경우, 인수는 큰 따옴표(")로 묶어야 합니다. 예를 들면, 다음과 같습 니다.

-pwdstr arg "-v -d"

b. pwd\_strengthd가 아닌 암호 능력 프린시펄을 지정하려는 경우 **-pwdstr\_principal 옵션 및 -pwdstr\_arg -server\_princ 옵션** 을 모두 지정하십시오. 예를 들면, 다음과 같습니다.

-pwdstr principal pwd server -pwdstr\_arg "-server\_princ pwd\_server"

식별 맵핑 서버 이주

- 1. 식별 맵핑 서버를 올바로 이주하려면 72 페이지의 『[DCE](#page-81-0) 클라이언트 이주 의 처음 두 단계를 수행하십시오.
- 2. 사용자 자신의 idmsd 디먼으로 /**opt/dcelocal/bin/idmsd**를 대체한 경 우에만 백업 idmsd를 /**usr/lpp/save.config/usr/lpp/dce/bin**에서 복사 하십시오.
- 3. **start.dce**를 수행하여 DCE를 시작하십시오.

 $CDS$  캐시된 서버 이주

cdscp define cached server 명령을 사용하여 설정한 인터셀 연결이 있 는 AIX DCE 시스템의 이전 DCE 버전을 이주할 때 새로운 레벨의 DCE 를 설치한 후 start.dce를 사용하기 전에 캐시된 서버에 대한 정보를 보 존하려면 config.dce 명령을 사용해야 합니다. -cds\_replica\_list 옵션을 사용하여 cds 서버를 지정하십시오. 이것은 복수 서버를 공백으로 분리할 수 있는 따옴표 목록입니다. 호스트 이름이나 IP 주소를 이 목록에 사용 할 수 있습니다. 예를 들면, 다음과 같습니다.

config.dce -cds\_replica\_list "server1 server2"

이 명령을 실행하여 cds 서버 목록을 cds 캐시 외부에 보존할 수 있습니 다. 이 정보를 사용하여 DCE가 재시작될 때마다 cds 캐시를 갱신합니다. -cds\_replica\_list 옵션을 사용하여 언제라도 cds 서버 목록을 갱신할 수 있습니다. config.dce 명령은 각각의 새로운 cds 서버에 대해 캐시된 서 버를 정의합니다. 서버가 제거되면 캐시가 제거될 때까지 캐시가 갱신되지 않습니다.

이전 단계가 수행되지 않으면 원래의 cdscp define cached server 명령 이나 해당하는 dcecp cdscache create 명령을 반복하여 인터셀 연결을 복구할 수 있습니다.

주: -cds\_replica\_list 옵션은 DCE 3.1에서 지원되었습니다. 이 CDS 서 버 정보가 이번 이주 전에 저장된 경우 다시 저장할 필요가 없습니다. CDS 서버 정보는 앞의 명령을 다시 실행하여 갱신할 수 있습니다.

# $\mathbf{DCE}$  웹 보안을 현재 버전의 AIX용  $\mathbf{DCE}$ 로 이주

DCE 웹 보안을 DCE 3.1 이전 릴리스용으로 구성한 경우 웹 서버가 제 대로 작동하려면 현재 릴리스로 이주해야 합니다. 다음 명령을 실행하면 dceweb 구성 정보를 이주합니다.

- v **migrate.dceweb**
- v **start.dce**
- stop.dce
- v **config.dce**
- v **unconfig.dce**

또한 구성 또는 구성해제하려는 특정 dceweb 서버가 정상적으로 이주되 지 않은 경우 다음 명령을 실행하면 dceweb 구성 정보를 이주합니다.

- v **mkdceweb**
- **rmdceweb**

이전에 구성된 특정 DCE 웹 보안/관리 Netscape 서버가 제대로 작동하 려면 다음 조건이 충족되어야 합니다.

- 해당 Netscape 서버가 실행 중이어야 합니다.
- DCE가 실행 중이어야 합니다.
- 서버용 DCE 웹 보안/관리 구성 데이터가 이주되어야 합니다.
- 구성 데이터가 이주된 후 해당 Netscape 서버가 중단된 다음 재시작되 어야 합니다.

migrate.dceweb 프로세스는 정상적으로 이주한 DCE 웹 보안/관리 Netscape 서버를 중단한 후 재시작합니다.

DCE를 시작하기 전에 **migrate.dceweb**를 실행하여 발생한 문제를 해결 하는 것이 좋습니다.

# $\bf{IBM \; AIX\textcolor{red}{\textbf{8}}\; DCE \; V2.12}$   $\bf{DCE \; \textcolor{red}{\textbf{8}}}$  보안/관리를  $\bf{IBM \; AIX\textcolor{red}{\textbf{8}}\; DCE \; V3.2}$ 로 이 주

DCE 웹 보안/관리 서버를 구성하고 작동시킬 수 있는 경우가 있지만 서 버에 해당하는 모든 정보가 /opt/dcelocal/web/etc/servers 파일에 저장되 지는 않습니다. 이 때문에 이전에 구성한 일부 DCE 웹 보안/관리 서버가 AIX용 IBM DCE V3.2 레벨로 이주되지 않을 수 있습니다.

구성된 서버가 모두 목록에 있는지 /opt/dcelocal/web/etc/servers 파일을 확인하십시오. 서버 파일의 항목은 다음과 같습니다.

my\_server admin Enterprise 3.62 /netscape/suitespot

첫번째 필드는 서버 이름입니다. 두 번째 이름은 DCE 웹 보안/관리 유형 입니다(보안만 있는 경우 secure, 보안/관리인 경우 admin). 세 번째 필드 는 Netscape 서버 유형입니다(Enterprise 또는 FastTrack). 네 번째 필드 는 Netscape 버전 번호입니다. 마지막 필드는 서버의 Netscape 홈 디렉 토리입니다.

이주를 수행하기 전에 이 파일을 보면 행의 일부가 분리되어 있을 수도 있 습니다. 분리된 행을 수정하지 마십시오. 서버 파일은 DCE 프로그램으로 만 변경할 수 있습니다(DCE 문서에서 달리 지정하지 않은 경우 해당).

이전에 구성한 DCE 웹 보안/구성 서버가 목록에 없으면 다음을 수행하십 시오.

1. 누락된 dceweb 서버 각각에 대해 루트로 다음을 수행하십시오. add dceweb entry <servername> <dceweb type> <ns home>

예를 들면, 다음과 같습니다.

add dceweb entry my server admin /netscape/suitespot

2. 모든 항목이 서버 파일에 정상적으로 추가된 후 DCE 웹 보안/관리 이 주 프로그램인 **migrate.dceweb**을 실행하십시오.

add\_dceweb\_entry 프로그램은 다음을 수행합니다.

• 서버 항목이 이미 /opt/dcelocal/web/etc/servers 파일에 있으면 항목 이 표시됩니다.

- 서버 항목이 서버 파일에 정상적으로 추가되었으면 새로운 항목이 표시 됩니다.
- 오류가 발생하면 프로그램은 문제를 일으킨 데이터를 세 개의 물음표 (???)와 함께 표시합니다.

add\_dceweb\_entry 프로그램은 항<del>목</del>을 서버 파일에 추가만 합니다. 이미 파일에 있는 항목을 갱신하지 않습니다.

시스템 관리 인터페이스 툴(SMIT) 설치 메뉴에 나열된 중복 및 사용하지 않는 **fileset**

일부 DCE fileset는 AIX용 IBM DCE V3.1 릴리스에서 이름이 변경되 었습니다. 업그레이드 설치를 수행하면 fileset가 현재 설치된 내용을 기준 으로 설치됩니다. fileset의 이름이 변경되었으므로 새로운 이름의 fileset 는 시스템에 없습니다. 업그레이드하기 위해 기존 이름의 "더미" fileset가 작성됩니다. 이러한 fileset에는 새로운 이름의 fileset가 필요합니다. 파일 을 설치하지는 않습니다.

SMIT에서 최신 항목 설치 또는 모두 설치 메뉴를 사용하여 설치할 때 두 개의 동일한 fileset가 목록에 나타납니다. 하나는 새로운 이름의 실제 fileset이며 다른 하나는 "더미" fileset입니다. "더미" fileset에는 <mark>업그레</mark> 이드용(FOR UPGRADES)이라는 fileset 설명이 있습니다. 예를 들면, **dce.client.core.rte**가 dce.client.rte로 이름이 변경되었습니다. **dce.client.core.rte**

"더미" fileset가 있습니다. dce.client 패키지의 설명은 다음과 같습니다.

```
dce client
+ 3.2.0.0 DCE Client Administrative Tools
+ 3.2.0.0 DCE Client CDS Tools
+ 3.2.0.0 DCE Client Configuration Tools
+ 3.2.0.0 DCE Client RPC Tools
+ 3.2.0.0 DCE Client RPC Tools - FOR UPGRADES
+ 3.2.0.0 DCE Client Security Tools
+ 3.2.0.0 DCE Client Services
+ 3.2.0.0 DCE Client Services - FOR UPGRADES
+ 3.2.0.0 DCE Client Time Tools
+ 3.2.0.0 DCE Client Time Zones
+ 3.2.0.0 DCE SMIT Client Tools
+ 3.2.0.0 DCE Threads Compatibility Library
+ 3.2.0.0 DCE Web Secure
```
"DCE Client Services" 및 "DCE Client RPC Tools"에 두 개의 항목 이 있음에 유의하십시오. 한 항목에는 "- 업그레이드용"이라고 되어 있습 니다. 이것이 "더미" fileset입니다.

"더미" fileset 옵션을 선택할 필요가 없습니다. 이 옵션은 update\_all 메 뉴에서 사용하기 위한 것입니다.

DCE가 설치되면 "더미" fileset는 시스템에 더 이상 필요없습니다. 대부 분은 다른 fileset에 의해 제거됩니다. 때로는 시스템에 일부가 남아 있을 수 있습니다. 이러한 fileset가 설치되는 순서로 인해 일부가 남아 있을 수 있습니다. 시스템에 남아 있어도 되고 제거해도 됩니다.

"더미" fileset 목록은 157 페이지의 『부록C. 더미 [Fileset](#page-166-0)』의 내용을 참 조하십시오.

# 기존 DCE 셀을 이주시켜 DCE 보안 레지스트리 및 LDAP 통합 활용

DCE 보안 레지스트리 및 LDAP 통합은 AIX용 IBM DCE 3.2의 새로운 기능 입니다. 이 기능은 보안 레지스트리라고 하는 DCE 고유 데이터베이스에 저장된 보안 정보를 제거하고 이 정보를 LDAP 디렉토리에 저장함으로써 IBM DCE를 개선하였습니다.

새로운 기능을 사용하기 위해 기존 DCE 셀을 이주시키는 방법은 IBM DCE *Version 3.2 for AIX and Solaris: DCE Security Registry and LDAP Integration Guide*의 내용을 참조하십시오.

# DCE 3.2 설치제거

AIX용 DCE 버전 3.2의 설치를 제거하기 전에 기계의 구성을 해제해야 합니다. 구성해제에 대한 내용은 133 페이지의 『[DCE](#page-142-0) 구성요소 구성해제』를 참조하십시 오.

SMIT 소프트<mark>웨어</mark> 설치 및 관리 패널에서 다음을 수행하십시오.

- 1. 소프트웨어 관리 및 유틸리티를 선택하십시오.
- 2. 소프트<mark>웨어 제품 제거</mark>를 선택하십시오.

3. 제거할 소프트웨어를 선택하십시오.

설치를 제거할 소프트웨어의 이름을 입력하십시오. <F4> 키를 누르면 설치되 어 있는 모든 소프트웨어의 목록이 표시됩니다.

4. 확인 또는 수행을 선택하십시오.

# 참고 자료

AIX 설치 절차에 대한 자세한 내용은 AIX 운영체제와 함께 제공된 RISC System/6000 설치 안내서를 참조하십시오.

DCE 셀 구성에 대한 내용은 IBM DCE Version 3.2 for AIX and Solaris: A*dministration Commands Reference*에서 87 페이지의 『[DCE](#page-96-0) 구성』및 **config.dce** 명령을 참조하십시오.

각 DCE 구성요소 구성해제에 대한 정보는 IBM DCE Version 3.2 for AIX and *Solaris: Administration Commands Reference*에서 **unconfig.dce** 명령을 참조하 십시오.

DCE 웹 보안의 구성과 구성해제에 대한 정보는 IBM DCE Version 3.2 for AIX *and Solaris: Administration Commands Reference*에서 **mkdceweb** 및 **rmdceweb** 명령을 참조하십시오.

# $\overline{a}$  AIX용 DCE 3.2의 구성, 시작 및 중단

© Copyright IBM Corp. 2001 **85**

# <span id="page-96-0"></span> $\overline{M}$ 4장 AIX용 DCE 3.2 서버 및 클라이언트 구성

# DCE 구성

다음 섹션에서는 DCE 셀의 작성과 구성에 대해 설명합니다.

- 『구성의 개요』
- [95](#page-104-0) 페이지의 『초기 셀 구성』
- [112](#page-121-0) 페이지의 『추가 셀 구성』
- 133 페이지의 『[DCE](#page-142-0) 구성요소 구성해제』

이 절에는 DCE 서비스인 보안 서비스, 셀 디렉토리 서비스(CDS), 분산 시간 서 비스(DTS), 원격 프로시듀어 호출(RPC), 범용 디렉토리 에이전트(GDA)용 서버 및 클라이언트 구성요소가 포함되어 있습니다.

 $DCE\frac{8}{5}$  SMIT 메뉴에 액세스하려면 SMIT 주 메뉴에서 통신 적<mark>용업무 및 서비</mark>스 를 선택하십시오. 그런 다음, 통신 적용업무 및 서비스 서브메뉴에서 DCE(분산 컴 **퓨팅 환경)을** 선택하십시오.

인터셀 환경 설정, 인터셀 이름지정 관리 및 멀티셀 환경 관리에 대한 내용은 IBM *DCE Version 3.2 for AIX and Solaris: Administration Guide--Core Components* 를 참조하십시오.

# **-**

DCE 셀의 구성은 두 단계로 이루어집니다. 첫번째 단계 또는 초기 셀 구성 동안 에는 셀을 초기화하는 작업이 수행되어야 합니다. 두 번째 단계에서는 셀 안에 추 가 기능을 구성(또는 재구성)하는 작업이 수행될 수 있습니다.

DCE 셀에는 다음 구성요소가 필요합니다.

- 하나의 보안 서버
- 하나의 CDS 서버

또한 적어도 하나의 DTS 서버를 구성할 것을 권장합니다(시간 동기화의 정확성을 위해서는 세 개 이상의 DTS 서버를 구성하는 것이 좋습니다).

보안과 CDS 서버는 셀을 초기화하기 위해 구성되어야 합니다. 셀이 시작되어 수 행되고 나면, 보통 이러한 구성 작업을 반복할 필요가 없습니다.

셀로 구성될 수 있는 추가 구성요소는 다음과 같습니다.

- DCE 클라이언트(dced, cdsadv, cdsclerk, dtsd)
- 2차 CDS 서버(cdsd)
- 복제본 보안 서버(secd)
- 감사 서비스(**auditd**)
- 범용 디렉토리 에이전트(GDA)(gdad)
- DTS 서비스(**dtsd**)
- 단순 네트워크 관리 프로토콜(dceagtd)
- 이베트 과리 서비스(emsd)
- 암호 능력 서버(pwd\_strengthd)
- 보안 통합(dceunixd)
- 식별 맵핑 서비스(**idmsd**)
- 이름 서비스 인터페이스 디먼(nsid)
- DCE 웹 보안

이러한 추가 구성요소의 구성은 셀이 초기화된 후 셀의 활동시간 내내 언제든지 수 행할 수 있는 작업입니다.

셀을 구성할 때 다음 사항에 유의하십시오.

- 보다 나은 성능과 신뢰성을 얻기 위해서는 마스터 보안 서버와 초기 CDS 서버 를 서로 다른 기계에 설치하십시오.
- 클라이언트는 다음 세 가지 방법 중 하나로 구성될 수 있습니다.

### **부리 구성**

이 유형의 구성은 DCE 셀 관리자에게 셀에 있는 모든 기계에 대한 루 트 사용자 액세스 권한이 없을 가능성이 있을 때 사용됩니다. 이 유형 의 구성은 별개의 두 가지 조작 세트로 이루어집니다.

관리 이 유형의 구성은 이름공간과 보안 레지스트리를 새로운 클라

이언트에 대한 내용으로 갱신합니다. 셀 관리자는 기존 셀 내 의 기계에서 config.dce 명령을 수행해야 합니다. 새로운 클라 이언트 기계에서 이 명령을 수행할 수는 없습니다. 셀 관리자 에게는 구성의 관리 부분을 수행할 수 있는 루트 사용자 권한 이 필요없습니다.

국지 이 유형의 구성은 국지 기계에서 필요한 파일을 작성하고 새로 운 클라이언트의 디먼을 시작합니다. config.dce의 관리 부분이 먼저 실행되어야 하며, 그렇지 않으면 셀에 접속할 때 국지 구 성이 실패합니다. 사용자는 기계에 대해 루트 권한을 가져야 하 지만, DCE 셀에서는 어떠한 권한도 가질 필요가 없습니다. 소 형 클라이언트, 감사, 통합된 로그인 및 RPC 구성요소의 경우 config.dce의 관리 부분이 먼저 실행되지 않아도 됩니다.

전체 구성

이 유형의 구성이 기본 구성입니다. 전체 구성에는 관리와 국지 구성이 모두 포함됩니다. DCE 셀 관리자에게 셀 안에 구성 중인 국지 기계에 대한 루트 권한이 있어야 합니다.

- 셀 안에 기계를 구성하기 전에, 기계의 시계가 셀의 마스터 보안 서버 시계와 5분 이상 간격이 벌어지지 않도록 하십시오. 기계의 시계가 5분 이상 어긋나면, 인증 오류가 발생하고 구성에 실패할 수 있습니다. 적어도 하나의 DTS 서버를 셀에 구성한 경우 -sync\_clocks 플래그를 사용하여 자동으로 동기화를 수행할 수 있습니다.
- 특정 구성요소(또는 전체 기계)를 새로운 매개변수로 재구성하려면, 새로운 구 성을 설정하기 전에 기존 구성을 취소하여 제거해야 합니다.
- GDA를 사용하여 인터셀 통신을 작동가능하게 하려면, 셀의 이름을 정의역 이 름 시스템(DNS)과 같은 범용 디렉토리 안에 등록해야 합니다. 인터셀 환경에 - *IBM DCE Version 3.2 for AIX and Solaris: Administration* Guide--Core Components를 참조하십시오.
- 시스템 관리 인터페이스 툴(SMIT)을 사용하여 초기 및 추가 구성 작업을 수행 할 수 있습니다. SMIT는 대화식 메뉴(명령행 인터페이스가 아님)를 사용하여 구성과 다른 시스템 관리 작업 내내 사용자를 안내합니다. 다음 섹션에서는 SMIT를 사용한 셀 구성의 단계별 절차를 설명합니다.

또한 AIX용 DCE 3.2는 명령행에서 수행하는 것과 동일한 구성 작업을 수행하는 다음 명령들을 제공합니다.

### **chpesite**

사용하는 보안 서버의 주소가 포함된 pe\_site 파일을 갱신합니다.

### **clean\_up.dce**

재작성 가능한 데이터베이스 파일, 캐시 파일 및 자격사항 파일을 정리합 니다. 이 명령의 목적은 DCE를 시작하려 할 때 문제가 발생하는 경우에 사용합니다.

### **config.dce**

DCE 구성요소를 구성하고 시작합니다. 이 명령은 *클라이언트의 분리 구* 성을 위해 제공됩니다. 관리 구성과 국지 구성이 별도로 수행될 수 있습니 다. 자세한 내용은 [112](#page-121-0) 페이지의 『추가 셀 구성』을 참조하십시오.

### **kerberos.dce**

호스트 프린시펄, FTP 프린시펄, 그리고 보안 원격 명령을 지원하기 위해 사용되는 키 표 항목을 작성합니다.

#### **migrate.dce**

현재 릴리스와 함께 사용하도록 이전 릴리스로부터 DCE 구성 데이터를 이 주시킵니다. 새로운 DCE 릴리스를 설치할 때 재구성할 필요가 없습니다.

#### **mkdceweb**

DCE 웹 보안 및 DCE 웹 관리를 Netscape FastTrack이나 Netscape Enterprise 웹 서버 또는 iPlanet FastTrack이나 iPlanet Enterprise 웹 서 버로 구성합니다.

#### **mkreg.dce**

DCE 셀에 대한 정보를 정의역 이름공간 안에 추가합니다.

#### **rmdceweb**

Netscape FastTrack이나 Netscape Enterprise 웹 서버 또는 iPlanet FastTrack이나 iPlanet Enterprise 웹 서버에서 DCE 웹 보안 및 DCE 웹 관리를 구성해제합니다.

#### **rmreg.dce**

정의역 이름공간(DNS)에서 DCE 셀에 대한 정보를 제거합니다.

#### **show.cfg**

국지 호스트의 DCE나 DFS 구성을 표시합니다. dce 및 dfs 옵션은 DCE 또는 DFS 정보만 표시하게 합니다.

### **start.dce**

구성된 DCE 구성요소를 시작합니다. 이 명령은 모든 구성요소가 정확한 순서대로 시작되도록 합니다.

### **stop.dce**

구성된 DCE 구성요소를 중단합니다. 이 명령은 모든 구성요소가 정확한 순서대로 중단되도록 합니다.

#### **unconfig.dce**

DCE 구성요소의 구성을 제거합니다. 이 명령은 관리 구성과 국지 구성이 별도로 수행될 수 있는 *분리 구성*을 위해 제공됩니다. 자세한 내용은 [112](#page-121-0) 페이지의 『추가 셀 구성』을 참조하십시오.

**주:** AIX용 IBM DCE V2.2 및 위의 **rmdce** 명령은 **unconfig.dce**로 맵 핑됩니다. **rmdce -o** 명령의 경우 AIX용 IBM DCE V2.1 이하와 AIX용 IBM DCE V2.2 이상 사이의 동작에 몇몇 변화가 있습니다. unconfig.dce에 추가된 추가 구성요소 종속성 확인으로 인해 DCE 클 라이언트의 관리 구성해제를 수행하기 위해 rmdce를 사용할 때 -F 플 래그를 지정해야 합니다. 정확한 명령은 다음과 같습니다.

rmdce -o admin -h <dce hostname> -F all cl

또한 rmdce가 다음 메시지를 표시하면서 실패하는 경우도 있습니다. 0x11315417: 기계의 IP 호스트 이름이나 IP 주소가 지정되지 않았습니다.

0x11315463: 호스트 IP 이름 및 주소를 파악할 수 없습니다.<br>-host\_id 옵션을 지정하여 unconfig.dce 명령을 다시 실행하십시오.

이 문제를 처리하기 위해 -i 옵션이 rmdce에 추가되었습니다.

#### **-i identifier**

-0 관리 옵션을 사용하여 구성해제할 호스트를 식별합니다. 기 계의 호스트 이름이나 TCP/IP 주소일 수 있습니다.

 - - *IBM DCE Version 3.2 for AIX and Solaris:* A*dministration Commands Reference*를 참조하십시오.

주: Isdce 명령은 이제 show.cfg 명령을 호출합니다. Isdce 명령의 출력 형식이 변 경되었습니다. 이제 출력은 다음과 같습니다.

구성요소 상태 정보 수집 중... 호스트의 구성요소 요약: witsend.austin.ibm.com 구성요소: 구성 상태 보안 마스터 서버: 구성됨 보안 클라이언트: 구성됨 RPC: 구성됨 초기 디렉토리 서버: 구성됨 디렉토리 클라이언트: 구성됨 구성요소 요약이 완료되었습니다.

lsdce 명령은 플래그를 show.cfg로 전달하여 디먼 상태 확인을 생략합니다. show.cfg 명령은 디먼의 실행 상태를 판별해야 하므로 이전의 lsdce 명령보 다 느리게 실행됩니다. show.cfg에 대한 자세한 내용은 IBM DCE Version *3.2 for AIX and Solaris: Administration Command Reference의* 내용을 참 조하십시오.

# 사용자 제공 명령

AIX용 DCE 3.2 config/unconfig/start/stop 코드는 이제 사용자 제공 명령을 지 원합니다. 사용자 제공 명령은 DCE의 구성, 구성해제, 시작 및 중단을 수행하기 전이나 후 또는 수행하기 전과 후에 실행될 수 있습니다. 이 지원의 목적은 관리 자가 DCE 제품과 함께 제공되는 스크립트를 변경하지 않고도 사용자 고유의 명 령을 수행할 수 있게 하는 것입니다. 이 제품들의 향후 릴리스가 설치될 때 사용 자 제공 명령이 자동으로 새로운 릴리스와 함께 수행됩니다.

주: 사용자 명령은 DCE config/unconfig/start/stop 명령이 호출하는 사용자 제 공 스크립트, 실행 파일 등입니다. DCE 명령은 TCL 스크립트이며 새로운 쉘 에서만 명령을 호출할 수 있습니다. 따라서 스크립트에서 환경 변수를 설정할 수 없으며 DCE 명령을 호출할 때 사용가능할 것으로 예상할 수 없습니다. 환 경 변<del>수를</del> 설정해야 하는 경우 /etc/environment에 두거나 DCE 구성 명령 을 실행하기 전에 설정하십시오. 환경 변수를 설정하는 앞의 방법을 사용할 수 없는 경우, 환경 변수를 직접 user\_cmd.tcl 스크립트에 추가할 수 있습니다. 이런 방식으로 설정한 환경 변수는 모든 DCE config/unconfig/start/stop 스 크립트에서 사용할 수 있습니다. 다음 TCL 구문을 사용하십시오.

set env(YOUR ENV VAR) "your env var-value"

여기서 YOUR\_ENV\_VAR은 설정하려는 환경 변수입니다.

다음을 수행하십시오.

필요한 작업을 수행할 명령을 작성하십시오. 구성 명령(config.dce, unconfig.dce, **start.dce** 및 **stop.dce**)이 실행되면 환경 변수, "callers\_cmd\_line"(셀 관리자 암 호를 제외한 모든 매개변수 포함)를 명령행으로 설정합니다. 예를 들어, DCE를 구 성할 때 다음 명령이 실행되면 아래와 같은 결과가 발생합니다.

```
"config.dce -cell name mycellname -admin pwd -dce-
sec_srv cds_srv"
```

```
callers_cmd_line 환경 변수는 다음과 같이 설정됩니다.
```

```
"-cell_name mycellname -admin_pwd <****>
sec_srv cds_srv"
```
이 환경 변수는 관리자의 명령 스크립트에 유용할 수 있습니다.

/opt/dcelocal/tcl/user\_cmd.tcl 파일을 작성하십시오. 이 파일에는 다음 항목들의 해당 서브세트가 포함되어 있어야 합니다.

DCE의 경우:

- set pre\_config\_dce -- DCE 사전 구성 명령과 인수의 완전한 경로
- set pre\_config\_dce\_fail\_on\_error -- 명령이 실패한 경우 config.dce의 실패 여부를 나타낼 \$TRUE 또는 \$FALSE
- set post\_config\_dce -- DCE 사후 구성 명령과 인수의 완전한 경로
- set post\_config\_dce\_fail\_on\_error -- 명령이 실패한 경우 config.dce의 실 패 여부를 나타낼 \$TRUE 또는 \$FALSE
- set pre\_unconfig\_dce -- DCE 사전 구성해제 명령과 인수의 완전한 경로
- set pre\_unconfig\_dce\_fail\_on\_error -- 명령이 실패한 경우 unconfig.dce의 실패 여부를 나타낼 \$TRUE 또는 \$FALSE
- set post\_unconfig\_dce -- DCE 사후 구성해제 명령과 인수의 완전한 경로
- v **set post\_unconfig\_dce\_fail\_on\_error** -- **unconfig.dce** 의 실패 여부를 나타낼 \$TRUE 또는 \$FALSE
- set pre\_start\_dce -- DCE 사전 시작 명령과 인수의 완전한 경로
- set pre\_start\_dce\_fail\_on\_error -- 명령이 실패한 경우 start.dce의 실패 여 부를 나타낼 \$TRUE 또는 \$FALSE
- set post\_start\_dce -- DCE 사후 시작 명령과 인수의 완전한 경로
- set post\_start\_dce\_fail\_on\_error -- 명령이 실패한 경우 start.dce의 실패 여 부를 나타낼 \$TRUE 또는 \$FALSE
- set pre\_stop\_dce -- DCE 사전 중단 명령과 인수의 완전한 경로
- set pre\_stop\_dce\_fail\_on\_error -- 명령이 실패한 경우 stop.dce의 실패 여 부를 나타낼 \$TRUE 또는 \$FALSE
- set post\_dce -- DCE 사후 중단 명령과 인수의 완전한 경로
- set post\_stop\_dce\_fail\_on\_error -- 명령이 실패한 경우 stop.dce의 실패 여 부를 나타낼 \$TRUE 또는 \$FALSE
- 주: 항목 자체의 행에 대한 주석을 포함시키려면 #를 사용하십시오. 코드 행에 대 한 주석을 포함시키려면 ;#를 사용하십시오.

구성, 구성해제, 시작 및 중단 코드는 /opt/dcelocal/tcl/user\_cmd.tcl 파일과 다 음 변수 이름을 찾습니다.

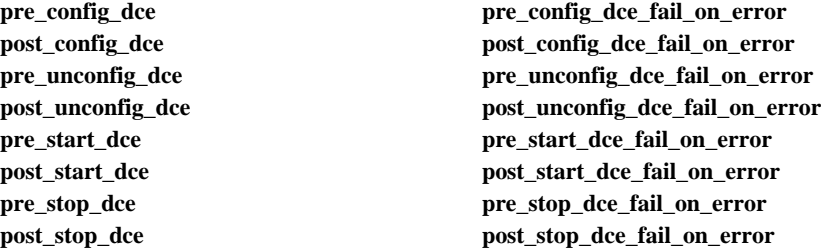

예제:

#Make sure that App *XYZ* is not alreadyconfigured #**config.dce** should fail if **/usr/bin/APP\_***XYZ***\_config\_check** fails **set pre\_config\_dce "/usr/bin/APP\_***XYZ***\_config\_check" set pre\_config\_dce\_fail\_on\_error \$TRUE**

#The following command runs the App *XYZ* config command #App *XYZ* must be configured after DCE #**config.dce** will NOT fail if **/usr/bin/APP\_***XYZ***\_config** fails **set post\_config\_dce "/usr/bin/APP\_***XYZ***\_config -arg1***arg1\_value* **-arg2** *arg2\_value***"** <span id="page-104-0"></span>#The following command runs the App *XYZ* start command #App *XYZ* must start after DCE #**start.dce** will NOT fail if **/usr/bin/APP\_***XYZ***\_start** fails **set post\_start\_dce "/usr/bin/APP\_***XYZ***\_start" set post\_start\_dce\_fail\_on\_error \$FALSE**

#Stop App *ABC* before stopping DCE **set pre\_stop\_dce "/usr/bin/APP\_***ABC***\_stop"** #**stop.dce** will fail if **/usr/bin/APP\_***ABC***\_stop** fails **set pre\_stop\_dce\_fail\_on\_error \$TRUE**

# 환경 변수

환경 변수는 고객들이 자신의 환경을 설정할 수 있는 변수로서 DCE에 의해 사용 됩니다. 환경 변수에 대한 자세한 내용은 IBM DCE Version 3.2 for AIX and *Solaris: Administration Guide--Introduction*- -.

# **초기 셀 구성**

셀을 초기화하려면 다음과 같은 기본 작업을 순서대로 수행해야 합니다.

- 1. 마스터 보안 서버를 구성하십시오. 96 페이지의 『마스터 보안 서버 구성』을 참 조하십시오.
- 2. 초기 [CDS](#page-108-0) 서버 기계를 구성하십시오. 99 페이지의 『초기 CDS 서버 구성』을 참조하십시오.
- 3. 마스터 보안 서버에서 CDS 클라이언트를 구성하십시오. [110](#page-119-0) 페이지의 『마스 터 보안 서버에서 [CDS](#page-119-0) 클라이언트 구성』을 참조하십시오.

다음 절차를 수행할 때 각 기계의 dce\_hostname이 셀에서 고유한지 확인하십시 오. dce\_hostname은 이름공간의 hosts 디렉토리(**hosts**/dce\_hostname)에 있는 이 름입니다. config.dce 명령을 사용하여 네트워크의 기계 호스트 이름과 별도로 dce\_hostname을 지정할 수 있습니다. 기본적으로 기계의 호스트 이름이 사용됩니 다.

경고: 동일한 dce\_hostname을 가진 두 기계를 구성하려면 두 기계에서 모두 DCE 의 구성을 해제하고 재구성해야 합니다. 이러한 기계 중 하나가 보안 서버 또는 초 기 CDS 서버이면, 셀에 있는 모든 기계에서 DCE의 구성을 해제하고 재구성해야 합니다.

<span id="page-105-0"></span>다음 섹션에서는 smitty를 사용하여 초기 구성 작업을 수행하는 상세한 절차를 설 명합니다. 명령행에서 이와 동일한 구성 작업을 수행하는데 사용할 수 있는 명령 - - - *IBM DCE Version 3.2 for AIX and Solaris:* A*dministration Commands Reference*의 내용을 참조하십시오.

# 서버 구성

- 이 섹션에서는 다음 항목에 대해 설명합니다.
- 『마스터 보안 서버 구성』
- 99 페이지의 『초기 [CDS](#page-108-0) 서버 구성』

#### 마스터 보안 서버 구성

셀의 마스터 보안 서버를 구성하려면 마스터 보안 서버로 지정된 기계에서 다음 단 계를 수행하십시오.

주: 보안 서버는 512 개의 실행 프로그램 스레드와 함께 시작할 수 있습니다. 기 본적으로 보안 서버는 10 개의 실행 프로그램 스레드와 함께 시작합니다. 실 행 프로그램의 스레드 수를 늘리면 스레드는 보안 서버의 처리량을 증가시킬 수 있습니다. 그러나 보안 서버가 AIX 4.3.3 또는 AIX 5.1에서 실행 중인 경우 실행 프로그램 스레드의 최대 수는 200을 넘을 수 없습니다. IBM DCE *Version 3.2 for AIX and Solaris: Administration Commands Reference* 140 페이지의 『재시작시 [DCE](#page-149-0) 디먼에 전달된 인수 변경』 및 secd 보안 서버 정보를 참조하십시오.

smitty를 사용하여 마스터 보안 서버를 구성하려면 다음을 수행하십시오.

1. root로 로그인하여 mkdcesrv 빠른 경로로 smitty를 시작하십시오.

### **smitty mkdcesrv**

또는 smitty 메뉴 옵션을 다음 순서대로 수행하십시오.

- 1. 통신 적용업무 및 서비스
- 2. DCE (분산 컴퓨팅 환경)
- 3. DCE/DFS 구성
- 4. DCE/DFS 서버 구성
- 2. 보안 서버 옵션을 선택하고 <Enter> 키를 누르십시오.
- 3. 1차 옵션을 선택하고 <Enter> 키를 누르십시오.

4. 셀 **이**름 프롬프트에서 셀의 이름을 입력하십시오. 각 셀에 대해 이 메뉴를 처 음 실행하여 이 프롬프트에서 이름을 입력할 때 셀 이름이 설정됩니다. 나중 에 다른 구성 메뉴에서 셀 이름을 사용할 것입니다.

주: 셀의 활동시간 도중 셀 이름을 변경할 수 없습니다.

- 5. 기본 cell\_admin을 사용하지 않으려면 <mark>셀 관리자의 계정</mark> 프롬프트에서 셀 관 리자의 계정 이름을 입력하십시오.
- 6. 기본 셀 관리자의 UNIX ID를 사용하지 않으려면 셀 관리자의 계정 UNIX ID 프롬프트에서 셀 관리자의 UNIX ID를 입력하십시오. 기본값은 100입니 다.
- 7. 기계의 DCE 호스트 이름 필드에 이 기계의 dce\_hostname을 입력하십시오. 이름을 선택하지 않으면, 정의역을 포함하여 TCP/IP 호스트 이름이 사용됩니 다.
- 8. 시스템 재시작시 구성요소 시작 필드에서 예 또는 아니오를 선택하여 시스템 이 재부팅될 때 DCE 디먼이 자동으로 시작되어야 하는지 여부를 지정하도 록 하십시오.
- 9. 탭을 눌러 <mark>시스템 재시작시 DCE 정리</mark> 필드에서 예 또는 아니오를 선택하여 시스템이 재부트될 때 clean\_up.dce가 수행되어야 하는지 여부를 나타내십 시오. **clean\_up.dce**는 재작성 가능한 모든 DCE 파일(cred 파일, cdscache 파일 등)을 제거합니다. 이 작업은 DCE가 재시작되기 전에 수행됩니다.
- 10. 프로토콜 필드에서 <F4> 키를 눌러 프로토콜을 나열하십시오. DCE가 구성 될 프로토콜을 선택하고, <Enter> 키를 누르십시오. 일단 선택되면, <mark>후</mark>속 구 성에 같은 프로토콜이 사용되어야 합니다.
- 11. dced는 보안 서버 정보를 사용하여 자동으로 pe\_site 파일을 갱신합니다.  $pe\_site$  파일 갱신 간격(분)에  $pe\_site$  갱신 사이에 대기할 시간을 입력하십 시오.

0 (0) pe\_site 파일의 자동 갱신 설정해제 10 - 1440 - 10 - 1440 분

기본값은 1440분(24시간)입니다.

12. 이 기계의 보안 서버 이름을 보안 서버 이름 필드에 입력하십시오. 이름을 선 택하지 않으면, DCE 호스트 이름이 사용됩니다.

- 13. 인증 기본 로그인 사용 필드에서 예 또는 아니오를 선택하여 PK 공인 인증 이 작동가능한지 여부를 나타내십시오.
- 14. PK 공인 인증이 사용되는 경우, 보안 서버의 신뢰 프로파일이 들어 있는 파 일의 완전한 경로를 입력하십시오.
- 15. PK 공인 인증이 사용되는 경우, 신뢰 초기화 파일의 완전한 경로를 입력하십 시오.
- 16. PK 공인 인증이 사용되는 경우, DCE 보안 서버의 신뢰 프로파일 암호를 입 력하십시오.
- 17. 현재 /etc/passwd와 /etc/group 파일을 새로운 DCE 레지스트리에 통합하려 는 경우 UNIX ID 충돌이 발생할 수 있습니다. 이러한 충돌을 피하려면 프 린시펄, 그룹 및 조직에 지정된 UNIX ID의 시작점과 최대값의 해당 필드에 새로운 값을 입력하십시오(필요한 경우). 기본값은 표시되는 값입니다. 보안 서 비스가 일단 계정을 작성했으면 UNIX ID를 변경할 수 없으므로, 레지스트 리를 처음 작성할 때 UNIX ID의 시작점의 값과 최대값을 설정해야 합니다.
- 18. < Enter> 키를 눌러 수행을 선택하십시오.
- 19. 프롬프트가 표시되면, 레지스트리 데이터베이스에 작성된 초기 계정에 지정할 암호를 입력하십시오. 다른 구성 작업을 수행할 때 필요하므로, 셀 관리자의 계정 암호를 적어 놓으십시오. 이 암호는 DFS에 의해 특권 권한이 부여되는 루트의 DCE 계정에도 지정됩니다.

명령행에서 마스터 보안 서버를 구성하려면, 명령 프롬프트에서 다음을 입력하십시  $\Delta$ .

config.dce -cell name <cell name> [-sec server name <security server>] [-cell admin <cell admin id>] [-admin pwd <admin password>] [-min princ id <min principal id>] [-min group id <min group id>] [-min org id <min org id>] [-max unix id <max UNIX id>]  $[-no\,\,psite\,\,update]$   $[-pesite\,\,update\,\,time \leq update\,\,time>]$ [-autostart yes | no] [-clean autostart yes | no] [-protocol tcp udp] [-certificate based login yes | no ] [-kdc profile <kdc profile>] [-kdc ini file <kdc ini file> ] [-kdc passphrase <kdc passphrase>] [-group rsp\_path <filename>] [-rsp\_file <filename>] sec\_srv

이 때 dced(RPC 및 보안 클라이언트) 및 마스터 보안 서버가 기계에 구성됩니 다. CDS와 DTS를 구성하기 위해 나중에 이 기계로 되돌아갈 수 있습니다.
#### 초기 CDS 서버 구성

각 셀마다 하나의 초기 CDS 서버만 있을 수 있습니다. 셀의 초기 CDS 서버를 구성하려면, 초기 CDS 서버로 지정된 기계에서 다음 단계를 수행하십시오.

smitty를 사용하여 초기 CDS 서버를 구성하려면 다음을 수행하십시오.

1. root로 로그인하여 mkdcesrv 빠른 경로로 smitty를 시작하십시오.

#### **smitty mkdcesrv**

- 1. 통신 적용업무 및 서비스
- 2. DCE(분산 컴퓨팅 환경)
- 3. DCE/DFS 구성 4. DCE/DFS 서버 구성
- 2. CDS(셀 디렉토리 서비스) 서버 옵션을 선택하고 <Enter> 키를 누르십시오.
- 3. 초기 옵션을 선택하고, <Enter> 키를 누르십시오.
- 4. 이 기계가 마스터 보안 서버가 아닌 경우 다음을 수행하십시오. 이 기계가 마 스터 보안 서버인 경우, 이 필드들은 적합한 값으로 자동으로 채워집니다.
	- a. 셀 **이**름 프롬프트에서 셀의 이름을 입력하십시오.
	- b. 생략시 cell\_admin을 사용하지 않을 경우, <mark>셀 관리자의 계정</mark> 프롬프트에서 셀 관리자의 계정 이름을 입력하십시오.
	- c. **-- DCE -- -** - *dce\_hostname* -오. 이름을 선택하지 않으면, 정의역을 포함하여 TCP/IP 호스트 이름이 사 용됩니다.
	- d. <mark>시스템 재시작시 구성요소 시작 필드에서 예 또는 아니오</mark>를 선택하여 시스 템이 재부팅될 때 DCE 구성요소가 자동으로 시작되어야 하는지 여부를 지 정하십시오.
	- e. 시스템 재시작시 DCE 정리 필드에서 예 또는 아니오를 선택하여 시스템 이 재부팅될 때 clean\_up.dce가 수행되어야 하는지 여부를 나타내십시오. 이 작업은 DCE가 재시작되기 전에 수행됩니다.
	- f. <mark>프로토콜</mark> 필드에서 <**F4>** 키를 눌러 프로토콜 목록을 표시하십시오. DCE 가 구성될 프로토콜을 선택하고, <Enter> 키를 누르십시오. 일단 선택되면, 이후 구성에 동일한 프로토콜이 사용되어야 합니다.
- g. 마스터 보안 서버 프롬프트에서 마스터 보안 서버인 기계의 TCP/IP 호스 트 이름 또는 IP 주소를 입력하십시오(TCP/IP 호스트 이름 또는 IP 주소 가 반드시 dce\_hostname과 동일하지 않아도 됩니다).
- h. dced는 보안 서버 정보를 사용하여 자동으로 pe\_site 파일을 갱신합니다.  $\mathbf{p}$ e\_site 파일 갱신 간격(분)에 pe\_site 갱신 사이에 대기할 시간을 입력하 십시오.

0 (0) pe\_site 파일의 자동 갱신 설정해제 10 - 1440 10 - 1440 분

기본값은 1440분(24시간)입니다.

- 5. 동기화 시계 필드에서 예 또는 아니오를 선택하여 국지 시스템의 시계가 DTS 서버와 동기화되는지 여부를 지정하십시오.
- 6. 시계를 동기화할 시간 서버 프롬프트에서 동기화에 사용할 시간 서버의 이름 를 입력하십시오. 어떤 DTS 서버도 시간 서버가 될 수 있습니다.
- 7. 셀에 복수 LAN이 있고 범용 DTS 서버를 사용해야 하거나 선호하는 보안 복 제본 지원이 작동가능한 경우 LAN <mark>프로파일</mark> 필드에 이 기계가 사용해야 하 는 LAN 프로파일의 이름을 입력하십시오. 그러나 이것이 보안 서버와 같은 기 계이면, 필드가 이미 채워져 있을 것입니다.
- 8. 수행을 선택하려면 <Enter> 키를 누르십시오.
- 9. 프롬프트가 표시되면, 셀 관리자의 암호를 입력하십시오.

명령행에서 초기 CDS 서버를 구성하려면, 명령 프롬프트에서 다음을 입력하십시 오.

```
config.dce [-cell_name <cell_name>] [-cell_admin <cell_admin id>]
[-admin pwd <admin password>] [-sec master <master security server>]
\lceil-autostart yes \lceil no] \lceil-clean autostart yes \lceil no] \lceil-protocol tcp udp]
[-group rsp path <filename>] \overline{[}-rsp file <filename>]
\lceil-wrap audit trail yes \lceil no]
cds_srv
```
이 때 dced(RPC 및 보안 클라이언트), 초기 CDS 서버 및 CDS 클러크가 기계 에 구성됩니다(이 기계가 마스터 보안 서버인 경우, 초기 CDS 서버와 CDS 클러 크만 실제로 이 부분에서 구성됩니다). DTS를 구성하기 위해 나중에 이 기계로 되 돌아갈 수 있습니다.

<span id="page-110-0"></span>클리어링하우스는 CDS 서버를 구성할 때 자동으로 작성된다는 점에 유의하십시 오. 하나의 CDS 서버에 복수의 클리어링하우스를 정의하는 것이 가능하지만 정상 조작 동안에는 CDS 서버당 하나의 클리어링하우스가 있어야 합니다. 그러나 한 CDS 서버에서 다른 CDS 서버로 클리어링하우스를 이동시킬 경우, 원래 서버에 2차 클리어링하우스를 일시적으로 정의할 수 있습니다. 클리어링하우스 이동에 대 - *IBM DCE Version 3.2 for AIX and Solaris: Administration* Guide--Core Components를 참조하십시오.

## 클라이언트 구성

이 섹션에서는 다음 항목에 대해 설명합니다.

- 『DCE 클라이어트 구성』
- [102](#page-111-0) 페이지의 『관리 클라이언트 구성』
- [103](#page-112-0) 페이지의 『국지 클라이언트 구성』
- [105](#page-114-0) 페이지의 『전체 클라이언트 구성』
- [108](#page-117-0) 페이지의 『소형 클라이언트 구성』
- 110 페이지의 『마스터 보안 서버에서 [CDS](#page-119-0) 클라이언트 구성』

보통 DCE 셀 안에 여러 개의 클라이언트를 구성해야 합니다. 클라이언트를 구성 하려면 다음과 같은 별개의 두 가지 조작 세트가 필요합니다.

- DCE 셀 안에서 셀 관리자 권한을 필요로 하는 작업
- DCE 클라이언트로 구성될 기계에서 루트 사용자 권한을 필요로 하는 작업

이 작업은 DCE 셀 관리자에게 셀에 있는 모든 기계에 대한 루트 사용자 권한이 없을 가능성이 있기 때문에 *클라이언트의 분리 구성으*로 나누어집니다.

#### **DCE 클라이언트 구성**

DCE 클라이언트는 전체, 관리, 국지의 세 가지 방식 중 하나로 구성될 수 있습니 다.

보안 클라이언트(sec\_cl)와 CDS 클라이언트(cds\_cl)의 분리 클라이언트 구성은 두 부분의 프로세스로 이루어집니다(셀 관리자에게는 클라이언트 기계에 대한 루트 액 세스 권한이 없을 수 있으며, 루트 사용자에게 셀 관리자 액세스 권한이 없을 수 도 있습니다). 두 부분은 다음과 같습니다.

- <span id="page-111-0"></span>• 셀 관리자는 셀에 있는 임의의 기계에서 관리 부분을 수행하여 CDS 이름공간 과 보안 레지스트리를 갱신합니다.
- 클라이언트 기계의 루트 사용자는 국지 부분을 수행하여 필요한 파일을 작성하 고 모든 클라이언트 구성요소의 클라이언트 디먼을 시작합니다.

#### 관리 클라이언트 구성

DCE 클라이언트 구성의 <mark>관리</mark> 부분을 수행하기 위해 셀 관리자는 셀에 있는 임의 의 기계에서 다음 단계를 수행합니다.

smitty를 사용하여 DCE 클라이언트 구성의 관리 부분을 수행하려면 다음을 수행 하십시오.

1. mkdceclient 빠른 경로로 smitty를 시작하십시오.

**smitty mkdceclient**

- 1. 통신 적용업무 및 서비스
- 2. DCE(분산 컴퓨팅 환경)
- 3. DCE/DFS 구성
- 4. DCE/DFS 클라이언트 구성
- 2. 다른 기계의 관리 전용 구성을 선택하고 <Enter> 키를 누르십시오.
- 3. DCE 클라이언트의 목록을 보려면 <F4> 키를 누르십시오. 관리 구성의 경우, 유일한 선택사항은 all\_cl, sec\_cl, cds\_cl, dts\_cl 및 nsid입니다. 다른 모든 클라이언트 구성은 클라이언트 기계에서 이루어지며 셀 관리자 권한을 필요로 하지 않습니다. 구성하려는 DCE 클라이언트의 이름을 선택하고 <**Enter>** 키 를 누르십시오.
- 4. 기본 cell\_admin을 사용하지 않을 경우 <mark>셀 관리자의 계정</mark> 프롬프트에서 셀 관 리자의 계정 이름을 입력하십시오.
- 5. 기계의 DCE 호스트 이름 필드에 클라이언트 기계의 dce\_hostname을 입력하 십시오. 이름을 선택하지 않으면, 6 단계에서 정의역을 포함한 TCP/IP 호스트 이름이 사용됩니다.
- 6. 기계의 이름 또는 TCP/IP 주소 필드에 TCP/IP 호스트 이름 또는 IP 주소를 입력하여 클라이언트로 구성될 기계를 지정하십시오.
- <span id="page-112-0"></span>7. 셀에 복수의 LAN이 있고 범용 DTS 서버를 사용해야 하는 경우, 클라이언트 기계가 LAN 프로파일 프롬프트에서 사용해야 하는 LAN 프로파일의 이름을 입력하십시오.
- 8. < Enter> 키를 눌러 수행을 선택하십시오.

명령행에서 DCE 클라이언트 구성의 <mark>관리</mark> 부분을 수행하려면, 명령 프롬프트에서 다음을 입력하십시오.

```
config.dce -config_type admin -host_id <machine identifier>
[dce hostname <dce hostname> [-cell admin <cell admin id>
[-admin pwd <admin password>] [-lan profile <profile>]
[-protocol tcp udp] [-group rsp path <filename>]
[-rsp file <filename>]
sec_cl | cds_cl | dts_cl
```
이 때, 이름공간 항목과 보안 레지스트리 데이터베이스가 갱신되었습니다. 이제 구 성의 국지 부분을 수행하여 과정을 완료하는 것이 필요합니다.

#### 국지 클라이언트 구성

DCE 클라이언트 구성의 국지 부분을 수행하려면(<mark>관리</mark> 부분이 완료된 후 적절한 때에) 클라이언트 기계에서 루트로 다음 단계를 수행하십시오.

smitty를 사용하여 DCE 클라이언트 구성의 국<mark>지</mark> 부분을 수행하려면 다음을 수행 하십시오.

1. mkdceclient 빠른 경로로 smitty를 시작하십시오.

**smitty mkdceclient**

- 1. 통신 적용업무 및 서비스
- 2. DCE (분산 컴퓨팅 환경)
- 3. DCE/DFS 구성
- 4. DCE/DFS 클라이언트 구성
- 2. 이 기계의 국지 전용 구성을 선택하고 <Enter> 키를 누르십시오.
- 3. DCE 클라이언트의 목록을 보려면 <**F4>** 키를 누르십시오. 국지 구성의 경우 선택사항은 all\_cl, rpc, sec\_cl, cds\_cl, dts\_cl, slim\_cl 및 dce\_unixd입니 다. 구성하려는 DCE 클라이언트의 이름을 선택하고 <**Enter>** 키를 누르십 시오.
- 4. 셀 이름 필드가 적절한 값으로 채워져 있는지 확인하십시오.
- 5. **-- DCE -- -** - *DCE\_hostname* 십시오. 이름을 선택하지 않으면, 정의역을 포함하여 TCP/IP 호스트 이름이 사용됩니다.
- 6. 시스템 재시작시 구성요소 시작 필드에서 예 또는 아니오를 선택하여 시스템 이 재부팅될 때 DCE 디먼이 자동으로 시작되어야 하는지 여부를 지정하십 시오.
- 7. 시스템 재시작시 DCE 정리 필드에서 예 또는 아니오를 선택하여 시스템이 재부팅될 때 clean\_up.dce가 수행되어야 하는지 여부를 나타내십시오. 이 작 업은 DCE가 재시작되기 전에 수행됩니다.
- 8. 프로토콜 프롬프트에서 <F4> 키를 눌러 프로토콜을 선택하십시오. DCE가 구 성될 프로토콜을 선택하고, <Enter> 키를 누르십시오. 일단 선택되면, 이후 구성에 동일한 프로토콜이 사용되어야 합니다. 이 기계에서 DFS 구성요소를 구성하려면 udp 프로토콜을 사용해야 합니다.
- 9. 기계가 CDS 서버와 별도의 LAN에 있으면서 CDS 서버로 브로드캐스트 패 킷을 보낼 수 없거나 기계가 별도의 LAN에 있는지 확실하지 않은 경우, 마 스터 보안 서버 프롬프트에서 마스터 보안 서버의 TCP/IP 호스트 이름이나 IP 주소를 입력하십시오.
- 10. dced는 보안 서버 정보를 사용하여 자동으로 pe\_site 파일을 갱신합니다.  $pe\_site$  파일 갱신 간격(분)에  $pe\_site$  갱신 사이에 대기할 시간을 입력하십 시오.

0 (0) pe\_site 파일의 자동 갱신 설정해제 10 - 1440 - 10 - 1440 부

기본값은 1440분(24시간)입니다.

- 11. 기계가 CDS 서버와 별도의 LAN에 있으면서 CDS 서버로 브로드캐스트 패 킷을 보낼 수 없거나 기계가 별도의 LAN에 있는지 확실하지 않은 경우 CDS 서버(별도의 네트워크에 있는 경우) 프롬프트에서 CDS 서버의 TCP/IP 호스 트 이름이나 IP 주소를 입력하십시오.
- 12. CDS 캐시에 다른 CDS 서버를 정의하려는 경우, 이 CDS 서버의 TCP/IP 호스트 이름 또는 IP 주소를 추가 CDS 서버의 목록 필드에 입력하십시오.
- <span id="page-114-0"></span>13. 동기화 시계 필드에서 예 또는 아니오를 선택하여 국지 시스템의 시계가 DTS 서버와 동기화되는지 여부를 지정하십시오.
- 14. 시계를 동기화할 시간 서버 프롬프트에서 동기화에 사용할 시간 서버의 이름 을 입력하십시오. 어떤 DTS 서버도 시간 서버가 될 수 있습니다.
- 15. 기계가 별도의 LAN에 있고 CDS 클라이언트가 CDS 서버의 위치를 다시 브 로드캐스트하게 하려면, CDS 서<mark>버 위치 다시 브로드캐스트</mark> 프롬프트에서 예 를 선택하십시오. 기본값은 아니오입니다.
- 16. < Enter> 키를 눌러 수행을 선택하십시오.

명령행에서 DCE 클라이언트 구성의 국지 부분을 수행하려면, 명령 프롬프트에서 다음을 입력하십시오.

```
config.dce -config_type local
[-cell_name <cell_name>] [-dce_hostname <dce_hostname>]
[-sec_master <master_security_server>] [-cds_server <cds_server>]
[-no\,\overline{\,} pesite update] \overline{[}-pesite update time <update time>]
[-time_server <server id>] [-sync_clocks yes | no] [-autostart yes | no]
[-clean_autostart yes | no] [-protocol tcp udp] [-proxy]
[-group_rsp_path <filename>] [-rsp_file <filename>]
[-num_dce_unixd <number>] [cache_lifetime <minutes>]
\overline{C}-cds<sup>-</sup>replica list <list of cds servers>] \overline{C}-wrap audit trail yes | no]
clien\bar{t} components
```
이 때, 선택된 클라이언트가 기계에 구성됩니다.

#### 전체 클라이언트 구성

사용자가 현재 클라이언트로 구성 중인 기계의 셀 관리자이자 루트 사용자이면, 구 성의 관리와 국지 부분을 모두 통합한 전체 <mark>클라이언트</mark> 구성을 수행할 수 있습니 다.

DCE 클라이언트의 전체 구성을 수행하려면 클라이언트 기계에서 루트로 다음 단 계를 수행하십시오.

smitty를 사용하여 DCE 클라이언트의 전체 구성을 수행하려면 다음을 수행하십 시오.

1. mkdceclient 빠른 경로로 smitty를 시작하십시오.

**smitty mkdceclient**

- 1. 통신 적용업무 및 서비스
- 2. DCE (분산 컴퓨팅 환경)
- 3. DCE/DFS 구성
- 4. DCE/DFS 클라이언트 구성
- 2. 이 기계의 전체 구성을 선택하고 <Enter> 키를 누르십시오.
- 3. DCE 클라이언트의 목록을 보려면 <F4> 키를 누르십시오. 전체 구성의 경 우, 모든 클라이언트가 선택 대상이 될 수 있습니다. 구성하려는 DCE 클라 이언트의 이름을 선택하고 <Enter> 키를 누르십시오.
- 4. 셀 이름 필드가 적절한 값으로 채워져 있는지 확인하십시오.
- 5. 생략시 cell\_admin을 사용하지 않을 경우, 셀의 이름을 입력하십시오..
- 6. **-- DCE -- -** - *DCE\_hostname* 십시오. 이름을 선택하지 않으면, 정의역을 포함하여 TCP/IP 호스트 이름이 사용됩니다.
- 7. 시스템 재시작시 구성요소 시작 필드에서 예 또는 아니오를 선택하여 시스템 이 재부팅될 때 DCE 구성요소가 자동으로 시작되어야 하는지 여부를 지정 하십시오.
- 8. 시스템 재시작시 DCE 정리 필드에서 예 또는 아니오를 선택하여 시스템이 재부팅될 때 clean\_up.dce가 수행되어야 하는지 여부를 나타내십시오. 이 작 업은 DCE가 재시작되기 전에 수행됩니다.
- 9. 프로토콜 프롬프트에서 <**F4>** 키를 눌러 프로토콜을 선택하십시오. DCE가 구 성될 프로토콜을 선택하고, <Enter> 키를 누르십시오. 일단 선택되면, 이후 구성에 동일한 프로토콜이 사용되어야 합니다. 이 기계에서 DFS 구성요소를 구성하려면 udp 프로토콜을 사용해야 합니다.
- 10. 기계가 CDS 서버와 별도의 LAN에 있으면서 CDS 서버로 브로드캐스트 패 킷을 보낼 수 없거나 기계가 별도의 LAN에 있는지 확실하지 않은 경우, 마 스터 보안 서버 프롬프트에서 마스터 보안 서버의 TCP/IP 호스트 이름이나 IP 주소를 입력하십시오.
- 11. dced는 보안 서버 정보를 사용하여 자동으로 pe\_site 파일을 갱신합니다.  $pe\_site$  파일 갱신 간격(분)에  $pe\_site$  갱신 사이에 대기할 시간을 입력하십 시오.

0 (0) pe\_site 파일의 자동 갱신 설정해제 10 - 1440 10 - 1440 분

기본값은 1440분(24시간)입니다.

- 12. 기계가 CDS 서버와 별도의 LAN에 있으면서 CDS 서버로 브로드캐스트 패 킷을 보낼 수 없거나 기계가 별도의 LAN에 있는지 확실하지 않은 경우 CDS 서버(별도의 네트워크에 있는 경우) 프롬프트에서 CDS 서버의 TCP/IP 호스 트 이름이나 IP 주소를 입력하십시오.
- 13. CDS 캐시에 다른 CDS 서버를 정의하려는 경우, 이 CDS 서버의 TCP/IP 호스트 이름 또는 IP 주소를 추가 CDS 서버의 목록 필드에 입력하십시오.
- 14. 동기화 시계 필드에서 예 또는 아니오를 선택하여 국지 시스템의 시계가 DTS 서버와 동기화되는지 여부를 지정하십시오.
- 15. 시계를 동기화할 시간 서버 프롬프트에서 동기화에 사용할 시간 서버의 이름 을 입력하십시오. 어떤 DTS 서버도 시간 서버가 될 수 있습니다.
- 16. 셀에 복수 LAN이 있고 범용 DTS 서버를 사용해야 하거나, 선호하는 보안 복제본 지원이 작동가능한 경우 LAN 프<mark>로파일</mark> 필드에 이 기계가 사용해야 하는 LAN 프로파일의 이름을 입력하십시오.
- 17. 기계가 별도의 LAN에 있고 CDS 클라이언트가 CDS 서버의 위치를 다시 브 로드캐스트하게 하려면, CDS 서<mark>버 위치 다시 브로드캐스트</mark> 프롬프트에서 예 를 선택하십시오. 기본값은 아니오입니다.
- 18. < Enter> 키를 눌러 수행을 선택하십시오.

명령행에서 DCE 클라이언트의 전체 구성을 수행하려면, 명령 프롬프트에서 다음 을 입력하십시오.

```
config.dce -config_type full
[-cell name <cell name>] [-dce hostname <dce hostname>]
[-admin pwd <admin password>] [-cell admin <cell admin id>]
[-sec master <master security server>] [-cds server <cds server>]
[-lan profile <profile>] [-pesite update time <update time>]
[-no_pesite_update] [-time_server <server id>] [-sync_clocks yes | no]
[-autostart yes | no] [-clean autostart yes | no] [-protocol tcp udp]
[-proxy] [-group rsp_path <filename>] [-rsp_file <filename>]
[-num dce unixd <number>] [cache lifetime <minutes>]
[-cds replica list <list of cds servers>] [-wrap audit trail yes | no]
client components
```

```
:
```
- 1. 소형 클라이언트를 구성할 때에는 셀 관리자의 암호가 필요없습니다.
- 2. DFS 클라이언트와 보안 통합만이 소형 클라이언트로 구성될 수 있습니다.
- 3. 소형 클라이언트를 구성하기 전이나 후에 수행할 관리 구성 단계는 없습니다.

DCE 소형 클라이언트를 구성하려면, 클라이언트 기계에서 루트로 다음 단계를 수 행하십시오.

smitty를 사용하여 DCE 소형 클라이언트를 구성하려면 다음을 수행하십시오.

1. mkdceclient 빠른 경로로 smitty를 시작하십시오.

**smitty mkdceclient**

- 1. 통신 적용업무 및 서비스
- 2. DCE(분산 컴퓨팅 환경)
- 3. DCE/DFS 구성
- 4. DCE/DFS 클라이언트 구성
- 2. 이 기계의 국지 전용 구성을 선택하고 <Enter> 키를 누르십시오.
- 3. 구성할 클라이언트의 목록에서 slim\_cl을 선택하고 <Enter> 키를 누르십시  $\mathfrak{L}$ .
- 4. 셀 이름 필드가 적절한 값으로 채워져 있는지 확인하십시오.
- 5. **-- DCE -- -** - *DCE\_hostname* 십시오. 이름을 선택하지 않으면, 정의역을 포함하여 TCP/IP 호스트 이름이 사용됩니다.
- 6. 시스템 재시작시 구성요소 시작 필드에서 예 또는 아니오를 선택하여 시스템 이 재부팅될 때 DCE 구성요소가 자동으로 시작되어야 하는지 여부를 지정 하십시오.
- 7. 시스템 재시작시 DCE 정리 필드에서 예 또는 아니오를 선택하여 시스템이 재부팅될 때 clean\_up.dce가 수행되어야 하는지 여부를 나타내십시오. 이 작 업은 DCE가 재시작되기 전에 수행됩니다.
- 8. 프로토콜 프롬프트에서 <F4> 키를 눌러 프로토콜을 선택하십시오. DCE가 구 성될 프로토콜을 선택하고, <Enter> 키를 누르십시오. 일단 선택되면, 이<mark>후</mark> 구성에 동일한 프로토콜이 사용되어야 합니다. 이 기계에서 DFS 구성요소를 구성하려면 udp 프로토콜을 사용해야 합니다.
- 9. 기계가 CDS 서버와 별도의 LAN에 있으면서 CDS 서버로 브로드캐스트 패 킷을 보낼 수 없거나 기계가 별도의 LAN에 있는지 확실하지 않은 경우, 마 스터 보안 서버 프롬프트에서 마스터 보안 서버의 TCP/IP 호스트 이름이나 IP 주소를 입력하십시오.
- 10. dced는 보안 서버 정보를 사용하여 자동으로 pe\_site 파일을 갱신합니다.  $pe\_site$  파일 갱신 간격(분)에  $pe\_site$  갱신 사이에 대기할 시간을 입력하십 시오.

0 (0) pe\_site 파일의 자동 갱신 설정해제 10 - 1440 - 10 - 1440 분

기본값은 1440분(24시간)입니다.

- 11. 기계가 CDS 서버와 별도의 LAN에 있으면서 CDS 서버로 브로드캐스트 패 킷을 보낼 수 없거나 기계가 별도의 LAN에 있는지 확실하지 않은 경우 C**DS** 서버(별도의 네트워크에 있는 경우) 프롬프트에서 CDS 서버의 TCP/IP 호스 트 이름이나 IP 주소를 입력하십시오.
- 12. CDS 캐시에서 다른 CDS 서버를 정의하려는 경우, 이 CDS 서버의 TCP/IP 호스트 이름 또는 IP 주소를 추가 CDS 서버의 목록 필드에 입력하십시오.
- 13. 동기화 시계 필드에서 예 또는 아니오를 선택하여 국지 시스템의 시계가 DTS 서버와 동기화되는지 여부를 지정하십시오.
- 14. 시계를 동기화할 시간 서버 프롬프트에서 동기화에 사용할 시간 서버의 이름 을 입력하십시오. 어떤 DTS 서버도 시간 서버가 될 수 있습니다.
- 15. 기계가 별도의 LAN에 있고 CDS 클라이언트가 CDS 서버의 위치를 다시 브 로드캐스트하게 하려면, CDS 서<mark>버 위치 다시 브로드캐스트</mark> 프롬프트에서 예 를 선택하십시오. 기본값은 아니오입니다.
- 16. < Enter> 키를 눌러 수행을 선택하십시오.

명령행에서 DCE 소형 클라이언트를 구성하려면, 명령 프롬프트에서 다음을 입력 하십시오.

<span id="page-119-0"></span>config.dce -cell\_name <cell\_name> [-dce hostname <dce hostname>] [-sec master <master security server>] [-cds\_server <cds\_server>] [-time\_server <server id>] [-sync\_clocks yes | no] [-autostart yes | no] [-clean\_autostart yes | no] [-protocol tcp udp] [-lan\_profile <profile>] [-group\_rsp\_path <filename>] [-rsp\_file <filename>]  $\overline{[}$ -wrap audit trail yes  $\overline{]}$  no] slim<sub>c</sub>l

이 때, 선택된 클라이언트가 기계에 구성됩니다.

#### 마스터 보안 서버에서 CDS 클라이언트 구성

마스터 보안 서버와 초기 CDS 서버를 같은 기계에 구성한 경우, 초기 CDS 서버 를 구성했을 때 CDS 클라이언트가 구성되었으므로 이 섹션을 생략해도 됩니다.

그렇지 않으면, 마스터 보안 서버에 CDS 클라이언트를 구성할 때 마스터 보안 서 버 기계에서 다음 단계를 수행하십시오.

smitty를 사용하여 마스터 보안 서버에서 CDS 클라이언트를 구성하려면 다음을 수행하십시오.

1. mkdceclient 빠른 경로를 사용하여 루트로 smitty를 시작하십시오.

#### **smitty mkdceclient**

- 1. 통신 적용업무 및 서비스
- 2. DCE(분산 컴퓨팅 환경)
- 3. DCE/DFS 구성
- 4. DCE/DFS 클라이언트 구성
- 2. 이 기계의 전체 구성을 선택하고 <Enter> 키를 누르십시오.
- 3. 구성할 클라이언트 프롬프트에서 <F4> 키를 눌러 목록을 표시하십시오. cds\_cl 을 선택하고 <Enter> 키를 누르십시오.
- 4. 셀 이름과 보안 서버 필드가 적절한 값으로 채워져 있는지 확인하십시오.
- 5. 기본 cell\_admin을 사용하지 않는 경우 셀 관리자의 계정 프롬프트에서 셀 관리자의 계정 이름을 입력하십시오.
- 6. 기계의 DCE 호스트 이름 필드가 적절한 이름으로 채워져 있는지 확인하십 시오.
- 7. <mark>시스템 재시작시 구성요소 시작 필드에서 예 또는 아니오</mark>를 선택하여 시스템 이 재부팅될 때 DCE 구성요소가 자동으로 시작되어야 하는지 여부를 지정 하십시오.
- 8. 시스템 재시작시 DCE 정리 필드에서 예 또는 아니오를 선택하여 시스템이 재부팅될 때 clean\_up.dce가 수행되어야 하는지 여부를 나타내십시오. 이 작 업은 DCE가 재시작되기 전에 수행됩니다.
- 9. 마스터 보안 서버가 초기 CDS 서버와 별도의 LAN에 있으면서 이 CDS 서 버로 브로드캐스트 패킷을 보낼 수 없는 경우, CDS 서버(별도의 네<mark>트워크에</mark> 있는 경우) 프롬프트에서 초기 CDS 서버의 TCP/IP 호스트 이름이나 IP 주 소를 입력하십시오(TCP/IP 호스트 이름이나 IP 주소가 반드시 dce\_hostname 과 동일하지 않아도 됩니다). 마스터 보안 서버가 별도의 LAN에 있는지 확 실하지 않은 경우, CDS 서버(별도의 네트워크에 있는 경우) 프롬프트에서 초 기 CDS 서버의 TCP/IP 호스트 이름이나 IP 주소를 입력하십시오.
- 10. 동기화 시계 필드에서 예 또는 아니오를 선택하여 국지 시스템의 시계가 DTS 서버와 동기화되는지 여부를 지정하십시오.
- 11. 시계를 동기화할 시간 서버 프롬프트에서 동기화에 사용할 시간 서버의 이름 를 입력하십시오. 어떤 DTS 서버도 시간 서버가 될 수 있습니다.
- 12. 셀에 복수 LAN이 있고 범용 DTS 서버를 사용해야 하거나, 선호하는 보안 복제본 지원이 작동가능한 경우 LAN 프<mark>로파일</mark> 필드에 이 기계가 사용해야 하는 LAN 프로파일의 이름을 입력하십시오.
- 13. CDS 클라이언트가 별도의 LAN에 있고 CDS 클라이언트가 CDS 서버의 위 치를 다시 브로드캐스트하게 하려면, CDS 서버 <mark>위치 다시 브로드캐스트</mark> 프 롬프트에서 예를 선택하십시오.
- 14. 다른 모든 필드는 기계가 이미 구성되었기 때문에 채워져 있어야 합니다.
- 15. < Enter> 키를 눌러 수행을 선택하십시오.

16. 프롬프트가 표시되면, 셀 관리자의 암호를 입력하십시오.

명령행에서 마스터 보안 서버에 CDS 클라이언트를 구성하려면, 명령 프롬프트에 서 다음을 입력하십시오.

config.dce [-cell admin <cell admin>][-cds server <cds server>] cds\_cl

이 때, CDS 클라이언트가 기계에 구성됩니다.

# 추가 셀 구성

셀 추가가 완료되면 셀이 변경되므로 진행 상태에서 추가 구성 작업을 수행해야 할 수도 있습니다. 예를 들면, 새로운 기계를 클라이언트로 셀에 추가하고자 할 수 있 습니다. 또는 이름공간에 보다 신속하거나 신뢰할 수 있는 액세스를 제공하기 위 해 2차 CDS 서버를 구성하려고 결정할 수도 있습니다.

다음 섹션에서는 추가 구성 작업을 수행하는 상세한 절차를 설명합니다.

### **DTS** 서버 구성

DTS를 국지 또는 범용 서버로 구성하려면 DTS 서버로 지정된 각 기계에서 다음 단계를 수행하십시오.

smitty를 사용하여 DTS 국지 또는 범용 서버를 구성하려면 다음을 수행하십시오.

1. root로 로그인하여 mkdcesrv 빠른 경로로 smitty를 시작하십시오.

**smitty mkdcesrv**

- 1. 통신 적용업무 및 서비스
- 2. DCE (분산 컴퓨팅 환경)
- 3. DCE/DFS 구성
- 4. DCE/DFS 서버 구성
- 2. DTS(분산 시간 서비스) 서버 옵션을 선택하십시오. <Enter> 키를 누르십시  $\ddot{\mathsf{Q}}$
- 3. 셀 이름 필드가 적절한 값으로 채워져 있는지 확인하십시오.
- 4. 기본 cell\_admin을 사용하지 않을 경우 <mark>셀 관리자의 계정</mark> 프롬프트에서 셀 관리자의 계정 이름을 입력하십시오.
- 5. 기계의 DCE 호스트 이름 필드에 이 기계의 dce\_hostname을 입력하십시오. 이름을 선택하지 않으면, 정의역을 포함하여 TCP/IP 호스트 이름이 사용됩니 다.
- 6. 시스템 재시작시 구성요소 시작 필드에서 예 또는 아니오를 선택하여 시스템 이 재부팅될 때 DCE 구성요소가 자동으로 시작되어야 하는지 여부를 지정 하십시오.
- 7. 시스템 재시작시 DCE 정리 필드에서 예 또는 아니오를 선택하여 시스템이 재부팅될 때 clean\_up.dce가 수행되어야 하는지 여부를 나타내십시오. 이 작 업은 DCE가 재시작되기 전에 수행됩니다.
- 8. <mark>프로토콜</mark> 필드에서 <F4> 키를 눌러 프로토콜을 나열하십시오. DCE가 구성 될 프로토콜을 선택하고, <Enter> 키를 누르십시오. 일단 선택되면, 이<mark>후</mark> 구 성에 동일한 프로토콜이 사용되어야 합니다.
- 9. 기계가 CDS 서버와 별도의 LAN에 있으면서 CDS 서버로 브로드캐스트 패 킷을 보낼 수 없는 경우 <mark>마스터 보안 서버</mark> 프롬프트에서 마스터 보안 서버의 TCP/IP 호스트 이름이나 IP 주소를 입력하십시오. 기계가 별도의 LAN에 있 는지 확실하지 않은 경우 <mark>마스터 보안 서버</mark> 프롬프트에서 마스터 보안 서버 의 TCP/IP 호스트 이름이나 IP 주소를 입력하십시오.
- 10. dced는 보안 서버 정보를 사용하여 자동으로 pe\_site 파일을 갱신합니다.  $pe\_site$  파일 갱신 간격(분) 필드에  $pe\_site$  갱신 간에 대기할 시간을 지정하 십시오.

0 (0) pe\_site 파일의 자동 갱신 설정해제  $10 - 1440$   $10 - 1440 =$ 

기본값은 1440분(24시간)입니다.

- 11. 기계가 CDS 서버와 별도의 LAN에 있으면서 이 CDS 서버로 브로드캐스트 패킷을 보낼 수 없는 경우, CDS 서버(별도<mark>의 네트워크에 있는 경우</mark>) 프롬프 트에서 초기 CDS 서버의 TCP/IP 호스트 이름이나 IP 주소를 입력하십시오. 기계가 별도의 LAN에 있는지 확실하지 않은 경우, CDS 서버(별도<mark>의</mark> 네트 워크에 있는 경우) 프롬프트에서 초기 CDS 서버의 TCP/IP 호스트 이름이나 IP 주소를 입력하십시오.
- 12. CDS 캐시에 다른 CDS 서버를 정의하려는 경우, 이 CDS 서버의 TCP/IP 호스트 이름 또는 IP 주소를 추가 CDS 서버의 목록 필드에 입력하십시오.
- 13. 셀에 복수 LAN이 있고 범용 DTS 서버를 사용해야 하거나, 선호하는 보안 복제본 지원이 작동가능한 경우 LAN 프<mark>로파일</mark> 필드에 이 기계가 사용해야 하는 LAN 프로파일의 이름을 입력하십시오.
- 14. 기계가 별도의 LAN에 있고 CDS 클라이언트가 CDS 서버의 위치를 다시 브 로드캐스트하게 하려면, CDS 서버 위치 다시 브로드캐스트 프롬프트에서 <mark>예</mark> 를 선택하십시오.
- 15. 서버 유형 프롬프트에서 <F4> 키를 눌러 목록을 표시하십시오. 적절한 서버 유형을 선택하고 <**Enter>** 키를 누르십시오. DTS 서버는 또 다른 DTS 서 버 또는 DTS 클라이언트와 같은 기계에 구성될 수 없음을 유의하십시오.
- 16. 안내기의 유형 프롬프트에서 <F4> 키를 눌러 목록을 표시하십시오. 적절한 안내기 유형을 선택하고 <Enter> 키를 누르십시오.
- 17. 수행을 선택하려면 <Enter> 키를 누르십시오.
- 18. 프롬프트가 표시되면, 셀 관리자의 암호를 입력하십시오.

명령행에서 DTS 국지 또는 범용 서버를 구성하려면, 명령 프롬프트에서 다음을 입 력하십시오.

```
config.dce [-courier role (courier | noncourier | backup)]
[-cell name <cell name>] [-cell admin <cell admin id>]
[-admin pwd <admin password>] [-sec master <master security server>]
[-cds] server <cds server>] [-lam] profile <profile>]
[-time_server <server id>] [-sync_clocks yes | no]
[-autostart yes | no] [-clean autostart yes | no] [-protocol tcp udp]
[-\text{group} \text{rsp path } < \text{filename} >] [-\text{rsp file } < \text{filename} >]\lceil-wrap audit trail yes \lceil no]
dts local | dts global
```
셀에 세 개 미만의 시간 서버가 구성되어 있는 경우 다음 명령을 사용하십시오.

#### **dcecp -c dts modify -minservers** *n*

여기에서 n은 셀에 있는 시간 서버의 수입니다. 이것은 서버가 동기화를 시도할 때 마다 경고 메시지가 로그로 기록되지 않도록 합니다.

이제 dced(RPC 및 보안 클라이언트) 및 DCE 클라이언트 구성의 일부로서 구성 된 CDS 클라이언트와 함께 DTS 서버가 기계에 구성되었습니다.

## **DTS** 클라이언트 구성

DTS 클라이언트를 구성하려면 다음을 수행하십시오.

1. root로 로그인하여 mkdceclient 빠른 경로로 smitty를 시작하십시오.

**smitty mkdceclient**

또는 smitty 메뉴 옵션을 다음 순서대로 선택하십시오.

- 1. 통신 적용업무 및 서비스
- 2. DCE (분산 컴퓨팅 환경)
- 3. DCE/DFS 구성
- 4. DCE/DFS 클라이언트 구성
- 2. 이 기계의 전체 구성을 선택하고 <Enter> 키를 누르십시오.
- 3. 구성할 클라이언트 프롬프트에서 <F4> 키를 눌러 목록을 표시하십시오. dts\_cl 을 선택하고 Enter 키를 누르십시오.
- 4. 기본 cell\_admin을 사용하지 않을 경우 <mark>셀 관리자의 계정</mark> 프롬프트에서 셀 관 리자의 계정 이름을 입력하십시오.
- 5. 기계의 이전 구성으로 인해 다른 모든 필드에 적절한 값이 자동으로 채워져 있 어야 합니다.
- 6. < Enter> 키를 눌러 수행을 선택하십시오.
- 7. 프롬프트가 표시되면, 셀 관리자의 암호를 입력하십시오. 이제 마스터 보안 서버와 초기 CDS 서버 기계에 CDS 서버가 구성되어 셀 초 기화가 완료되었습니다.

명령행에서 DTS 클라이언트를 구성하려면, 명령 프롬프트에서 다음을 입력하십시 오.

config.dce [-cell\_admin <cell\_admin id>] dts\_cl

### **2 CDS**

초기 CDS 서버를 구성한 후, 이름공간에 이르는 보다 신속하고 신뢰할만한 액세 스를 제공하려면 2차 CDS 서버를 구성하고자 할 수 있습니다.

2차 CDS 서버는 관리자가 백업과 가용성의 목적을 위해 CDS 디렉토리의 복제본 을 작성하게 할 수 있습니다. 2차 CDS 서버를 구성하면, 루트 디렉토리와 해당 내용의 복제본이 자동으로 작성됩니다.

새로운 2차 CDS 서버로 자동 복제되는 루트 아래의 유일한 하위 디렉토리는 /.:/subsys/dce/sec 디렉토리입니다. 이 디렉토리에는 마스터 보안 서버를 찾는 바 인딩 정보가 들어 있기 때문에 복제됩니다. 이 조치로 인해 초기 CDS 서버가 사 용불가능할 때에도 보안 서버에 액세스할 수 있습니다. CDS 복제본과 이 복제본 의 작성 방법에 대한 내용은 IBM DCE Version 3.2 for AIX and Solaris: A*dministration Guide--Core Components*를 참조하십시오.

2차 CDS 서버를 구성하려면, 2차 CDS 서버로 지정된 각 기계에서 다음 단계를 수행하십시오.

주: 기계가 아직 DCE 클라이언트가 아닌 경우, 기계를 DCE 클라이언트로 구성 하려면 101 페이지의 『[DCE](#page-110-0) 클라이언트 구성』에 설명되어 있는 단계를 따르 십시오.

smitty를 사용하여 이미 클라이언트로 구성한 기계에서 2차 CDS 서버를 구성하 려면 다음을 수행하십시오.

1. root로 로그인하여 mkdcesrv 빠른 경로로 smitty를 시작하십시오.

#### **smitty mkdcesrv**

또는 smitty 메뉴 옵션을 다음 순서대로 수행하십시오.

- 1. 통신 적용업무 및 서비스
- 2. DCE (분산 컴퓨팅 환경)
- 3. DCE/DFS 구성
- 4. DCE/DFS 서버 구성
- 2. CDS(셀 디렉토리 서비스) 서버 옵션을 선택하고 <Enter> 키를 누르십시오.
- 3. 추가 옵션을 선택하고, <**Enter>** 키를 누르십시오.
- 4. 기본 cell\_admin을 사용하지 않을 경우 <mark>셀 관리자의 계정</mark> 프롬프트에서 셀 관 리자의 계정 이름을 입력하십시오.
- 5. 기계가 이미 DCE 클라이언트로서 구성되었기 때문에, 다른 모든 필드는 적절 한 값이 자동으로 채워져 있어야 합니다. <Enter> 키를 눌러 <mark>수행</mark>을 선택하 십시오.
- 6. 프롬프트가 표시되면, 셀 관리자의 암호를 입력하십시오.

명령행에서 2차 CDS 서버를 구성하려면, 명령 프롬프트에서 다음을 입력하십시오.

config.dce [-cell name <cell name>] [-cell admin <cell admin id>] [-admin\_pwd<admin\_password>] [-sec\_master <master\_security\_server>] [-cds\_server <cds\_server>] [-lan\_profile <profile>]  $\lceil$ clr  $\lceil$ ouse <server id>]  $\lceil$ -autostart yes | no]  $\lceil$ -clean autostart yes | no]

```
[-protocol tcp udp] [-time server \leq server id> ] [-sync clock s yes ] no][-group_rsp_path <filename>] [-rsp_file <filename>]
[-wrap \overline{\text{audit}} trail yes | no]
cds_second
```
이제 dced(RPC 및 보안 클라이언트), 2차 CDS 서버, CDS 클라이언트 및 DTS 클라이언트가 기계에 구성되었습니다. 2차 CDS 서버를 구성할 때 루트와 /.:/subsys/dce/sec 디렉토리만 자동으로 복제됩니다. 다른 디렉토리는 2차 CDS 서 버에서 수동으로 복제해야 합니다. 다른 디렉토리를 복제하는 내용은 IBM DCE Version 3.2 for AIX and Solaris: Administration Guide를 참조하십시오.

### 보안 복제본 서버 구성

보안 복제본 서버는 마스터 보안 서버의 읽기전용 사본입니다. 보안 복제본 서버 를 사용할 때의 이점은 마스터 보안 서버에 쉽게 로드할 수 있으며 마스터 보안 서버가 작동불가능한 경우 셀을 보존할 수 있다는 점입니다.

보안 복제본 서버를 구성하려면, 보안 복제본 서버로 지정된 각 기계에서 다음 단 계를 수행하십시오.

주: 기계가 아직 DCE 클라이언트가 아닌 경우, 기계를 DCE 클라이언트로 구성 하려면 101 페이지의 『[DCE](#page-110-0) 클라이언트 구성』에 설명되어 있는 단계를 따르 십시오.

smitty를 사용하여 보안 복제본 서버를 구성하려면 다음을 수행하십시오.

1. root로 로그인하여 mkdcesrv 빠른 경로로 smitty를 시작하십시오.

**smitty mkdcesrv**

- 1. 통신 적용업무 및 서비스
- 2. DCE (분산 컴퓨팅 환경)
- 3. DCE/DFS 구성
- 4. DCE/DFS 서버 구성
- 2. 보안 서버 옵션을 선택하고 <Enter> 키를 누르십시오.
- 3. 2차 옵션을 선택하고, <Enter> 키를 누르십시오.
- 4. 기본 cell\_admin을 사용하지 않을 경우 <mark>셀 관리자의 계정</mark> 프롬프트에서 셀 관리자의 계정 이름을 입력하십시오.
- 5. 보안 복제본에 이름을 지정하려면, <mark>보안 서버 이</mark>름 필드에 선택한 이름을 입 력하십시오. 이름을 지정하지 않으면, 기본값은 기계의 dce\_hostname입니다. 지정하는 이름이 전체 셀에서 고유하다는 것을 완전히 확실하지 않으면 기본 값을 사용해야 합니다.
- 6. 탭을 눌러 LDAP를 사용하여 보안 정보 저장 필드에서 예 또는 아니오를 선 택하여 DCE 레지스트리가 LDAP에 저장되어야 하는지 여부를 나타냅니다.
- 7. LDAP를 사용하여 DCE 레지스트리 정보를 저장하는 경우 사용할 LDAP 서 버 또는 LDAP 서버 및 포트 이름을 LDAP 서버 정보 <del>목록</del> 필드에 입력하 십시오.
- 8. LDAP를 사용하여 DCE 레지스트리 정보를 저장하는 경우 LDAP에서 인증 에 사용된 구별 이름을 LDAP 구별 이름 필드에 입력하십시오.
- 9. LDAP를 사용하여 DCE 레지스트리 정보를 저장하는 경우 LDAP 구별 이 름의 암호를 LDAP 구별 이름 암호 필드에 입력하십시오.
- 10. LDAP를 사용하여 DCE 레지스트리 정보를 저장하는 경우 탭을 눌러 LDAP 인증 방법 필드에서 LDAP 인증 방법을 선택하십시오. 유효한 값은 없음, ssl, gssapi 또는 cram-md5입니다. 기본값은 없음입니다.
- 11. LDAP를 사용하여 DCE 레지스트리 정보를 저장하는 경우 탭을 눌러 SSL 통신 사용 필드에서 예 또는 아니오를 선택하여 DCE와 LDAP 사이에서 통 신하는데 SSL 통신이 사용되도록 지정하십시오.
- 12. LDAP를 사용하여 DCE 레지스트리 정보를 저장하는 경우 LDAP 키링 파 일의 완전한 경로를 입력하십시오.
- 13. SSL 통신을 사용하는 경우 LDAP 키링 암호 필드에 키링 암호를 입력하십 시오. 값을 입력하지 않으면 SSL은 적절한 암호 은닉 파일에서 암호화된 암 호를 사용합니다.
- 14. LDAP를 사용하여 DCE 레지스트리 정보를 저장하는 경우 탭을 눌러 LDAP에 DCE 마스터 키 저장 필드에서 예 또는 아니오를 선택하여 DCE 마스터 키가 LDAP에 저장되어야 하는지를 나타내십시오. 기본값은 <mark>아니오</mark>입 니다.
- 15. LDAP를 사용하여 DCE 레지스트리 정보를 저장하는 경우 DCE 마스터 키 가 LDAP에 저장되지 않으면 DCE 마스터 키 파일의 완전한 경로를 입력하 십시오. 기본 위치는 /opt/dcelocal/var/security/.mkey입니다.
- 16. 인증 기본 로그인 사용 필드에서 예 또는 아니오를 선택하여 PK 공인 인증 이 작동가능한지 여부를 나타내십시오.
- 17. PK 공인 인증이 사용되는 경우, 보안 서버의 신뢰 프로파일이 들어 있는 파 일의 완전한 경로를 입력하십시오.
- 18. PK 공인 인증이 사용되는 경우, 신뢰 초기화 파일의 완전한 경로를 입력하십 시오.
- 19. PK 공인 인증이 사용되는 경우, DCE 보안 서버의 신뢰 프로파일 암호를 입 력하십시오.
- 20. 기계가 이미 클라이언트로 구성되었으면 다른 모든 필드는 채워져 있을 것입 니다. 기계가 아직 클라이언트로 구성되지 않은 경우 마스터 보안 서버 및 CDS 서버의 TCP/IP 호스트 이름을 지정하십시오.
- 21. < Enter> 키를 눌러 수행을 선택하십시오.

22. 프롬프트가 표시되면, 셀 관리자의 암호를 입력하십시오.

명령행에서 보안 복제본 서버를 구성하려면, 명령 프롬프트에서 다음을 입력하십시 오.

config.dce [-sec server name <security server>] [-cell name <cell name>]  $[-cell]$  admin <cell admin id>]  $[-admin]$  pwd <password>] [-sec\_master <master\_security\_server>] [-cds\_server <cds\_server>] [-autostart yes | no] [-clean\_autostart yes  $\begin{bmatrix} 1 & n \end{bmatrix}$  [-protocol <tcp udp>] [-time\_server <server\_id>] [-sync\_clocks yes | no]  $[-c$ ertificate based login yes | no]  $[-k]$ dc profile <kdc profile >] [-kdc\_ini\_file <kdc\_ini\_file>] [-kdc\_passphrase <kdc\_passphrase>]  $\overline{[}$ -group rsp\_path <filename>]  $\overline{[}$ -rsp\_file <filename>] [ldap auth <none | ssl | cram-md5>] [-ldap dn <ldap dn>] [-ldap dn pw <ldap dn pw>] [-ldap keyring <ldap keyring file>] [-ldap\_keyring\_pw <ldap\_keyring\_pw>] [-ldap\_ssl yes | no] [-ldap\_registry] [-ldap\_master\_key\_in\_ldap yes | no]  $[-1$ dap $\overline{d}$ ce master key <dce master  $\overline{k}$ ey $\overline{f}$ ile>] [-ldap\_server <ldap\_server] ldap\_server:port\_number>] sec\_rsp

이제 dced(RPC 및 보안 클라이언트), 보안 복제본 및 CDS 클라이언트가 기계에 구성되었습니다.

### 범용 디렉토리 에이전트 <del>구</del>성

범용 디렉토리 에이전트(GDA)는 정의역 이름지정 시스템(DNS) 범용 디렉토리 서 비스에 등록된 외부 셀을 찾음으로써 인터셀 통신을 허용합니다. 인터셀 통신을 허 용하려면 셀 안에 한 개의 GDA만 구성되어야 하지만, 가용성을 높이기 위해서 더 많은 GDA를 구성할 수 있습니다.

기계에 GDA를 구성하려면 기계에서 다음 단계를 수행하십시오.

주: 기계가 아직 [DCE](#page-110-0) 클라이언트가 아니면, 101 페이지의 『DCE 클라이언트 구 성』에 설명되어 있는 단계를 따르십시오.

smitty를 사용하여 GDA를 구성하려면 다음을 수행하십시오.

1. root로 로그인하여 mkdcesrv 빠른 경로로 smitty를 시작하십시오.

**smitty mkdcesrv**

또는 smitty 메뉴 옵션을 다음 순서대로 수행하십시오.

- 1. 통신 적용업무 및 서비스
- 2. DCE (분산 컴퓨팅 환경)
- 3. DCE/DFS 구성
- 4. DCE/DFS 서버 구성
- 2. GDA(범용 디렉토리 에이전트(GDA)) 옵션을 선택하고, <Enter> 키를 누르 십시오.
- 3. 기본 cell\_admin을 사용하지 않을 경우 <mark>셀 관리자의 계정</mark> 프롬프트에서 셀 관 리자의 계정 이름을 입력하십시오.
- 4. 사용할 LDAP 서버 또는 LDAP 서버 및 포트 이<del>름을</del> ':port\_number' 옵션 이 있는 LDAP 서버 호스트 ID 필드에 입력하십시오.
- 5. 기계가 이미 DCE 클라이언트로 구성되었기 때문에, 다른 모든 필드는 적절한 값이 자동으로 채워져 있어야 합니다. <Enter> 키를 눌러 <mark>수행</mark>을 선택하십시  $\mathsf{R}$
- 6. 프롬프트가 표시되면, 셀 관리자의 암호를 입력하십시오.

명령 프롬프트에서 GDA를 구성하려면, 명령행에서 다음을 입력하십시오.

config.dce [-cell\_name <cell\_name>] [-admin\_pwd<admin\_password>] [-cell admin <cell admin id>] [-sec master <master security server>] [-cds server <cds server>] [-lan profile <profile>]

```
[-1dap server <1dap server | 1dap server:port number>]
[-time] server <server id>] [-sync] clocks yes [ no]
\lceil-autostart yes | no] \lceil-clean autostart yes | no] \lceil-protocol tcp udp]
[-qroup rsp path <filename>] [-rsp file <filename>]
[-wrap_audit_trail yes | no]
gda_srv
```
이 때, GDA가 기계에 구성됩니다. 인터셀 통신을 가능하게 하려면, IBM DCE *Version 3.2 for AIX and Solaris: Administration Guide--Core Components*- 서 인터셀 환경에 대한 내용을 참조하십시오. 또한 셀을 범용으로 등록하는 것에 - *IBM DCE Version 3.2 for AIX and Solaris: Administration* Guide--Core Components를 참조하십시오.

### **EMS**

EMS 서버를 구성하려면 다음 단계를 수행하십시오.

주: 기계가 아직 [DCE](#page-110-0) 클라이언트가 아니면. 101 페이지의 『DCE 클라이언트 구 성』에 설명되어 있는 단계를 따르십시오.

smitty를 사용하여 EMS 서버를 구성하려면 다음 단계를 수행하십시오.

1. root로 로그인하여 mkdcesrv 빠른 경로로 smitty를 시작하십시오.

**smitty mkdcesrv**

또는 smitty 메뉴 옵션을 다음 순서대로 선택하십시오.

- 1. 통신 적용업무 및 서비스
- 2. DCE (분산 컴퓨팅 환경)
- 3. DCE/DFS 구성
- 4. DCE/DFS 서버 구성
- 2. EMS 서버 옵션을 선택하고 <Enter> 키를 누르십시오.
- 3. 기계가 이미 DCE 클라이언트로서 구성되었기 때문에, 다른 모든 필드는 적절 한 값이 자동으로 채워져 있어야 합니다. DCE 클라이언트가 이미 구성되어 있 으면 셀 관리자의 암호를 입력하라는 프롬프트가 표시되지 않을 것입니다. 수 행을 선택하려면 <Enter> 키를 누르십시오.

명령행에서 EMS 서버를 구성하려면, 명령 프롬프트에서 다음을 입력하십시오.

```
config.dce [-cell_name <cell_name>] [-admin_pwd<admin_password>]
[-cell admin <cell admin id>] [-sec master <master security server>]
[-cds server <cds server>] [-lan profile <profile>]
[-time_server <server id>] [-sync_clocks yes | no]
[-autostart yes | no] [-clean_autostart yes | no] [-protocol tcp udp]
[-group rsp_path <filename>] [-rsp_file <filename>]
[-wrap_audit_trail yes | no]
ems_srv
```
이제 dced(RPC 및 보안 클라이언트) 및 DCE 클라이언트 구성의 일부로 구성된 CDS 클라이언트와 함께 ENS 서버가 기계에 구성되었습니다.

### **SNMP** 서버 구성

SNMP 서버를 구성하려면 다음 단계를 수행하십시오.

smitty를 사용하여 SNMP 서버를 구성하려면 다음을 수행하십시오.

1. root로 로그인하여 mkdcesrv 빠른 경로로 smitty를 시작하십시오.

**smitty mkdcesrv**

- 1. 통신 적용업무 및 서비스
- 2. DCE (분산 컴퓨팅 환경)
- 3. DCE/DFS 구성
- 4. DCE/DFS 서버 구성
- 2. SNMP 서버 옵션을 선택하고 <Enter> 키를 누르십시오.
- 3. <mark>시스템 재시작시 구성요소 시작 필드에서 예 또는 아니오</mark>를 선택하여 시스템 이 재부팅될 때 DCE 구성요소가 자동으로 시작되어야 하는지 여부를 지정하 십시오.
- 4. 시스템 재시작시 DCE 정리 필드에서 예 또는 아니오를 선택하여 시스템이 재 부팅될 때 clean\_up.dce가 수행되어야 하는지 여부를 나타내십시오. 이 작업 은 DCE가 재시작되기 전에 수행됩니다.
- 5. <Enter> 키를 눌러 수행을 선택하십시오.

```
명령행에서 SNMP 서버를 구성하려면, 명령 프롬프트에서 다음을 입력하십시오.
```

```
config.dce
[-autostart yes | no] [-clean_autostart yes | no]
snmp_srv
```
### $\overline{\text{AIX}}$ 용 DCE 3.2 보안 통합 구성

dceunixd 디먼을 구성하려면 다음 단계를 사용하십시오.

주: 기계가 아직 [DCE](#page-110-0) 클라이언트가 아니면, 101 페이지의 『DCE 클라이언트 구 성』에 설명되어 있는 단계를 따르십시오.

smitty를 사용하여 보안 통합 조작용 시스템을 구성하려면 다음을 수행하십시오.

1. mkdcesrv 빠른 경로를 사용하여 루트로 smitty를 시작하십시오.

**smitty mkdcesrv**

또는 smitty 메뉴 옵션을 다음 순서대로 선택하십시오.

- 1. 통신 적용업무 및 서비스 2. DCE (분산 컴퓨팅 환경) 3. DCE/DFS 구성
- 4. DCE/DFS 서버 구성
- 2. DCE UNIXD 서버 옵션을 선택하고 <Enter> 키를 누르십시오.
- 3. 생략시 cell\_admin을 사용하지 않을 경우, 셀 <mark>관리자의 계정</mark> 프롬프트에서 셀 관리자의 계정 이름을 입력하십시오.
- 4. dce unixd 프로세스의 인스턴스 수 필드에 실행할 dceunixd 프로세스의 수 를 입력하십시오.
- 5. 캐<mark>시 수명(분)</mark> 필드에 dceunixd 캐시를 유지해야 하는 시간(분)을 입력하십시 오.
- 6. 기계가 이미 DCE 클라이언트로 구성되었기 때문에, 다른 모든 필드는 적절한 값이 자동으로 채워져 있어야 합니다. <Enter> 키를 눌러 수행을 선택하십시 오.

명령행에서 보안 통합 조작을 위한 시스템을 구성하려면, 명령 프롬프트에서 다음 을 입력하십시오.

config.dce [-cache\_lifetime <minutes>][-num\_dce\_unixd <num>] dce\_unixd

이제 dced(RPC 및 보안 클라이언트) 및 DCE 클라이언트 구성의 일부로 구성된 CDS 클라이언트와 함께 dceunixd 서버가 기계에 구성되었습니다. 기계가 DCE

보안 통합 로그인을 사용하도록 설정할 때 해당 사항은 IBM DCE Version 3.2 *for AIX and Solaris: Administration Guide--Core Components*를 참조하십시  $\overline{\sigma}$ .

# 감사 서버 구성

감사 서버를 구성하려면 다음 단계를 수행하십시오.

**:**

- 1. 기계가 아직 [DCE](#page-110-0) 클라이언트가 아니면, 101 페이지의 『DCE 클라이언트 구 성』에 설명되어 있는 단계를 따르십시오.
- 2. 서버가 감사를 사용하도록 하려면 환경 변수 DCEAUDITON=1을 설정해야 합 니다. 이를 설정하는 가장 쉬운 방법은 감사를 구성한 후 서버를 중단하고 재 시작하여, 사용자가 시작하기 전에 DCEAUDITON 환경 변수를 설정하는 것 입니다.

smitty를 사용하여 감사 서버를 구성하려면 다음을 수행하십시오.

1. root로 로그인하여 mkdcesrv 빠른 경로로 smitty를 시작하십시오.

**smitty mkdcesrv**

또는 smitty 메뉴 옵션을 다음 순서대로 선택하십시오.

- 1. 통신 적용업무 및 서비스
- 2. DCE (분산 컴퓨팅 환경)
- 3. DCE/DFS 구성
- 4. DCE/DFS 서버 구성
- 2. 감사 디먼 옵션을 선택하고 <Enter> 키를 누르십시오.
- 3. 탭을 눌러 감사 추적 랩핑 필드에서 예 또는 아니오를 선택하여 감사 추적을 랩핑해야 하는지를 나타내십시오.
- 4. 기계가 이미 DCE 클라이언트로 구성되었기 때문에, 다른 모든 필드는 적절한 값이 자동으로 채워져 있어야 합니다. DCE 클라이언트가 이미 구성되어 있으 면 셀 관리자의 암호를 입력하라는 프롬프트가 표시되지 않을 것입니다. <mark>수행</mark> 을 선택하려면 <Enter> 키를 누르십시오.

명령행에서 감사 서버를 구성하려면, 명령 프롬프트에서 다음을 입력하십시오.

```
config.dce [-cell name <cell name>]
[-sec_master <master_security_server>] [-cds_server <cds_server>]
[-lan_profile <profile>][-autostart yes | no] [-clean_autostart yes | no]
[-protocol tcp udp][-time_server <server id>] [-sync_clocks yes | no]
[-group rsp path <filename>] [-rsp file <filename>]
\sqrt{\frac{1}{2}}-wrap audit trail yes | no
audit
```
이제 dced(RPC 및 보안 클라이언트) 및 DCE 클라이언트 구성의 일부로 구성된 CDS 클라이언트와 함께 감사 서버가 기계에 구성되었습니다.

### 암호 능력 서버 구성

기계에 암호 능력 서버를 구성하려면 기계에서 다음 단계를 수행하십시오.

주: 기계가 아직 [DCE](#page-110-0) 클라이언트가 아니면, 101 페이지의 『DCE 클라이언트 구 성』에 설명되어 있는 단계를 따르십시오.

smitty를 사용하여 암호 능력 서버를 구성하려면 다음을 수행하십시오.

1. root로 로그인하여 mkdcesrv 빠른 경로로 smitty를 시작하십시오.

**smitty mkdcesrv**

- 1. 통신 적용업무 및 서비스
- 2. DCE(분산 컴퓨팅 환경)
- 3. DCE/DFS 구성
- 4. DCE/DFS 서버 구성
- 2. 암호 능력 서버 옵션을 선택하고 <Enter> 키를 누르십시오.
- 3. 기본 서버 옵션 또는 확장 IBM 서버 옵션 중 하나를 선택하고 <Enter> 키 를 누르십시오.
- 4. 생략시 **cell\_admin**을 사용하지 않는 경우, 셀 <mark>관리자의 계정</mark> 프롬프트에서 셀 관리자의 계정 이름을 입력하십시오.
- 5. 기본 암호 능력 서버 인수를 사용하지 않는 경우 <mark>암호 능력 서버 인수</mark> 프롬 프트에서 인수를 입력하십시오.
- 6. 기본 암호 능력 서버 이름을 사용하지 않는 경우 <mark>암호 능력 서버 디먼</mark> 프롬 프트에서 완전한 경로를 포함하여 암호 능력 서버 명령을 입력하십시오.
- 7. 기본 암호 능력 서버 프린시펄을 사용하지 않는 경우 <mark>암호 능력 서버의 프린</mark> 시펄 ID 프롬프트에서 암호 능력 프린시펄을 입력하십시오.
- 8. 탭을 눌러 사용자 정의 라이브러리 허용 필드에서 예 또는 아니오를 선택하 여 추가 규칙을 적용하기 위해 사용자 정의 라이브러리에 이 서버가 액세스 하도록 허용해야 하는지 여부를 나타내십시오. 이 옵션은 3 단계에서 확장 IBM 서버가 선택된 경우에만 사용가능합니다.
- 9. 기계가 이미 DCE 클라이언트로 구성되었기 때문에, 다른 모든 필드는 적절 한 값이 자동으로 채워져 있어야 합니다. <Enter> 키를 눌러 수행을 선택하 십시오.
- 10. 프롬프트가 표시되면, 셀 관리자의 암호를 입력하십시오.

명령행에서 암호 능력 서버를 구성하려면, 명령 프롬프트에서 다음을 입력하십시오.

```
config.dce [-cell_name <cell_name>] [-cell_admin <cell_admin id>]
[-admin pwd <admin password>] [-sec master <master security server>]
[-cds server <cds server>][-lan profile <profile>]
[-pwdstr arg <command line args>] [-pwdstr cmd <server name>]
[-pwdstr principal <password strength principal id>]
[-autostart yes | no] [-clean_autostart yes | no] [-protocol tcp udp]
[-time server <server id>] [-sync clocks yes | no]
[-group rsp path <filename>] [-rsp file <filename>]
\lceil-wrap audit trail yes \lceil no]
pw_strength_srv
```
**:**

1. 둘 이상의 명령행 인수를 -pwdstr\_arg 옵션에 적용하는 경우, 인수는 큰 따 옴표(")로 묶어야 합니다. 예를 들면, 다음과 같습니다.

-pwdstr arg "-v -d"

2. pwd\_strengthd 이외의 암호 능력 프린시펄을 지정하려는 경우, **-pwdstr\_principal 옵션 및 -pwdstr\_arg -server\_princ 옵션을 모두 지정** 하십시오. 예를 들면, 다음과 같습니다.

-pwdstr principal pwd server -pwdstr arg "-server princ pwd server"

이제 dced(RPC 및 보안 클라이언트) 및 DCE 클라이언트 구성의 일부로 구성된 CDS 클라이언트와 함께 암호 능력 서버가 기계에 구성되었습니다.

# 이름 서비스 인터페이스 디먼(NSID) 구성

기계에 NSID를 구성하려면 기계에서 다음 단계를 수행하십시오.

주: 기계가 아직 [DCE](#page-110-0) 클라이언트가 아니면, 101 페이지의 『DCE 클라이언트 구 성』에 설명되어 있는 단계를 따르십시오.

smitty를 사용하여 NSID를 구성하려면 다음을 수행하십시오.

1. root로 로그인하여 mkdcesrv 빠른 경로로 smitty를 시작하십시오.

**smitty mkdcesrv**

또는 smitty 메뉴 옵션을 다음 순서대로 선택하십시오.

- 1. 통신 적용업무 및 서비스
- 2. DCE (분산 컴퓨팅 환경) 3. DCE/DFS 구성
- 4. DCE/DFS 서버 구성
- 2. 이름 서비스 인터페이스(NSI) 디먼 옵션을 선택하고 <Enter> 키를 누르십시  $\Delta$ .
- 3. 생략시 cell\_admin을 사용하지 않을 경우, 셀 관리자의 계정 프롬프트에서 셀 관리자의 계정 이름을 입력하십시오.
- 4. 기계가 이미 DCE 클라이언트로 구성되었기 때문에, 다른 모든 필드는 적절한 값이 자동으로 채워져 있어야 합니다. <Enter> 키를 눌러 수행을 선택하십시  $\mathcal{L}$
- 5. 프롬프트가 표시되면, 셀 관리자의 암호를 입력하십시오.

명령행에서 NSID를 구성하려면 명령 프롬프트에서 다음을 입력하십시오.

```
config.dce [-cell_name <cell_name>] [-cell_admin <cell_admin id>]
[-admin pwd <admin password>] [-sec_master <master_security_server>]
[-cds server <cds server>] [-lan profile <profile>]
[-time_server <server id>] [-sync_clocks yes | no]
[-autostart yes | no] [-clean_autostart yes | no] [protocol tcp udp]
\lceil-group rsp path <filename>] \lceil-rsp file <filename>]
[-nsid pwd <nsid password>] [-wrap_audit_trail yes | no]
nsid
```

```
이제 DCE 클라이언트 구성의 일부로 구성된 CDS 클라이언트 및 dced(RPC 및
보안 클라이언트)와 함께 NSID가 기계에 구성되었습니다.
```
### **식별 맵핑 서버 구성**

식별 맵핑 서버를 구성하려면, smitty를 사용하여 기계에서 다음 단계를 수행하십 시오.

- 주: 기계가 이미 보안 서버로서 구성되어 있는 경우, [96](#page-105-0) 페이지의 『마스터 보안 서 버 구성』 또는 [117](#page-126-0) 페이지의 『보안 복제본 서버 구성』에 설명되어 있는 단계 를 따르십시오.
	- 1. root로 로그인하여 mkdcesrv 빠른 경로로 smitty를 시작하십시오.

**smitty mkdcesrv**

- 1. 통신 적용업무 및 서비스
- 2. DCE (분산 컴퓨팅 환경)
- 3. DCE/DFS 구성
- 4. DCE/DFS 서버 구성
- 2. 식별 맵핑 서버 옵션을 선택하고 <Enter> 키를 누르십시오.
- 3. 기본 cell\_admin을 사용하지 않으려면 <mark>셀 관리자의 계정</mark> 프롬프트에서 셀 관 리자의 계정 이름을 입력하십시오.
- 4. <mark>시스템 재시작시 구성요소 시작 필드에서 예 또는 아니오</mark>를 선택하여 시스템 이 재부팅될 때 DCE 구성요소가 자동으로 시작되어야 하는지 여부를 지정 하십시오.
- 5. 시스템 재시작시 DCE 정리 필드에서 예 또는 아니오를 선택하여 시스템이 재부팅될 때 clean\_up.dce가 실행되어야 하는지 여부를 나타내십시오. 이 작 업은 DCE가 재시작되기 전에 수행됩니다.
- 6. 보안 서버의 신뢰 프로파일 프롬프트에서 전체 경로 이름을 포함하여 신뢰 프 로파일 이름을 입력하십시오.
- 7. <mark>신뢰 초기설정 파일</mark> 프롬프트에서 전체 경로를 포함하여 신뢰 초기설정 파일 이름을 입력하십시오.
- 8. 신뢰 프로파일 암호 프롬프트에서 DCE 보안 서버의 신뢰 프로파일과 연관 된 암호를 입력하십시오.
- 9. < Enter> 키를 눌러 수행을 선택하십시오.
- 10. 프롬프트가 표시되면, 셀 관리자의 암호를 입력하십시오.

명령행에서 식별 맵핑 서버를 구성하려면, 식별 맵핑 서버는 마스터 보안 서버 또 는 보안 복제본 서버 중 하나와 동일한 기계에서 구성되어야 합니다. 프롬프트에 서 다음을 입력하십시오.

config.dce [-autostart yes | no] [-clean\_autostart yes | no] [kdc\_profile <profile file>] [-kdc\_ini\_file <Entrust initialization file>] [-kdc\_passphrase <Entrust profile password>] idms\_srv

프롬프트가 표시되면, 셀 관리자의 암호를 입력하십시오.

이제 식별 맵핑 서버, 보안 서버(마스터 또는 복제본), dced(RPC 및 보안 클라이 언트) 및 CDS 클라이언트가 기계에 구성되었습니다.

주: 명령행에서 다음 명령을 실행하여 레지스트리 버전을 변경하십시오.

dcecp -c registry modify -version {secd.dce.1.2.2a}

# AIX용 DCE 웹 보안 구성

DCE 웹 보안은 DCE 클라이언트 및 iPlanet FastTrack 4.1, iPlanet Enterprise 4.0 또는 iPlanet Enterprise 4.1 웹 서버가 있는 워크스테이션에 설치 및 구성되 어야 합니다. DCE 웹 보안은 또한 DCE 3.1이 지원하는 웹 서버도 지원합니다. AIX용 DCE 웹 보안은 SMIT를 사용하여 구성될 수 있습니다.

## $S$ MIT를 사용하여 DCE 웹 보안 구성

SMIT 기본 패널에서 다음을 수행하십시오.

- 1. 통신 응용프로그램 및 서비스를 선택하십시오.
- 2. DCE(분산 컴퓨팅 환경)를 선택하십시오.
- 3. DCE 웹 구성/구성해제를 선택하십시오.
- 4. DCE 웹 구성을 선택하십시오.
- 5. Netscape 디렉토리 필드에 Netscape 서버가 설치된 루트 디렉토리를 입력하 고 <Enter> 키를 누르십시오.
- 6. DCE 웹 구성 패널에서 다음을 수행하십시오.
	- Netscape 서버 ID 필드에 Netscape 서버의 ID를 입력하십시오.
	- 사용자 ID 필드에 userid를 입력하십시오.
- 구성할 구성요소 필드에서 모두를 선택하십시오. 모두는 DCE 웹 보안과 DCE 웹 관리를 구성할 기본값입니다.
- 7. 구성을 시작하려면 확인을 선택하고 <Enter> 키를 누르십시오.

Netscape 서버 루트 디렉토리는 Netscape 서버가 설치된 루트 디렉토리입니다.

Netscape 서버 ID는 Netscape 웹 서버가 설치된 기계의 컴퓨터 이름을 식별합니 다. 이것은 iPlanet 웹 서버 관리 서버 GUI의 서버 설정 보기 창의 hostname 필 드입니다. 또한 magnus.conf 파일에 식별된 ServerName이기도 합니다. 입력할 값 이 확실하지 않으면 F4 키를 눌러 옵션 목록을 표시하십시오.

사용자 ID는 Netscape 서버가 수행될 운영체제의 사용자 계정 이름입니다. 사용 자 ID는 nobody가 될 수 없습니다.

구성요소는 <mark>보안, 관리 또는 모두일 수 있습니다. 보안는 DCE 웹 보안을 구성합</mark> 니다. 관리 및 모두는 DCE 웹 보안 및 DCE 웹 관리를 모두 구성합니다. 자세한 - *IBM DCE Version 3.2 for AIX and Solaris: Administration Commands Reference*를 참조하십시오.

## 명령행에서 **DCE** 웹 보안 구성

AIX용 DCE 웹 보안 또는 AIX용 DCE 웹 보안 및 DCE 관리를 명령행에서 구 성하려면 다음을 입력하십시오.

mkdceweb -n <netscape dir> -s <netscape id> -i <user id> -t <component>

- <netscape\_dir>은 Netscape 서버 제품이 설치된 루트 디렉토리입니다.
- <netscape\_id>는 웹 서버의 이름을 나타냅니다. 이 값은 Netscape 관리 서버 가 설치되었을 때 이 서버를 통해 관리자가 지정한 <mark>서버 식별자</mark> 필드의 값입니 다.
- <user\_id>는 Netscape 서버가 수행될 운영체제 사용자 계정 이름입니다. <user\_id>는 nobody가 될 수 없으며, 웹 서버를 루트로서 실행하지 않는 것이 좋습니다.
- <component>는 구성할 구성요소를 나타냅니다.
	- 보안은 DCE 웹 보안만을 구성합니다.
- 관리는 DCE 웹 보안이 DCE 웹 관리의 필수조건이므로, DCE 웹 관리 및 DCE 웹 보안을 구성합니다.
- 모두는 DCE 웹 보안 및 DCE 웹 관리를 구성합니다.
- 주: 일부 아시아 로케일에서는 aixterm의 명령행에서 DCE 웹 보안과 같은 Netscape 웹 서버를 시작할 수 없습니다. 명령행에서 DCE 웹 보안을 구성하 거나 시작하려면 aixterm이 아니라 dtterm을 사용하십시오. 또는, 명령행이 아 니라 Netscape 서버 관리 페이지를 사용하여 DCE 웹 보안을 관리하십시오.

## $DCE$  웹 보안의 구성 검증

구성 중 오류 메시지가 없는 것 이외에, 구성이 올바른지 여부를 검증하는 가장 좋 은 방법은 웹 브라우저를 통해 DCE 웹 보안의 기능을 사용하는 것입니다. 이렇 게 하려면 웹 브라우저에서 다음 웹 주소를 입력하십시오.

http://netscape\_id[:port]/dceweb

netscape\_id는 DCE 웹 보안을 구성할 때 지정한 웹 서버 이름입니다. port는 기 본 포트인 포트 80을 사용하는 경우 선택사항입니다.

#### **DCE CGI**

DCE 웹 보안이 설치되고 구성되면, 공용 게이트웨이 인터페이스(CGI) 프로그램 에 DCE 자격사항을 제공할 수 있습니다. 이 기능은 웹 브라우저에서 DCE 자격 사항을 필요로 하는 쉘 스크립트 또는 tcl 스크립트를 수행하려는 경우 특히 유용 합니다.

한 예로서 /opt/dcelocal/web/admin/cgi-bin의 testcgi.sh 파일에 다음과 같은 쉘 스크립트를 추가하십시오. 또한, 쉘 스크립트가 웹 서버가 실행 중인 운영체제 사 용자 ID에 대한 실행 권한을 갖고 있는지 확인하십시오.

Netscape 브라우저 글꼴을 코드 페이지 850으로 변경해야 할 수도 있습니다. 이 렇게 하려면 다음 단계에 따르십시오.

- 1. 편집 → 기본설정 → 모양 → 글꼴을 누르십시오. 인코딩으로 사용자 정의를, 글꼴로 **ibm-850**을 선택하십시오.
- 2. 보기 → 문자세트를 누르십시오. 사용자 정의를 선택하십시오.

```
#!/bin/sh
# testcgi.sh Test CGI program to show DCE credentials.
echo "Content-type: text/html"
echo ""
echo "<html>"
echo "<head>"
echo "<title>Test CGI program to show DCE credentials</title>"
echo "</head>"
echo "<body>"
echo "<h1>Test CGI program to show DCE credentials</h1>"
echo "<p><h3>CGI is running under the following DCE credentials:</h3>"
echo "<pre>"
klist | grep "Global Principal"
echo "</pre>"
echo "</body>"
echo "</html>"
```
수행할 때, CGI는 어떤 DCE 자격사항이 사용 중인지 보여줍니다. 예를 들어, 파 일을 /**opt/dcelocal/web/admin/cgi-bin/testcgi.sh**에 저장하고 CGI 프로그램이 /opt/dcelocal/web/admin/cgi-bin에서 실행되는 것을 웹 서버가 허용하도록 설정 한 경우 이 CGI를 다음 웹 주소에서 실행할 수 있습니다.

```
http://<<server-name>/dceweb/cgi-bin/testcgi.sh
```
CGI가 DCE 자격사항으로 실행되도록 하려면, 웹 서버 구성에서 /opt/dcelocal/ web/admin/cgi-bin 경로에 대해 인증되지 않은 액세스가 설정되어 있지 않은지 확인하십시오.

#### 기본 경로에서 **CGI** 프로그램 실행

웹 보안 구성은 기본 CGI 경로를 obj.conf 파일에 설정합니다. 기본 경로는 **/opt/dcelocal/web/admin/cgi-bin**(**/dceweb/cgi-bin**-  )- CGI 립트 및 응용프로그램은 이 디렉토리로 복사될 수 있습니다.

CGI 응용프로그램 URL 실행:

http://server\_name:port/dceweb/cgi-bin/cgi\_script\_name

#### **server\_name**

웹 서버의 호스트 이름

 $\mathbf{p}$ ort - 웹 서버가 있는 포트 번호, 포트 번호가 80인 경우 이 매개변수는 선택사 항입니다.

#### **cgi\_script\_name**

CGI 스크립트 또는 응용프로그램의 파일 이름

사용자는 CGI 스크립트나 응용프로그램을 저장할 다른 경로를 지정할 수 있지만 obj.conf 파일을 수동으로 변경해야 하거나 iPlanet 웹 서버 관리 서버 GUI에서 변경해야 합니다.

#### $\overline{DCE}$  웹 관리의 활성 로케일 변경

먼저 웹 보안을 중단하고 로케일을 변경한 후 다시 시작하십시오.

예를 들어 명령행에서 다음과 유사한 명령을 사용할 수 있습니다.

```
>/usr/netscape/suitespot/httpd-<server_name>/stop
>export LC ALL=<locale>
>/usr/netscape/suitespot/httpd-<server_name>/start
```
그런 다음 Netscape 브라우저를 중단하고 시작한 다음 DCE 웹 관리에 액세스하 십시오.

# DCE 구성요소 구성해제

어떤 경우에는 기계에서 DCE 구성요소를 구성해제(또는, 구성 파일과 데이터베이 스 파일을 제거)해야 하는 경우가 있습니다. 예를 들면, 특정 구성요소를 새로운 매개변수로 재구성하려는 경우, 새로운 구성을 설정하기 전에 구성요소의 구성을 해 제하여 기존 구성을 제거해야 합니다. 또는 구성요소의 구성에 실패하여 부분적으 로만 구성된 경우, 구성을 다시 시도하기 전에 부분적인 구성을 제거해야 합니다.

다른 상황에서는 전체 기계의 구성을 취소해야 합니다(즉, 기계에서 모든 DCE 구 성요소의 구성을 해제해야 합니다). 예를 들어, 기계를 한 셀에서 다른 셀로 양도 할 경우, 새로운 셀의 구성을 설정하기 전에 기계에서 이전 셀의 구성을 제거해야 합니다.

드문 경우지만 가끔 전체 셀의 구성을 취소할 수도 있습니다. 셀의 구성을 취소하 는 경우, 범용 이름공간에서 셀의 이름도 등록취소해야 합니다.

경고: 2차 CDS 서버(**unconfig.dce cds\_second**)의 구성을 해제한 후, 같은 이 름으로 2차 CDS 서버를 재구성하려면 두 시간을 기다려야 합니다. 마스터 CDS 서버는 두 시간 간격으로 CDS 서버의 식별을 화면갱신합니다.

다음 섹션에서는 DCE 구성요소의 구성해제에 대해 자세히 설명합니다.

## 구성해제 전의 고려사항

주: 이 절의 정보는 레거시 DCE에 해당하는 것입니다. DCE 보안 레지스트리 및 LDAP 통합 기능과 관련된 이 항목에 대한 자세한 내용은 IBM DCE Version *3.2 for AIX and Solaris: DCE Security Registry and LDAP Integration Guide*의 내용을 참조하십시오.

DCE 구성요소의 구성을 해제할 때 특히, 다른 구성요소들이 요청한 서비스를 수 행하는 구성요소를 제거할 경우, 주의하여 실행해야 합니다. 구성요소의 구성을 취 소하면 취소된 구성요소에 의존하는 다른 구성요소들이 부분적으로 또는 완전히 작 동불가능하게 됩니다.

경고: 사용자 환경에서 셀을 재구성해야 하고 DFS를 수행 중인 경우, 셀의 재구 성 이전 고려사항에 대해서는 IBM DCE 3.2를 지원하는 DFS 문서를 참조하십 시오.

DCE 구성요소의 구성을 해제할 때 고려해야 하는 다음과 같은 특수한 경우들이 있습니다.

- / .: 디렉토리의 마스터 복제본이 있는 마스터 보안 서버와 CDS 서버는 모든 셀 의 기본입니다. 이 서버들 중 하나 또는 모두 구성을 취소하는 경우, 전체 셀의 구성을 취소하고 재구축해야 합니다.
- 마스터 보안 서버를 구성해제하려면 국지 옵션을 사용해야 합니다.
- 임의의 디렉토리의 마스터 복제본을 가진 CDS 서버의 구성을 취소하려면, 국지 옵션을 사용해야 합니다.
	- 주: 디렉토리의 마스터 복제본의 위치를 변경하는 자세한 내용은 IBM DCE *Version 3.2 for AIX and Solaris: Administration Guide--Core Components* 를 참조하십시오.

기계에서 DCE 구성요소의 구성을 취소할 때, 다음과 같은 두 가지 유형의 조작이 수행됩니다.

- 국지 조작(구성 파일 갱신과 디먼 중단)
- 관리 조작(보안 레지스트리, CDS 이름공간 갱신)
<span id="page-144-0"></span>구성이 <mark>관리와 국지</mark> 부분으로 나누어지는 것과 마찬가지로, 대부분의 구성해제도 그 렇습니다. 예외는 클리어링하우스 중 하나에 디렉토리의 마스터 복제본이 들어 있 는 CDS 서버(cds\_srv 또는 cds\_second)와 마스터 보안 서버(sec\_srv)입니다.

기계에서 DCE 구성요소의 구성을 취소할 때, 모든 국지 조작을 되돌릴 수 있는 경우, 기계 자체는 구성해제된 것으로 간주됩니다. 그러나 관리 조작을 되돌리려는 시도에 실패하는 경우, 기계는 셀로부터 완전히 구성해제되지 않습니다. 기계에 대 한 항목들이 여전히 CDS 이름공간 또는 레지스트리 데이터베이스에 존재할 수 있 습니다. 전체 구성해제에서 관리 조작을 되돌리려는 시도가 실패하면, 실패한 조작 목록이 opt/dcelocal/etc/cfgdce.log로 인쇄되므로 이러한 조작들을 수동으로 수행 하여 이름공간과 레지스트리 데이터베이스에서 기계에 대한 참조를 제거할 수 있 습니다. DCE 레지스트리 데이터베이스와 이름공간을 정리할 수 있도록 셀에 구성 된 다른 기계에서 실패한 조작에 대해 관리 구성해제를 수행할 수 있습니다.

위에서 언급한 DCE 명령의 전체 내용은 IBM DCE Version 3.2 for AIX and *Solaris: Administration Commands Reference를* 참조하십시오.

#### 분리 구성해제

때때로 *클라이언트의 분리 구성해제*로 알려진 기능을 사용하는 것이 유용하며, 이 기능은 셀 관리자가 셀의 나머지를 정리하는 동안 루트 사용자가 국지 기계에 대 해 구성해제 단계를 수행할 수 있게 합니다. 국지 구성해제는 다음 상황에서 유용 합니다.

- 기계가 구성되어 있는 셀에 액세스할 수 없거나 해당 셀 관리자 계정의 암호가 없는 경우, 새로운 셀에 재구성할 기계에서 국지 구성 파일을 제거하기만 하면 됩니다.
- 기계의 구성이 와해되어 원격 조작을 수행하기 위해 인증받을 보안 서버에 도 달할 수 없는 경우, 국지 항목으로 구성해제를 제한할 수 있습니다.
- 마스터 보안 서버를 구성해제하는 경우 구성해제를 국지 항목으로 제한해야 합 니다.
- 디렉토리의 마스터 복제본이 있는 CDS 서버를 구성해제할 경우 구성해제를 국 지 항목으로 제한해야 합니다.
- 소형 클라이언트를 구성해제하는 경우 국지 구성해제 단계만이 필요합니다.

<span id="page-145-0"></span>셀 관리자는 구성해제 과정을 완료하려면 셀에 있는 기계에서 구성해제의 관리 부 분을 수행해야 합니다. 국지적으로 구성이 취소되 저체 클라이어트는 구성해제의 과 리 부분이 수행될 때까지 셀에 다시 구성될 수 없습니다.

#### DCE 구성해제 단계

기계에서 하나 이상의 DCE 구성요소를 구성해제하려면 다음 단계를 수행하십시  $\Delta$ 

- SMIT를 사용하여 하나 이상의 DCE 구성요소를 구성해제하려면 다음을 수행 하십시오
	- 1. unconfig.dce 빠른 경로를 사용하여 루트로 SMIT를 시작하십시오.

smitty rmdce

또는 SMIT 메뉴 옵션을 다음 순서대로 선택하십시오.

- 1. 통신 적용업무 및 서비스
- 2. DCE (분산 컴퓨팅 환경)
- 3. DCE/DFS 구성해제
- 2. 구성해제 유형 선택 상자에서 다음 중 하나를 선택하십시오.
	- 이 기계의 전체 구성해제
	- 이 기계의 국지만 구성해제
	- 다른 기계의 관리만 구성해제
- 3. 제거할 구성요소 패널의 풀다우 목록에서 제거할 구성요소를 입력하거나 선 택하십시오.

관리만 구성해제의 경우, 클라이언트 기계의 DCE 호스트 이름 필드에 구 성요소의 구성을 취소할 기계의 dce hostname을 입력하십시오.

전체 구성해제와 국지 구성해제의 경우. 종속 구성요소 제거? 필드의 기본 값은 아니오입니다. 구성요소를 선택하였고 선택한 구성요소의 존재에 의존 하는 모든 구성요소의 구성을 취소하려는 것이 확실한 경우에만 이 필드를 예로 변경해야 합니다. 예를 들면, 모든 구성요소는 dced의 존재에 의존합 니다. 그러므로 구성을 취소할 유일한 클라이언트로서 dced를 선택하고 종 속 구성요소 제거?를 예로 변경하는 경우, 결과는 제거할 구성요소에 대해 모두를 선택한 경우와 같게 될 것입니다.

- 주: 암호 능력 서버의 구성을 취소할 경우, 암호 능력 서버의 프린시펄 ID 필드에 이 서버의 ID를 입력해야 합니다.
- 4. 생략시 cell\_admin을 사용하지 않을 경우, <mark>셀 관리자의 계정</mark> 프롬프트에서 셀 관리자의 계정 이름을 입력하십시오.
- 5. 전체 구성해제와 국지만 구성해제의 경우, <del>종속</del>성 확인 무시? 필드의 기본 값은 아니오입니다. 종속된 다른 구성요소들의 구성을 취소하지 않고 어떤 구성요소의 구성을 취소하려는 것이 확실한 경우에만 이 필드를 <mark>예</mark>로 변경 해야 합니다. 예를 들어, RPC의 구성을 취소하고 sec\_cl 및 cds\_cl을 구성 된 상태로유지하면, 이 두 구성요소가 제대로 작동하지 않을 것입니다.
- 6. 수행을 선택하십시오.
- 7. 프롬프트가 표시되면, 전체 구성해제와 관리 구성해제를 위한 셀 관리자 암 호를 입력하십시오.
- 명령행에서 하나 이상의 DCE 구성요소를 구성해제하려면, 명령 프롬프트에서 다 음을 입력하십시오.

```
unconfig.dce -config_type full
[-cell admin <cell admin id>] [-dependents]
[-force] [-pwdstr_principal <password_strength_principal id>]components
```
### DCE 웹 보안 구성해제

DCE 웹 보안의 설치를 취소하기 전에 반드시 해당 구성을 취소해야 합니다.

DCE 웹 보안은 SMIT를 사용하거나 명령행에서 구성해제할 수 있습니다.

 $S$ MIT를 사용하여 DCE 웹 보안 구성해제

SMIT 기본 패널에서 다음을 수행하십시오.

- 1. 통신 응용프로그램 및 서비스를 선택하십시오.
- 2. DCE(분산 컴퓨팅 환경)를 선택하십시오.
- 3. DCE 웹 구성/구성해제를 선택하십시오.
- 4. DCE 웹 구성해제를 선택하십시오.
- 5. Netscape 디렉토리 패널에서 다음을 수행하십시오.
	- Netscape 디렉토리 필드에 Netscape 서버가 설치된 루트 디렉토리를 입력 하고 <Enter> 키를 누르십시오.
- 6. DCE 웹 구성해제 패널에서 다음을 수행하십시오.
	- Netscape 서버 ID 필드에 Netscape 서버의 ID를 입력하십시오.
	- 사용자 ID 필드에 userid를 입력하십시오.
	- 구성해제할 구성요소 필드에서 모두를 선택하십시오. 모두는 DCE 웹 보안 과 DCE 웹 관리를 구성해제할 기본값입니다.
	- 보존된 구성 파일 제거 필드에서 예 또는 아니오를 선택하십시오. 아니오가 기본값입니다.
- 7. 구성해제를 시작하려면 확인을 선택하고 <Enter> 키를 누르십시오.

자세한 내용은 IBM DCE Version 3.2 for AIX and Solaris: Administration Commands Reference를 참조하십시오.

#### 명령행에서 DCE 웹 보안 구성해제

명령행에서 AIX용 DCE 웹 보안을 구성해제하려면, 다음을 입력하십시오.

- rmdceweb -n <netscape\_dir> -s <netscape\_id> -t <component>
- <netscape\_dir>은 Netscape 서버 제품이 설치된 루트 디렉토리입니다.
- <netscape id>는 웹 서버의 이름을 나타냅니다. 이 값은 Netscape 관리 서버 가 설치되었을 때 이 서버를 통해 관리자가 지정한 서버 식별자 필드의 값입니 다
- <component>는 구성해제할 구성요소를 나타냅니다.
	- DCE 웹 보안이 DCE 웹 관리의 필수조건이므로 보안은 DCE 웹 보안 및 DCE 웹 관리를 구성해제합니다.
	- 관리는 DCE 웹 관리를 구성해제합니다.
	- 모두는 DCE 웹 보안 및 DCE 웹 관리를 구성해제합니다.

# <span id="page-148-0"></span>**5 AIX DCE 3.2**

### **DCE**

명령행 또는 SMIT 인터페이스 중 하나를 사용하여 DCE 디먼을 시작할 수 있습 니다.

### 명령행을 사용하여 디먼 시작

start.dce 명령은 구성된 DCE 구성요소의 DCE 디먼을 시작합니다. DCE 디먼 을 시작하려면 사용자는 root로 로그인해야 합니다.

구성된 DCE 구성요소의 모든 디먼을 시작하려면 명령행에서 다음을 입력하십시오.

#### **start.dce all**

구성된 DCE 구성요소의 모든 디먼을 시작하려면 명령행에서 다음 명령 중 하나 를 입력하십시오.

#### **start.dce core start.dce**

구성된 특정 구성요소를 시작하려면 다음과 같이 명령에 cds\_srv 등의 구성요소 이름을 추가하십시오.

#### **start.dce cds\_srv**

주: 마스터 보안 서버와 초기 CDS 서버가 다른 기계에 있고 이 둘이 중단된 경 우, DCE를 재시작하려면 다음 단계를 따르십시오.

기계 1 (rpc, sec\_cl, sec\_srv, cds\_cl 및 기타 dce 구성요소)

기계 2 (rpc, sec\_cl, cds\_srv, cds\_cl 및 기타 dce 구성요소)

- 1.  $7|\vec{A}|$  1: start.dce rpc sec cl sec srv
- 2.  $7|\vec{A}|$  2: start.dce rpc sec cl cds cl cds srv
- 3. 1: **start.dce all**
- 4. 2: **start.dce all**

#### <span id="page-149-0"></span>SMIT를 사용하여 즉시 및 시스템 재시작시 DCE 시작

이제 start.dce를 실행하여 구성된 모든 DCE 및 DFS 디머을 시작할 수 있습니 다. 해당 항목이 /etc/inittab에 있는 경우 시스템이 재시작될 때, start.dce를 수 행할 수도 있습니다.

- 주: 호환성 및 다른 AIX 명령과 일관성을 유지하도록 rc.( ) 명령은 /etc/inittab 에 추가됩니다. rc.dce는 start.dce를 호출합니다. 이 항목들을 추가하거나 삭 제하려면 SMIT를 사용하십시오.
- 1. 루트로 SMIT를 시작하십시오.

#### smitty mkdceitab

- 2. 탭을 눌러 지금 DCE 시작 필드에서 예 또는 아니오를 선택하십시오. 예를 선 택하면 start.dce가 즉시 실행됩니다. 기본값은 예입니다.
- 3. 탭을 눌러 시스템 재시작시 DCE 시작 필드에서 예 또는 아니오를 선택하십 시오. 예를 선택하면 rc.dce가 /etc/inittab에 추가되고. 아니오를 선택하면 rc.dce가 /etc/inittab에서 제거됩니다. 기본값은 아니오입니다.
- 4. 탭을 눌러 시스템 재부트시 DCE 파일 정리 필드에서 예 또는 아니오를 선택 하십시오. 예를 선택하면 clean up.dce가 /etc/inittab에 추가되고, 아니오를 선 택하면 clean up.dce가 /etc/inittab에서 제거됩니다. 기본값은 아니오입니다.
- 5. 수행을 누르십시오.
- 주: config.dce 명령에 있는 옵션을 사용하면 자동시작을 설정하거나 해제할 수 있 습니다.

### 재시작시 DCE 디먼에 전달된 인수 변경

시작시 DCE 디먼에 전달되는 인수를 사용자가 변경할 수 있습니다.

/opt/dcelocal/etc/cfgarg.dat 파일을 편집하여 디먼의 명령행 매개변수를 변경할 수 있습니다. 편집하기 전에 파일을 백업하십시오.

시스템에서 구성되는 각 디먼은 cfgarg.dat에 항목을 갖습니다. 각 항목은 다음 형 식으로 이루어집니다.

daemon name: 명령행 옵션

```
예들 들어, cfgarg.dat 파일의 dced 디먼 항목은 다음과 유사합니다.
dced: -b -t 1440
특정 디먼이 인수없이 시작하면 콜론 다음에 아무 인수도 나열되지 않습니다.
다음은 마스터 보안 서버, CDS 초기 서버, 보안 클라이언트 및 CDS 클라이언트
로 구성된 기계의 cfgarg.dat 파일 예입니다.
dced: -b -t 1440
secd:
cdsadv:
cdsd:
DCE가 실행되는 동안 cfgarg.dat 파일의 인수가 변경되면 DCE는 중단된 후 다
```
시 시작되어야 새로운 인수가 적용됩니다.

주: 각 DCE 디먼에 대한 전체 인수 목록은 IBM DCE Version 3.2 for AIX and <u>Solaris: Administration Commands Reference의 내용을 참조하십시오.</u>

## **DCE**

stop.dce 명령은 구성된 DCE 구성요소의 DCE 디먼을 중단합니다. DCE 디먼을 중단하려면, root로 로그인해야 합니다.

구성된 DCE 및 DFS 구성요소의 모든 디먼을 중단하려면 명령행에서 다음 중 하 나를 입력하십시오.

**stop.dce core stop.dce stop.dce all**

구성된 DCE 구성요소의 특정 디먼을 중단하려면 디먼 이름을 stop.dce 명령에 추 가하고 명령행에서 다음을 입력하십시오.

**stop.dce dts\_cl**

# <span id="page-152-0"></span>제6장 추가 정보 얻기

이 장에서는 AIX용 DCE 3.2 사용시 유용한 정보원에 대해 설명합니다.

### 서적

AIX용 DCE 3.2 라이브러리에는 AIX용 IBM DCE 버전 3.2: 빠른 시작의 인쇄 본과 온라인 버전 및 AIX용 IBM DCE 버전 3.2: 릴리스 참고사항의 인쇄본이 들 어 있습니다. 기타 모든 지원 제품의 서적은 온라인 형식으로만 제공됩니다.

## 온라인 정보

확장된 온라인 문서는 AIX용 DCE 제품의 일부로 제공됩니다. AIX용 IBM DCE 3.2 온라인 문서는 세 가지 파일 형식으로 제공됩니다.

- Netscape Navigator와 같은 프레임 가능 웹 브라우저에서 볼 수 있는 HTML 파일
- Adobe Acrobat Reader와 같은 PDF 표시기에서 볼 수 있는 PDF 파일
- vi와 같은 텍스트 편집기에서 볼 수 있는 일반 텍스트 파일

### 온라인 서적

다음 IBM DCE 서적은 온라인으로 제공됩니다.

- AIX용 IBM DCE 버전 3.2: 빠른 시작
- *AIX* 및 *Solaris용 IBM DCE 버전 3.2: DCE 소개*
- v *IBM DCE Version 3.2 for AIX and Solaris: Problem Determination Guide*
- v *IBM DCE Version 3.2 for AIX and Solaris: Administration Guide--Introduction*
- v *IBM DCE Version 3.2 for AIX and Solaris: Administration Guide--Core Components*
- <span id="page-153-0"></span>v *IBM DCE Version 3.2 for AIX and Solaris: Administration Commands Reference*
- v *IBM DCE Version 3.2 for AIX: High Availability Cluster Multi-Processing Guide for DCE and DFS*
- v *IBM DCE Version 3.2 for AIX and Solaris: DCE Security Registry and LDAP Integration Guide*
- v *IBM DCE Version 3.2 for AIX and Solaris: Application Development Guide--Introduction and Style Guide*
- v *IBM DCE Version 3.2 for AIX and Solaris: Application Development Guide--Core Components*
- v *IBM DCE Version 3.2 for AIX and Solaris: Application Development Guide--Directory Services*
- v *IBM DCE Version 3.2 for AIX and Solaris: Application Development Reference*

#### 도움말 파일

AIX용 DCE 3.2는 SMIT 도움말 형식으로 시스템 관리 작업을 지원합니다. 또 한, DCE 관리 그래픽 사용자 인터페이스(GUI)에 대한 HTML 도움말도 제공합 니다.

## 서적의 인쇄 및 주문

**IBM DCE**

 $AIX$ 용 IBM DCE 버전 3.2: 빠른 시작 및 AIX용 IBM DCE 버전 3.2: 릴리스 참고사항의 하드카피 외에도 IBM은 선택사항으로 인쇄된 문서를 원하는 고객들을 위해 모든 온라인 DCE 3.2 문서의 PDF 파일을 CD-ROM으로 제공합니다.

#### 기타 서적

다음 O'Reilly 서적들은 AIX 제품용으로 특별히 작성된 것은 아니지만 유용하게 사용될 수 있습니다.

- <span id="page-154-0"></span>v Hu, Wei. *DCE Security Programming*, 1st. ed. Sebastopol, CA: O'Reilly & Associates, 1994.
- v Rosenberry, Ward. *Understanding DCE*, 2nd. ed. Sebastopol, CA: O'Reilly & Associates, 1993.
- v Shirley, John. *Guide to Writing DCE Applications*, 2nd. ed. Sebastopol, CA: O'Reilly & Associates, 1994.

### **AIX DCE 3.2**

AIX용 DCE 3.2 제품에는 온라인으로 액세스 가능한 사용자, 관리자 및 응용프 로그램 개발자용 문서가 포함되어 있습니다.

AIX용 DCE 온라인 문서에 액세스하기 위해 설치해야 하는 fileset에 대한 내용 은 [149](#page-158-0) 페이지의 『부록A. 온라인 문서』를 참조하십시오.

주: 모든 서적이 각 언어로 번역된 것은 아닙니다. 번역되지 않은 서적은 영어로 볼 수 있습니다.

#### $\mathsf{start}\_$ dcedoc 프로그램

start\_dcedoc 프로그램을 사용하여 DCE 온라인 문서를 볼 수 있습니다. start\_dcedoc 프로그램은 \$DISPLAY 환경 변수에 기초하여 사용자의 인터페이 스에 해당하는 표시기를 기본적으로 사용합니다. 또한 플래그를 사용하여 start\_dcedoc를 시작할 표시기를 지정할 수도 있습니다. 플래그는 ASCII 인터페 이스의 경우 -a이고 그래픽 인터페이스의 경우 -g입니다. -a 플래그를 사용하면 영 어로 작성된 문서롤 일반 텍스트 형식으로 볼 수 있습니다. 임의의 언어로 HTML 형식의 문서를 보려면 다음과 같이 -g 및 -lang 플래그를 사용하십시오.

start\_dcedoc -g -lang *locale*

여기서 locale은 다음 로케일 이름 중 하나로 대체할 수 있습니다.

- **en\_US** 영어 로케일
- **ja\_JP** 일본어(EUC) 로케일
- **Ja\_JP** 일본어(PC 간지) 로케일

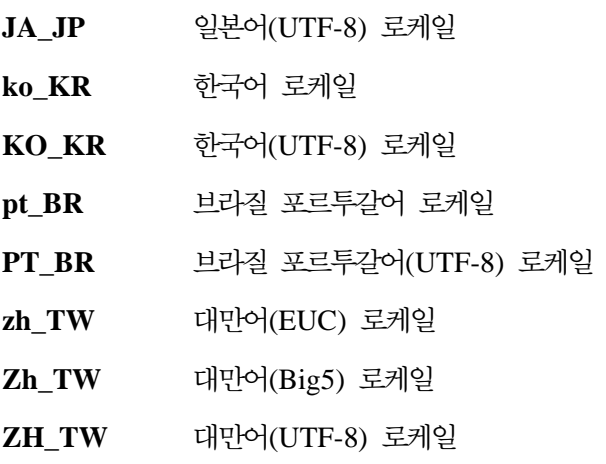

주: -g 플래그는 Netscape Navigator 브라우저를 시작합니다. Netscape Navigator 가 설치되어 있지 않으면 start\_dcedoc가 실패합니다. 자세한 내용은 『웹 브 라우저를 사용하여 HTML 문서 보기』를 참조하십시오.

#### $\frac{1}{2}$  일반 텍스트 파일 보기

일반 텍스트 형식의 DCE 온라인 문서를 보려면 다음을 수행하십시오.

- 1. 해당 /usr/lpp/dcedoc/3270/en\_US 디렉토리로 변경하십시오.
- 2. 서적 목록을 검색하여 올바른 문서를 찾으십시오.
- 3. vi와 같은 텍스트 편집기를 사용하여 선택한 문서를 보십시오.

주: en\_US는 앞의 로케일 이름 중 하나로 대체할 수 있습니다.

#### 웹 브라우저를 사용하여 HTML 문서 보기

그래픽 인터페이스를 소유한 사용자는 AIX 운영 체제에 포함되어 있는 Netscape Navigator와 같은 웹 브라우저를 사용하여 DCE 문서 HTML 파일을 읽을 수 있 습니다. Netscape Navigator 브라우저는 하이퍼텍스트 링크, 탐색 유틸리티, 하이 퍼텍스트 색인, 그래픽 삽화 표시, 검색과 인쇄 기능, 북마크 기능 및 NLS가 지 원되는 온라인 도움말 유틸리티를 제공합니다. Netscape Navigator 설치에 대한 정보는 AIX 관련 책자를 참조하십시오.

국지적으로 문서 파일을 설치했으면 웹 브라우저를 사용하여 파일을 열어 DCE HTML 문서를 보십시오.

#### **/usr/lpp/dcedoc/html/en\_US/index.html**

주: en\_US는 앞의 로케일 이름 중 하나로 대체할 수 있습니다.

설치된 문서 파일이 있고 DCE 웹 보안이 설치 및 구성되어 있는 경우, 원격으로 웹 브라우저를 사용하여 다음 웹 주소에서 DCE HTML 문서를 보십시오.

#### **http://<servername>/dcedoc/en\_US**

여기서 <servername>은 DCE 웹 보안을 설치하고 구성한 서버 이름입니다.

주: en\_US는 앞의 로케일 이름 중 하나로 대체할 수 있습니다.

#### **PDF** 서적 인쇄

하드카피 문서를 선호하는 경우, PDF 파일들은 제품 CD-ROM에 포함되어 있습 니다. CD-ROM에서 직접 이 서적들을 인쇄할 수 있습니다. /usr/lpp/dcedoc/pdf/ **en\_US**/로 가서 프린터로 전송할 PDF 파일을 선택하십시오. 서적 및 이러한 파일 접두어 목록을 보려면 [149](#page-158-0) 페이지의 『부록A. 온라인 문서』를 참조하십시오.

주: en\_US는 앞의 로케일 이름 중 하나로 대체할 수 있습니다.

# <span id="page-158-0"></span>부록A. 온라인 문서

다음 표는 파일 접두어로 서적을 식별합니다.

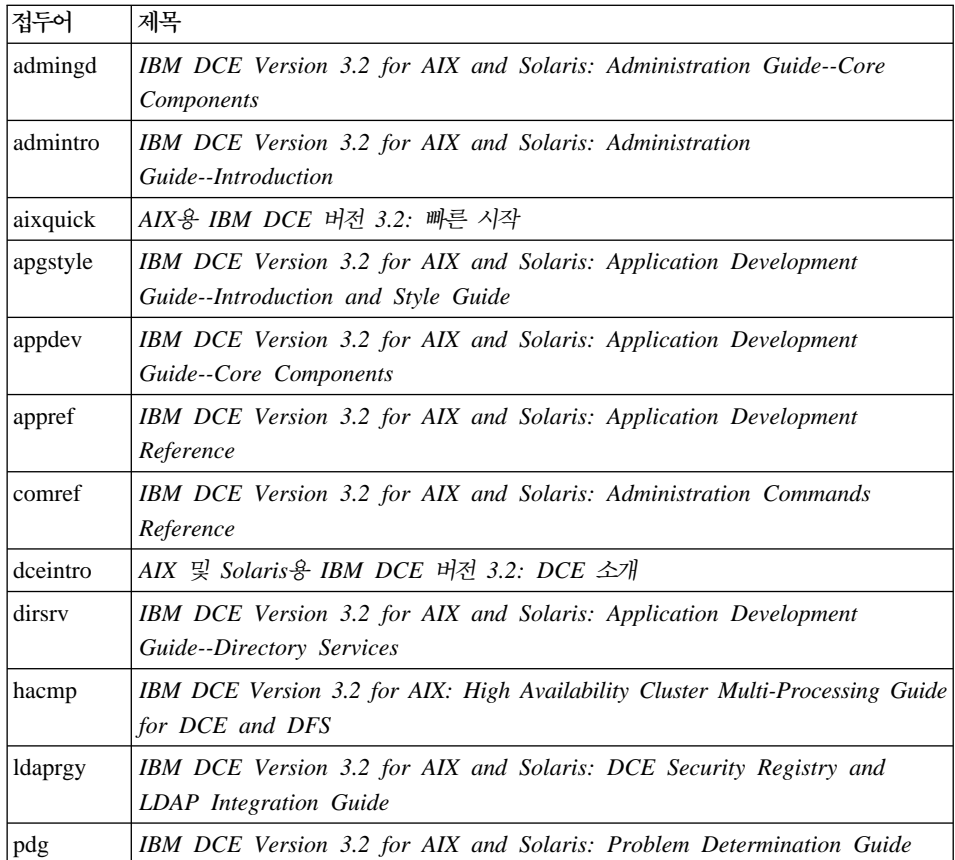

다음 파일들은 온라인 문서 패키지에 들어 있습니다.

주:

- 1. ko\_KR은 적당한 언어 이름으로 대체될 수 있습니다.
- 2. 모든 서적이 각 언어로 번역된 것은 아닙니다. 번역되지 않은 서적은 영어로 볼 수 있습니다.
- 3. 개별 파일들은 설치시 tar 파일에서 압축해체됩니다(HTML만 해당).

#### **Fileset:**

dce.doc.en\_US.ascii

/usr/lpp/dcedoc/3270/en\_US/booklist /usr/lpp/dcedoc/3270/en\_US/admingd.list3270 /usr/lpp/dcedoc/3270/en\_US/admintro.list3270 /usr/lpp/dcedoc/3270/en\_US/aixquick.list3270 /usr/lpp/dcedoc/3270/en\_US/apgstyle.list3270 /usr/lpp/dcedoc/3270/en\_US/appdev.list3270 /usr/lpp/dcedoc/3270/en\_US/appref.list3270 /usr/lpp/dcedoc/3270/en\_US/comref.list3270 /usr/lpp/dcedoc/3270/en\_US/dceintro.list3270 /usr/lpp/dcedoc/3270/en\_US/dirsrv.list3270 /usr/lpp/dcedoc/3270/en\_US/hacmp.list3270 /usr/lpp/dcedoc/3270/en\_US/ldaprgy.list3270 /usr/lpp/dcedoc/3270/en\_US/pdg.list3270

#### **Fileset:**

dce.doc.en\_US.html

/usr/lpp/dcedoc/html/en\_US/index.html /usr/lpp/dcedoc/html/en\_US/masthead.gif /usr/lpp/dcedoc/html/en\_US/backgr.jpg /usr/lpp/dcedoc/html/en\_US/ADMINGD/ADMINGD.tar.Z /usr/lpp/dcedoc/html/en\_US/ADMINTRO/ADMINTRO.tar.Z /usr/lpp/dcedoc/html/en\_US/AIXQUICK/AIXQUICK.tar.Z /usr/lpp/dcedoc/html/en\_US/APGSTYLE/APGSTYLE.tar.Z /usr/lpp/dcedoc/html/en\_US/APPDEV/APPDEV.tar.Z /usr/lpp/dcedoc/html/en\_US/APPREF/APPREF.tar.Z /usr/lpp/dcedoc/html/en\_US/COMREF/COMREF.tar.Z /usr/lpp/dcedoc/html/en\_US/DCEINTRO/DCEINTRO.tar.Z /usr/lpp/dcedoc/html/en\_US/DIRSRV/DIRSRV.tar.Z /usr/lpp/dcedoc/html/en\_US/HACMP/HACMP.tar.Z

### /usr/lpp/dcedoc/html/en\_US/LDAPRGY/LDAPRGY.tar.Z /usr/lpp/dcedoc/html/en\_US/PDG/PDG.tar.Z

#### **Fileset:**

dce.doc.en\_US.pdf

/usr/lpp/dcedoc/pdf/en\_US/booklist /usr/lpp/dcedoc/pdf/en\_US/admingd.pdf /usr/lpp/dcedoc/pdf/en\_US/admintro.pdf /usr/lpp/dcedoc/pdf/en\_US/aixquick.pdf /usr/lpp/dcedoc/pdf/en\_US/apgstyle.pdf /usr/lpp/dcedoc/pdf/en\_US/appdev.pdf /usr/lpp/dcedoc/pdf/en\_US/appref.pdf /usr/lpp/dcedoc/pdf/en\_US/comref.pdf /usr/lpp/dcedoc/pdf/en\_US/dceintro.pdf /usr/lpp/dcedoc/pdf/en\_US/dirsrv.pdf /usr/lpp/dcedoc/pdf/en\_US/hacmp.pdf /usr/lpp/dcedoc/pdf/en\_US/ldaprgy.pdf /usr/lpp/dcedoc/pdf/en\_US/pdg.pdf

#### **Fileset:**

dce.doc.rte.ascii

/usr/lpp/dcedoc/bin/asciiview /usr/lpp/dcedoc/bin/dceman /usr/lpp/dcedoc/bin/start\_dcedoc

# 부록B. AIX용 DCE 웹 보안 확장 구성

이 지시사항은 DCE 웹 보안의 확장 구성을 다룹니다. 이 단계에서는 사용자 설 치 및 기본 구성이 올바로 되었다고 가정합니다.

확장 구성시 Netscape 웹 서버의 magnus.conf 및 obj.conf 파일을 수동으로 변 경해야 합니다. 사용자는 변경하기 전에 이 파일들의 구문 및 컨텍스트를 알아야 합니다. 또한, 구성 변경사항이 예상대로 수행되지 않는다면 파일의 백업 사본을 저장하십시오. Netscape 구성 파일에 대한 자세한 내용은 Netscape 문서 또는 Netscape 웹 사이트를 참조하십시오.

웹 서버를 구성한 후 iPlanet Web Server Administration Server GUI를 사용하 여 obj.conf를 변경하려면 사용자는 변경하기 전에 obj.conf 파일을 동기화해야 합 니다. 적용을 눌러 obj.conf 파일을 동기화하는 로드 구성 파일을 로드하십시오. 이렇게 동기화하면 **obj.conf** 파일이 iPlanet Web Server Administration Server GUI에서 관리하는 복사본과 일관된 상태를 유지합니다.

### 인증된 경로 구성

PathCheck 지시문에서 **auth-path** 매개변수를 사용하여 액세스를 부여하기 전에 DCE 자격사항에 필요한 추가 경로를 지정할 수 있습니다. 지정된 경로는 obj.conf 파일의 NameTrans 지시문을 통해 변환된 경로와 비교하여 평가됩니다.

다음과 같은 이유로 auth-path를 지정할 수 있습니다.

- 경로에는 DCE 작동가능 CGI 프로그램이 들어 있습니다.
- keyfile 매개변수와 결합하여 사용되는 경우, 경로에는 기본 인증보다 DCE 키 탭 파일이 있는 인증이 필요합니다.

## 키파일 구성

DCE 작동가능 CGI가 들어 있는 디렉토리와 같은 DCE 자격사항을 요구하는 경 로를 사용자가 액세스하게 하고 사용자가 특정 DCE 사용자 ID로 작업하게 하려 는 경우, DCE 관리자는 키탭 파일을 작성하여 특정 경로에 사용되도록 지정하면 됩니다.

DCE 웹 보안을 사용하면 **keyfile**="keytab-file-path" 및 **keyfile-user**="user-inkeytab-file" 매개변수를 웹 서버의 **obj.conf** 파일에 있는 dce-restrict PathCheck 지시문에 추가하여 키탭 파일을 사용할 수 있습니다.

## 확장 구성 구문의 요약

```
PathCheck fn="dce-restrict" <auth-path="path">
<keyfile="keytab-file-path"
keyfile-user="user-in-keytab-file">
```
dce-restrict PathCheck 지시문은 다음과 같은 옵션 인수의 유효한 조합을 지정 할 수 있습니다.

#### **auth-path**

액세스가 부여되기 전에 DCE 자격사항을 필요로 하는 파일 시스템에 있 는 오브젝트를 기술하는 경로 접두어를 지정합니다.

#### **keyfile**

지정된 키탭 파일을 통해 수행되어야 하는 연관된 auth-path와 일치하는 오브젝트에서의 인증을 나타냅니다. keyfile은 기존의 유효한 DCE 키탭 파 일이어야 합니다. keyfile 매개변수는 항상 keyfile-user 매개변수와 결합 하여 사용되어야 합니다.

#### **keyfile-user**

keyfile 키탭 파일에서 유효한 DCE 프린시펄을 지정합니다. keyfile-user 매개변수는 항상 keyfile 매개변수와 결합하여 사용되어야 합니다.

## 확장 구성의 예

```
다음 예는 웹 서버의 obj.conf 파일에 상주할 수 있는 복수 dce-restrict PathCheck
지시문을 보여줍니다.
```

```
PathCheck fn="dce-restrict" auth-path="/mycgidir"
PathCheck fn="dce-restrict" auth-path="/keytest/cgi"
      keyfile="/var/keyfile" keyfile-user="cgi_server_dceid"
```
첫번째 명령문은 CGI 응용프로그램이 구성되는 방식에 대한 예로서 /mycgidir에 있는 CGI 프로그램이 실행될 때 DCE 인증이 제공됩니다. 두 번째 명령문은 인 증용 키탭 파일을 지정하는 방법에 대한 예입니다. 예를 들어, 다음 명령문은 키 탭 파일을 설정하기 위해 사용됩니다.

```
$ su (Netscape-server-userid)
$ rgy_edit
rgy_edit> kta -p cgi_server_dceid -pw (random-password) -f /var/keyfile
rgy_edit> exit
keyfile이 제대로 설정되었는지 여부를 테스트하기 위해, 이 명령문들이 사용됩니
다.
$ su (Netscape-server-userid)
```
\$ dce login cgi server dceid -k /var/keyfile

# **C. Fileset**

다음은 "더미" fileset 목록입니다. 이러한 fileset는 이전 DCE 릴리스에 있었습니 다. 이러한 fileset는 이름이 변경되었거나 AIX용 IBM DCE V3.2 릴리스의 다 른 fileset와 병합되었습니다.

dce.client.core.rte dce.client.core.rte.rpc dce.pthreads.rte dce.web.admin.rte dce.web.secure.rte dce.compat.cds.smit dce.compat.client.core.smit dce.compat.security.smit dce.compat.sysmgmt.ems.smit dce.compat.sysmgmt.snmpagt.smit dce.compat.web.admin.smit dce.msg.en\_US.client.core.rte dce.msg.en US.compat.cds.smit dce.msg.en US.compat.client.core.smit dce.msg.en US.compat.security.smit dce.msg.en US.compat.sysmgmt.ems.smit dce.msg.en US.compat.sysmgmt.snmpagt.smit dce.msg.en\_US.pthreads.rte dce.msg.en US.web.admin.rte dce.msg.en\_US.web.secure.rte dce.msg.es ES.client.core.rte dce.msg.es ES.compat.cds.smit dce.msg.es ES.compat.client.core.smit dce.msg.es ES.compat.security.smit dce.msg.es ES.compat.sysmgmt.ems.smit dce.msg.es ES.compat.sysmgmt.snmpagt.smit dce.msg.es ES.pthreads.rte dce.msg.es ES.web.admin.rte dce.msg.es ES.web.secure.rte dce.msg.Es ES.client.core.rte dce.msg.Es ES.compat.dcs.smit dce.msg.Es ES.compat.client.core.smit dce.msg.Es ES.compat.security.smit dce.msg.Es ES.compat.sysmgmt.ems.smit dce.msg.Es ES.compat.sysmgmt.snmpagt.smit dce.msg.Es ES.pthreads.rte dce.msg.Es ES.web.admin.rte

dce.msg.Es ES.web.secure.rte dce.msg.ja JP.client.core.rte dce.msg.ja JP.compat.cds.smit dce.msg.ja JP.compat.client.core.smit dce.msg.ja\_JP.compat.security.smit dce.msg.ja JP.compat.sysmgmt.ems.smit dce.msg.ja JP.compat.sysmgmt.snmpagt.smit dce.msg.ja\_JP.pthreads.rte dce.msg.ja\_JP.web.admin.rte dce.msg.ja\_JP.web.secure.rte dce.msg.Ja\_JP.client.core.rte dce.msg.Ja\_JP.compat.cds.smit dce.msg.Ja\_JP.compat.client.core.smit dce.msg.Ja\_JP.compat.security.smit dce.msg.Ja\_JP.compat.sysmgmt.ems.smit dce.msg.Ja\_JP.compat.sysmgmt.snmpagt.smit dce.msg.Ja\_JP.pthreads.rte dce.msg.Ja\_JP.web.admin.rte dce.msg.Ja\_JP.web.secure.rte dce.msg.ko\_KR.client.rte dce.msg.ko KR.compat.cds.smit dce.msg.ko\_KR.compat.client.core.smit dce.msg.ko\_KR.compat.security.smit dce.msg.ko KR.compat.sysmgmt.ems.smit dce.msg.ko KR.compat.sysmgmt.snmpagt.smit dce.msg.ko\_KR.pthreads.rte dce.msg.ko KR.web.admin.rte dce.msg.ko\_KR.web.secure.rte dce.msg.zh TW.client.core.rte dce.msg.zh TW.compat.cds.smit dce.msg.zh TW.compat.client.core.smit dce.msg.zh TW.compat.security.smit dce.msg.zh TW.compat.sysmgmt.ems.smit dce.msg.zh TW.compat.sysmgmt.snmpagt.smit dce.msg.zh\_TW.pthreads.rte dce.msg.zh TW.web.admin.rte dce.msg.zh\_TW.web.secure.rte dce.msg.Zh TW.client.core.rte dce.msg.Zh TW.compat.cds.smit dce.msg.Zh TW.compat.client.core.smit dce.msg.Zh TW.compat.securtity.smit dce.msg.Zh TW.compat.sysmgmt.ems.smit dce.msg.Zh TW.compat.sysmgmt.snmpagt.smit dce.msg.Zh\_TW.pthreads.rte dce.msg.Zh\_TW.web.admin.rte dce.msg.Zh\_TW.web.secure.rte

# 부록D. 주의사항

이 책은 미국에서 제공되는 제품 및 서비스용으로 개발되었습니다. IBM은 이 문 서에 설명된 제품, 서비스 또는 기능을 기타 국가에서 제공하지 않을 수도 있습니 다. 사용할 수 있는 제품 및 서비스에 대해서는 한국 IBM 영업 대표부에 문의하 십시오. 이 책에서 IBM 제품, 프로그램 또는 서비스를 언급했다고 해서 반드시 IBM 제품, 프로그램 또는 서비스만을 사용할 수 있다는 것을 의미하는 것은 아 닙니다. IBM의 지적 재산권을 침해하지 않는 한, 기능상으로 동등한 제품, 프로 그램 또는 서비스를 IBM 제품, 프로그램 또는 서비스 대신 사용할 수 있습니다. 그러나 IBM 이외의 제품, 프로그램 또는 서비스 조작에 대한 평가 및 검증은 사 용자의 책임입니다.

IBM은 여기서 설명한 내용에 대해 특허권을 출원 중이거나 소유하고 있을 수 있 습니다. 이 책을 제공한다고 해서 이러한 특허권에 대한 사용을 허가하는 것은 아 닙니다. 특허 사용권에 대해서는 다음 주소로 문의하시기 바랍니다.

135-270 서울특별시 강남구 도곡동 467-12, 군인공제회관빌딩 한국 아이.비.엠 주식회사 고객만족센터 전화번호: 080-023-8080

2 바이트(DBCS) 정보와 관련한 사용권에 대해서는, 해당 지역의 IBM 고객민족 센터에 문의하거나 다음 주소로 문의하십시오.

IBM World Trade Asia Corporation Licensing 2-31 Roppongi 3-chome, Minato-ku Tokyo 106, Japan

다음 사항은 영국이나 지역법에 위배되는 국가에는 적용되지 않습니다. IBM사는 본 서적을 매매성 또는 특정 목적에의 적합성 등(단, 이에 국한되지 않음) 명시적 이거나 상정적인 어떠한 보증 없이 『현상태대로』 제공합니다. 특정 거래에 있어서 명시적이거나 상정적인 보증의 거부를 인증하지 않는 일부 국가에서는 이러한 사 항이 적용되지 않습니다.

이 책에는 기술상 부정확한 내용이나 인쇄상의 오류가 있을 수 있습니다. 이 책의 내용은 정기적으로 변경되며, 변경사항은 신규 개정판에 포함됩니다. IBM은 이 책 에 기술된 제품이나 프로그램을 아무런 통보 없이 언제라도 수정할 수 있습니다.

이 책에서 언급한 비IBM 웹 사이트에 대한 모든 참조는 오로지 편의상 제공된 것 이며, 해당 웹 사이트를 어떠한 식으로든 옹호하고자 한 것은 아닙니다. 이들 웹 사이트에 있는 자료는 이 IBM 제품 자료의 일부가 아니며, 이들 웹 사이트의 사 용에 대한 책임은 사용자가 지게 됩니다.

IBM은 독자가 제공한 정보를 적절한 방식으로 사용하거나 배포할 수 있으며, 정 보를 제공한 독자는 이에 대해 책임을 지지 않습니다.

(i) 독립적으로 작성된 프로그램과 기타 프로그램(이 프로그램을 포함) 간의 정보 <u>교환 및 (ii) 교환된 정보의 상호 사용을 목적으로 제품에 대한 정보를 필요로 하</u> 는 경우에는 다음 주소로 문의하십시오.

135-270 서울특별시 강남구 도곡동 467-12, 군인공제회관빌딩 한국 아이.비.엠 주식회사 고객만족센터

이 정보는 사용료를 비롯한 해당 기가 및 조건에 따라 사용이 가능합니다.

이 책에 기술된 공인 프로그램과 이 공인 프로그램에 사용할 수 있는 모든 공인 제품은 IBM 기본 계약. IBM 프로그램 사용권 계약 또는 그와 동등한 협약 조건 하에 IBM에서 제공합니다.

이 책에 들어 있는 성능 데이터는 제한된 환경에서 얻어진 데이터입니다. 따라서. 다른 작업 환경에서 얻어진 결과는 상당히 달라질 수 있습니다. 일부 측정은 개발 레벨 시스템에서 수행되었을 수도 있으므로, 일반적으로 사용하는 시스템에서 측 정할 때 동일한 결과를 얻을 것이라고는 보증할 수 없습니다. 더우기 일부 측정값

은 추정에 의해 계산되었을 수도 있습니다. 실제 결과는 다르게 나타날 수도 있습 니다. 이 책의 사용자는 사용자의 특정 환경에 적용 가능한 데이터를 검증해야 합 니다.

타사의 제품에 관한 정보는 제품 공급자나 출판된 책자 또는 사용 가능한 기타 소 스로부터 얻은 것입니다. IBM은 이들 제품을 검사하지 않았으므로, 성능의 정확 성이나 호환성 또는 타사 제품과 관련한 기타 여러 가지 요구들을 확인할 수 없습 니다. 타사 제품의 호환성에 대해서는 제품 공급업체에게 문의하십시오.

IBM의 차후 방향이나 계획과 관련된 사항은 아무런 통고 없이 변경되거나 취소될 수 있으며, 단지 목표와 목적을 나타낼 뿐입니다.

표시된 모든 IBM 가격은 IBM이 제안하는 현재 소매 가격이며 아무런 통고 없이 변경될 수 있습니다. 판매인 가격은 다양할 수 있습니다.

저작권

이 책에는 다양한 운영 플랫폼에서의 프로그래밍 방법을 설명하는 워본 언어로 된 샘플 응용프로그램이 들어 있습니다. 사용자는 샘플 프로그램이 작성된 운영 플랫 폼의 응용프로그램 프로그래밍 인터페이스(API)에 일치하는 응용프로그램을 개발. 사용, 판매 또는 분배할 목적으로, IBM에 비용을 지불하지 않고 사용자가 원하는 형식으로 이들 샘플 프로그램을 복사. 수정 및 분배할 수 있습니다.

이들 예제는 모든 조건하에서 철저하게 검사된 것이 아닙니다. 따라서 IBM은 이 들 프로그램의 신뢰성, 서비스 가능성 또는 기능을 보증하거나 함축할 수 없습니 다. 사용자는 IBM의 응용프로그램 프로그래밍 인터페이스(API)에 일치하는 응용 프로그램을 개발, 사용, 판매 또는 분배할 목적으로, IBM에 비용을 지불하지 않 고 사용자가 원하는 형식으로 이들 샘플 프로그램을 복사, 수정 및 분배할 수 있 습니다.

샘플 프로그램의 각 사본이나 특정 부분 혹은 여기서 파생된 내용은 다음과 같은 저작권 알림사항을 포함시켜야 합니다.

© (회사명) (연도). 이 코드 부분들은 IBM사 샘플 프로그램에서 추출됩니다. © Copyright IBM Corp. 2001. All rights reserved.

이 책을 소프트카피로 보고 있는 경우, 사진과 색상이 나타나지 않을 수도 있습니 다.

## 상표

다음 용어는 미국 및 기타 국가에서 International Business Machines Corporation의 상표입니다.

AIX DFS IBM RISC System/6000 SecureWay

UNIX는 X/Open Company Limited의 등록상표입니다.

Windows NT는 Microsoft Corporation의 등록상표입니다.

기타 회사, 제품 및 서비스 명칭은 해당 회사의 상표 또는 서비스표입니다.

# 색인

# **-**

감사 서비스 감사 관리 인터페이스 8 감사 디먼 8감사 응용프로그램 프로그래밍 인터페 이스 8 내용 7 프로그램[, AIX 7](#page-16-0) [AIX](#page-16-0) 프로그램 7 개인 레벨 보호 10 경고 동일한 [dce\\_hostname](#page-104-0)을 가진 두 기계 [95](#page-104-0) 2차 [CDS](#page-142-0) 서버의 구성해제 133 계획을 위한 질문 [29](#page-38-0) 관리 클라이언트 구성 [102](#page-111-0) 관리 프로그램 [53](#page-62-0) 레지스트리 [53](#page-62-0) [cdscp 54](#page-63-0) [cdsdel 54](#page-63-0) [cdsli 54](#page-63-0) [dcecp 52](#page-61-0)[, 53](#page-62-0)[, 54](#page-63-0) [DTS 54](#page-63-0) [group\\_override 53](#page-62-0) [passwd\\_export 53](#page-62-0) [passwd\\_import 53](#page-62-0) [passwd\\_override 53](#page-62-0) [rmxcred 53](#page-62-0) [rpc 52](#page-61-0) 구성 [61](#page-70-0) - [124](#page-133-0) 개요 [87](#page-96-0) 마스터 보안 서버 [96](#page-105-0)[, 110](#page-119-0) 보안 복제본 서버 [117](#page-126-0) 시계의 불균형 [89](#page-98-0)

 [61](#page-70-0) *()* 식별 맵핑 서버 [128](#page-137-0) 암호 능력 서버 [125](#page-134-0) 이름 서비스 인터페이스 디먼[\(NSID\) 127](#page-136-0) 초기 셀 [95](#page-104-0) 초기 셀 구성 [87](#page-96-0) 초기 [CDS](#page-108-0) 서버 - 99 최소 요구사항 [88](#page-97-0) 추가 셀 구성 [112](#page-121-0) 2차 보안 서버 [117](#page-126-0) 2차 [CDS](#page-124-0) 서버 - 115 AIX용 [DCE 3.2 EMS](#page-130-0) 서버 121 AIX용 [DCE 3.2 SNMP](#page-131-0) 서버 122 AIX용 [DCE 3.2](#page-132-0) 보안 통합 123 [CDS](#page-119-0) 클라이언트 110 [chpesite 90](#page-99-0) [cleanup.dce 90](#page-99-0) [config.dce 90](#page-99-0) [DCE](#page-138-0) 웹 보안 129 [DCE](#page-110-0) 클라이어트 101 [DTS](#page-121-0) 서버 112 [DTS](#page-123-0) 클라이언트 114 [GDA 120](#page-129-0) [kerberos.dce 13](#page-22-0)[, 90](#page-99-0) [migrate.dce 13](#page-22-0)[, 90](#page-99-0) [mkdceweb 14](#page-23-0)[, 90](#page-99-0) [mkreg.dce 90](#page-99-0) [rmdceweb 14](#page-23-0)[, 90](#page-99-0) [rmreg.dce 90](#page-99-0) [show.cfg 91](#page-100-0) [SMIT](#page-98-0) 사용 89 [start.dce 91](#page-100-0) [stop.dce 91](#page-100-0) [unconfig.dce 91](#page-100-0)

구성해제 다계 [136](#page-145-0) 소개 [133](#page-142-0) 전에 [134](#page-143-0) 클라이언트의 분리 구성해제 [135](#page-144-0) 국지 클라이언트 구성 [103](#page-112-0) 그룹 [40](#page-49-0) 기본 설치 프로그램 [69](#page-78-0) 기술 구성요소 디렉토리 서비스 [10](#page-19-0) 멀티스레드 프로그래밍 환경 6 보안 클라이언트 7 확장 레지스트리 속성 7 [AIX](#page-16-0) 보안 통합 7 [GSSAPI](#page-16-0) 확장 7 분산 시간 서비스 6 [RPC 6](#page-15-0) [XDS/XOM 9](#page-18-0)

## **--**

디먼 [cdsd 50](#page-59-0) [dtsd 44](#page-53-0)[, 51](#page-60-0) [gdad 50](#page-59-0)[, 51](#page-60-0) [secd 48](#page-57-0)

**「라** ] 레지스트리 [53](#page-62-0)

**-** 마스터 보안 서버 구성 [96](#page-105-0) [CDS](#page-119-0) 클라이언트 110 멀티스레드 응용프로그램 18 멀티스레드 프로그래밍 환경 6

# $\lceil \ \mathbf{H} \rceil$

범용 이름 획득 34 DCE 셀 이름 33 보안 40 보아 서비스 암호 능력 서버 8 복수 서브트리 검색 23

# 「 사 ]

서버 프로세스 보안 48  $CDS$  50 DTS 51 서적 143 설치 61 프로그램, 기본 69 프로세스 중단 69 필수 소프트웨어 65 필요한 디스크 공간(MB) 28 설치를 위해 프로세스 중단 69 셀 계획 28 정의 3 셀 관련 이름 33 셀 구성 감사 서버 124 보안 복제본 서버 구성 117 소개 112 식별 맴핑 서버 128 암호 능력 서버 125 이름 서비스 인터페이스 디먼  $(NSID)$  127 2차 보안 서버 구성 117 2차 CDS 서버 115 AIX용 DCE 3.2 EMS 서버 121 AIX용 DCE 3.2 SNMP 서버 122

```
셀 구성 (계속)
   AIX용 DCE 3.2 보안 통합 123
   DCE 클라이언트 구성 101
   GDA 구성 120
셀 이름공가
   경계 35
   아정성 35
   항목 36
```
# $\lceil$  o}  $\rceil$

암호 능력 서버 8 액세스 제어 40 온라인 문서 10 응용프로그램 개발 55 응용프로그램 개발자용  $DCE$ (dcetools) 9 이름 셀 32, 34 셀 관련 33 이름 변경 프린시펄, 그룹 및 조직 이름 변경 22 이름공간 계획 28 보안 38 복제 39 셀 39 소개 34 정의 37 클리어링하우스 37 항목 유형 37 이주 사용 권한 72

# 「 자 ヿ

전에 72

작성할 추가 파일 시스템 58 작성, 파일 시스템 58 전반적인 계획 28

전체 클라이언트 구성 105 정보 서적 주문 144 제어 프로그램 52 제하사항 22 이름 변경 프린시펄, 그룹 및 조직 22 컨테이너 ACL 22 1차 이름 23 DCE 별명 22 dcecp 카탈로그 명령을 사용하여 복수 서브트리 검색 23 sec\_admin -s 22 지워되지 않는 man 명령 16 지원되지 않는 OSF 기능 명령 구성 21 보아 21 사용자 명령 21  $dec\_config$  21 dtss-graph 21 sec\_salvage\_db 21

# 「차 1

```
참고문헌 144
  도움말 파일 144
  온라인 서적 143
  DCE 서적
    IBM 144
초기 셀 구성 95
  마스터 보안 서버 96, 110
  CDS 서버 99
  DTS 서버 112
초기 CDS 서버
  구성 99
추가된 명령
  구성
    chpesite 13
    config.dce 13
```
추가된 명령 (계속) [mkreg.dce 14](#page-23-0) [rmreg.dce 14](#page-23-0) [show.cfg 14](#page-23-0) [unconfig.dce 14](#page-23-0) 보안 [rmxcred 15](#page-24-0) CDS [cdsdel 14](#page-23-0) [cdsli 14](#page-23-0) RPC [rpcprotseqs 15](#page-24-0) [rpcresolve 15](#page-24-0) 추가된 서비스 뮤서 [145](#page-154-0)

# **-**

컨테이너 [ACL 22](#page-31-0) 클라이언트 프로그램 [CDS 44](#page-53-0) [DTS 44](#page-53-0) [RPC 43](#page-52-0) 클라이언트의 분리 구성 관리 [102](#page-111-0) 국지 [103](#page-112-0) 전체 [105](#page-114-0)

# **-**

파일 설치 후 작성 [58](#page-67-0) 파일의 위치 [UNIX](#page-65-0) 56 [/opt/dcelocal 56](#page-65-0) 패키지 프로그램[, AIX 6](#page-15-0) [AIX](#page-15-0) 프로그램 6 AIX용 [DCE](#page-15-0) 스레드 호환 라이브러리

```
15
15
프로그램, AIX
 개인 레벨 보호 10
 DCE 기본 서비스 6
 DCE 보안 서비스 11
 DCE 셀 디렉토리 서버 10
, CDS 이름공간  37
 소프트웨어 65
(MB) 28
```
 $[$ 숫자] 1차 이름[, LDAP](#page-32-0)에 저장 23

# **A**

[ACL,](#page-31-0) 컨테이너 22 [AES/Distributed Computing -](#page-24-0) 서비스 [15](#page-24-0) [AES/Distributed Computing -](#page-24-0) 보안 15 [AES/Distributed Computing -](#page-24-0) [15](#page-24-0) [AES/Distributed Computing -](#page-24-0) 로시듀어 호출 15[AES/Distributed Computing -](#page-25-0) 스 [16](#page-25-0) [AIX](#page-40-0) 표준 계정 31 AIX 프로그램 개인 레벨 보호 10 AIX용 [DCE](#page-15-0) 기본 서비스 6 AIX용 [DCE](#page-20-0) 보안 서비스 11 AIX용 [DCE](#page-19-0) 셀 디렉토리 서버 10 AIX용 [DCE](#page-16-0) 감사 서비스 7 AIX용 [DCE](#page-20-0) 보안 서비스 11 AIX용 [DCE](#page-15-0) 스레드 호환성 라이브러리 [6](#page-15-0)

**C**

[CDS](#page-16-0) 선호사항 지정 7

CDS 구성 [110](#page-119-0) 마스터 보안 서버 [110](#page-119-0) [CDS](#page-53-0) 클러크 44 [cdsadv 44](#page-53-0)[, 50](#page-59-0) [cdsclerk 44](#page-53-0) [cdscp 44](#page-53-0)[, 54](#page-63-0) [cdsd 50](#page-59-0) [cdsdel 54](#page-63-0) [cdsli 54](#page-63-0) [cds-admin](#page-49-0) 그룹 4[0, 41](#page-50-0) [chpesite 90](#page-99-0) [cleanup.dce 90](#page-99-0) [config.dce 90](#page-99-0)

## **D**

**DCE** 설명 4 DCE ACL [DCE](#page-27-0)와 AIX 사이의 차이점 18 [DCE](#page-31-0) 별명 22 [DCE](#page-17-0) 시스템 관리 8 단순 네트워크 관리 프로토콜  $(SNMP)$  9 이벤트 관리 서비스[\(EMS\) 9](#page-18-0) [DCE](#page-18-0) 웹 관리 9 DCE 시작 명령행 사용 - [139](#page-148-0) [SMIT](#page-149-0) 사용 140 [DCE](#page-19-0) 온라인 문서 10 [DCE](#page-64-0) 웹 관리 55 [DCE](#page-63-0) 웹 보안 54 [DCE](#page-150-0) 141 [dcecp 52](#page-61-0)[, 53](#page-62-0)[, 54](#page-63-0) DCE AIX 디버깅 [18](#page-27-0) 보안 17 응용프로그램 핵심 파일 [32](#page-41-0) 지원되지 않는 [man](#page-25-0) 명령 16 [dce\\_hostname 95](#page-104-0)

[dfs-admin](#page-50-0) 그룹 41 [DNS](#page-41-0) 범용 이름 32 DTS 계획 [51](#page-60-0) 서버 구성 [112](#page-121-0) [dtsd 44](#page-53-0)[, 51](#page-60-0) [dts-admin](#page-49-0) 그룹 40

## **G**

GDA 계획 [51](#page-60-0) 프로세스 [51](#page-60-0) [gdad 51](#page-60-0) [gda\\_child 51](#page-60-0) [group\\_override 53](#page-62-0)

# **I**

[idl](#page-64-0) 컴파일러 55 [installp 72](#page-81-0)

## **K**

[Kerberos 15](#page-24-0) [kerberos.dce 13](#page-22-0)[, 90](#page-99-0)

## **M**

[migrate.dce 13](#page-22-0)[, 90](#page-99-0) [mkdceweb 14](#page-23-0)[, 90](#page-99-0) [mkreg.dce 90](#page-99-0)

### **N**

[NTP 16](#page-25-0)

**O** [O'Reilly & Associates](#page-153-0) 서적 144

### **P**

[passwd\\_export 53](#page-62-0) [passwd\\_import 53](#page-62-0) [passwd\\_override 53](#page-62-0) [POSIX 15](#page-24-0)

## **R**

[RFC 1006 15](#page-24-0) [RFC 1129 16](#page-25-0) [rmdceweb 14](#page-23-0)[, 90](#page-99-0) [rmreg.dce 90](#page-99-0) [rmxcred 53](#page-62-0) [rpcprotseqs 15](#page-24-0) [rpcresolve 15](#page-24-0)

## **S**

[secd 48](#page-57-0) [sec-admin](#page-49-0) 그룹 40 [show.cfg 91](#page-100-0) [SMIT 8](#page-17-0) [smitty 8](#page-17-0) [start.dce 91](#page-100-0) [start.dce all 139](#page-148-0) [start.dce core 139](#page-148-0) [stop.dce 91](#page-100-0)[, 141](#page-150-0) [stop.dce all 141](#page-150-0) [stop.dce core 141](#page-150-0)

### **T**

[TPO-to-TCP 15](#page-24-0)

### **U**

[unconfig.dce 91](#page-100-0) [UNIX](#page-65-0) 56

 $[$  특수 문자 ]

[/opt/dcelocal](#page-65-0) 서브트리 56 [/var/dce 58](#page-67-0)

# IBM 한글 지원에 관한 설문

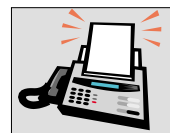

### FAX: (02) 3787-0123

보내 주시는 의견은 더 나은 고객 지원 체제를 위한 귀중한 자료가 됩니다. 독자 여러분의 좋은 의견을 기다립니다.

책 제목: AIX용® IBM® 분산 컴퓨팅 환경 버전 3.2 빠른 시작

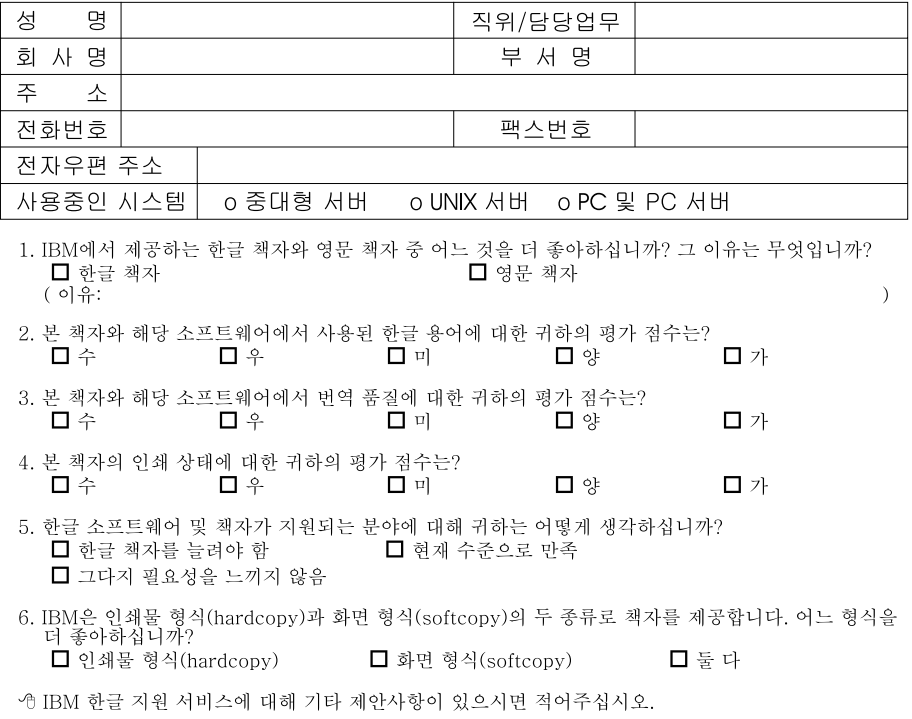

◎ 설문에 답해 주셔서 감사합니다.<br>- 귀하의 의견은 저희에게 매우 소중한 것이며, 고객 여러분들께 보다 좋은 제품을 제공해 드리기 위해<br>- 최선을 다하겠습니다.

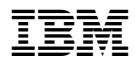

부품 번호: CT6AHKO

**СТ6АНКО** 

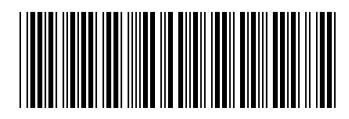